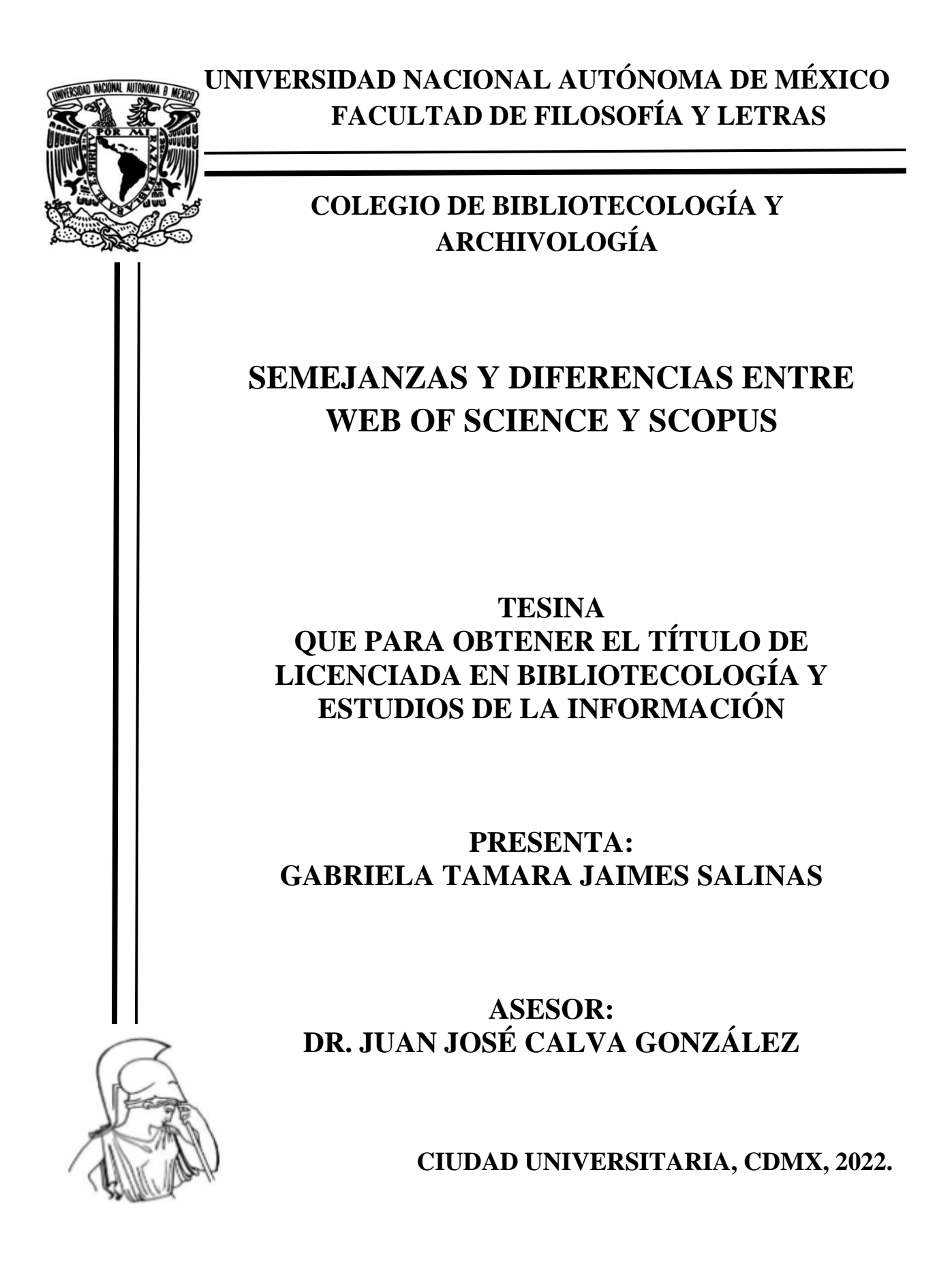

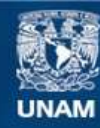

Universidad Nacional Autónoma de México

**UNAM – Dirección General de Bibliotecas Tesis Digitales Restricciones de uso**

## **DERECHOS RESERVADOS © PROHIBIDA SU REPRODUCCIÓN TOTAL O PARCIAL**

Todo el material contenido en esta tesis esta protegido por la Ley Federal del Derecho de Autor (LFDA) de los Estados Unidos Mexicanos (México).

**Biblioteca Central** 

Dirección General de Bibliotecas de la UNAM

El uso de imágenes, fragmentos de videos, y demás material que sea objeto de protección de los derechos de autor, será exclusivamente para fines educativos e informativos y deberá citar la fuente donde la obtuvo mencionando el autor o autores. Cualquier uso distinto como el lucro, reproducción, edición o modificación, será perseguido y sancionado por el respectivo titular de los Derechos de Autor.

#### **AGRADECIMIENTOS**

A mi madre Gabriela Salinas por su amor, cariño y confianza; a mi padre Gregorio Jaimes por su amor y cariño; a mi hermano Gregorio Jaimes por estar conmigo desde bebé, por cuidarme y amarme; a mi sobrina Dariana Jaimes porque con una sonrisa suya cualquier día malo se vuelve bueno.

A la Universidad Nacional Autónoma de México, la Facultad de Filosofía y Letras y al Colegio de Bibliotecología y Archivología por darme los mejores cuatro años de mi vida universitaria, por permitirme conocer a profesores tan maravillosos, que con sus clases y sus anécdotas me han motivado a seguir desarrollándome profesionalmente.

A mi asesor de tesina el Dr. Juan José Calva González por sus consejos y motivación para culminar este trabajo, gracias.

A mis revisores la Dra. Antonia Santos Rosas, el Dr. Fermín López Franco, la Dra. Blanca Estela Sánchez Luna y a la Dra. Angélica Guevara Villanueva, por tomarse el tiempo para revisar este trabajo y brindarme sus correcciones.

A la Mtra. Rosa Atzimba Morales Monroy, a quien le estoy agradecida por sus clases, sus consejos y por confiar en mí, en mi trabajo; usted es una mujer que admiro y aprecio.

Al Mtro. Hussein Priego Martínez, por su amor y dedicación a la docencia, por enseñarme tanto en materia de archivos, motivarme a seguirme preparándome profesionalmente; no tengo palabras para agradecerle todo lo que he aprendido de usted en estos años; lo admiro y aprecio, maestro.

#### **DEDICATORIAS**

*"Se ha dicho que algo tan pequeño como el aleteo del ala de una mariposa puede provocar a la larga un tifón en medio mundo. La teoría del caos"<sup>1</sup>* - El efecto mariposa. –

Quiero agradecerle a mi gran amigo y colega Ned Guerrero, por su amistad, consejos y motivación para terminar este trabajo. Tú nunca fuiste un compañero de clases, tú eres mi mejor amigo, te estoy agradecida por las pláticas, las risas, salidas y caminatas fuera del salón de clase, por permitirme conocerte y ser tú amiga, te quiero mucho, Gurú.

A mi mejor amiga Andrea García por ser parte de mi vida, por las salidas, conversaciones sobre cualquier tema, por motivarme y por siempre estar para mí cuando más lo he necesitado, te quiero mucho.

A Tania Esquivel por su amistad, sus consejos, las risas, y las pláticas en la madrugada mientras hacíamos tarea y estudiábamos para los exámenes.

A Lourdes Castro y Israel Olmedo por las risas que tuvimos en el salón de clases, por las pláticas en la madrugada, su amistad y consejos, los quiero.

<sup>1</sup> *El efecto mariposa.* [DVD]. Dirigida por Eric BRESS. Estados Unidos: New Line Cinema, 2004.

## **TABLA DE CONTENIDO**

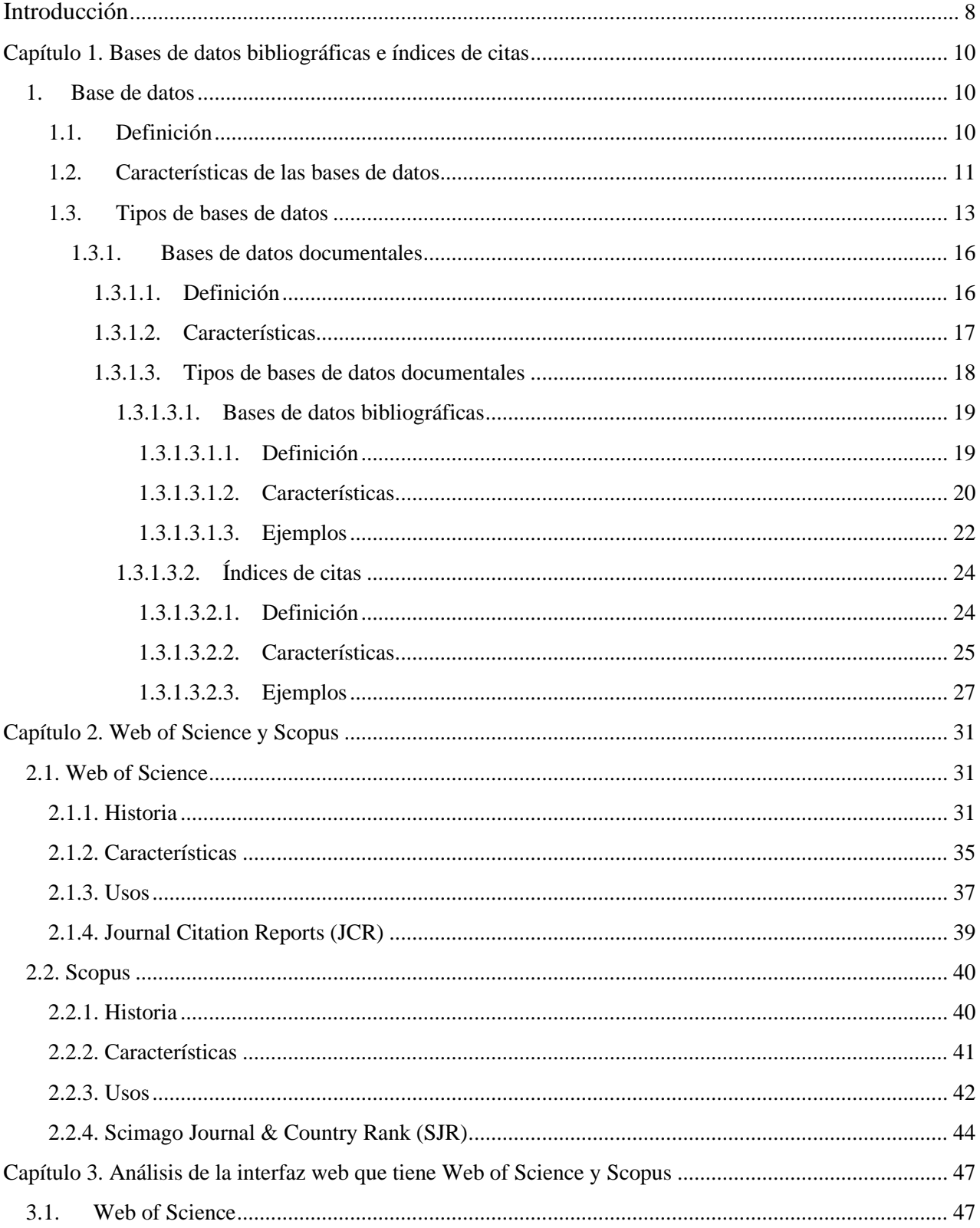

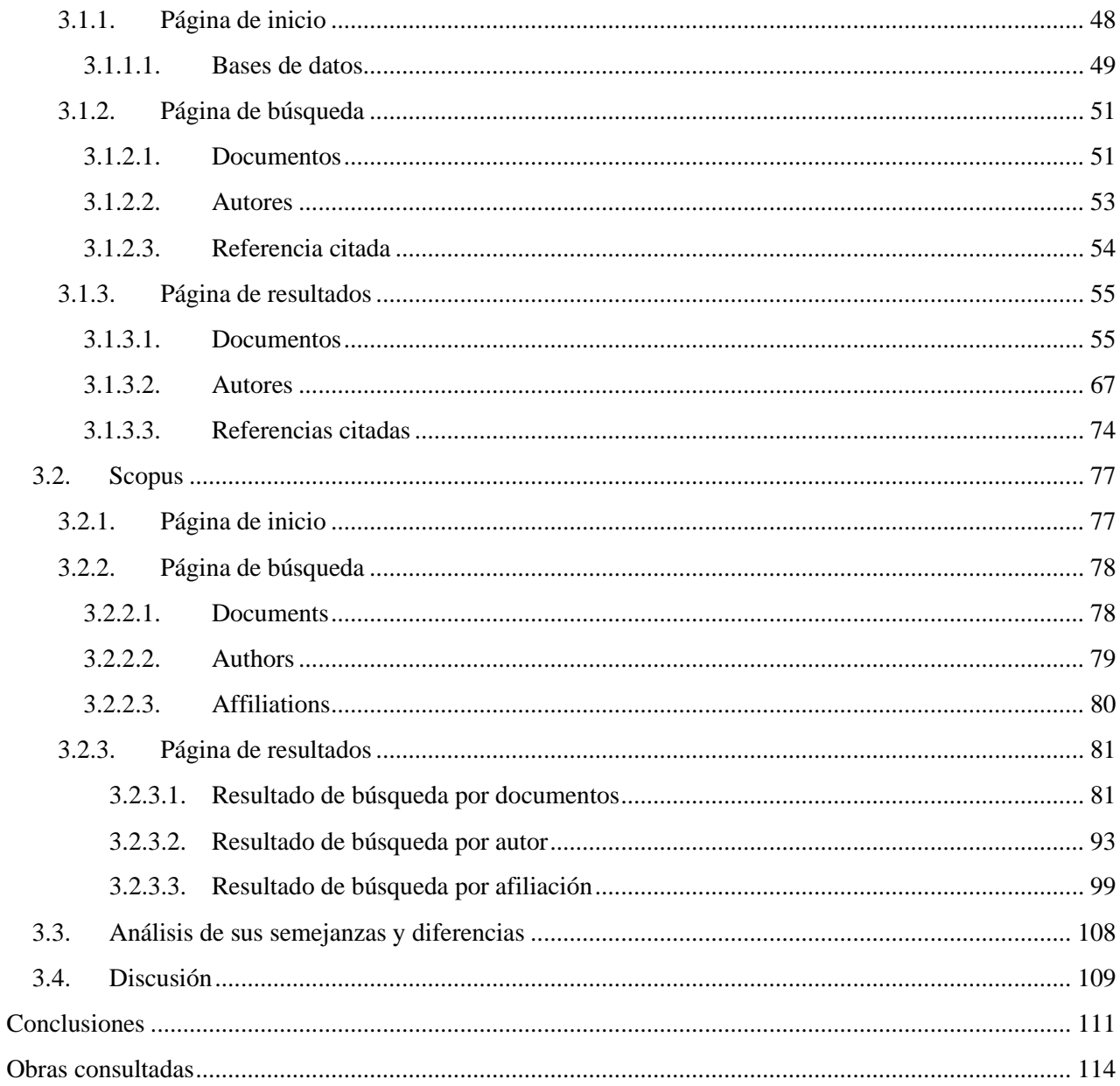

# **Índice de imágenes**

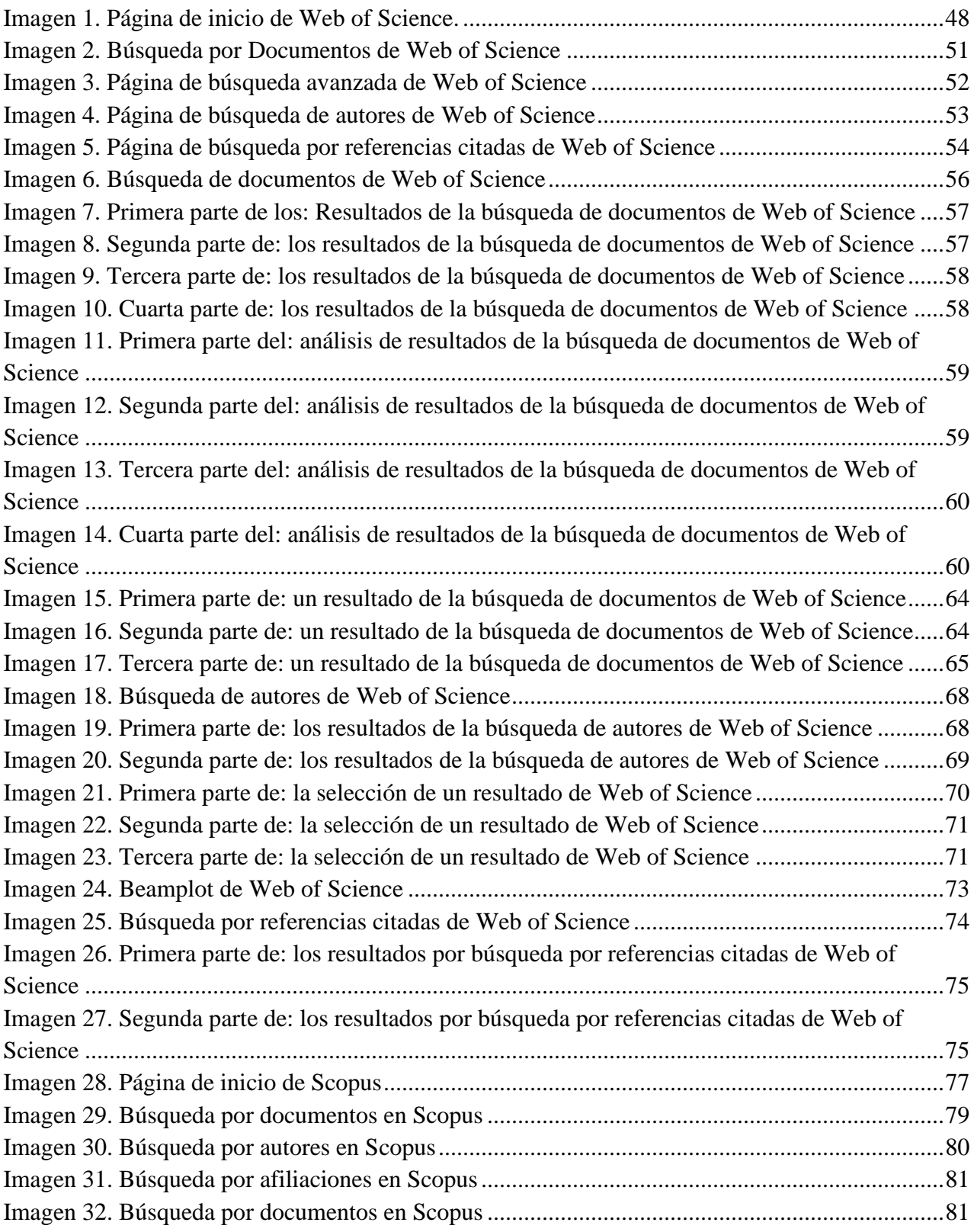

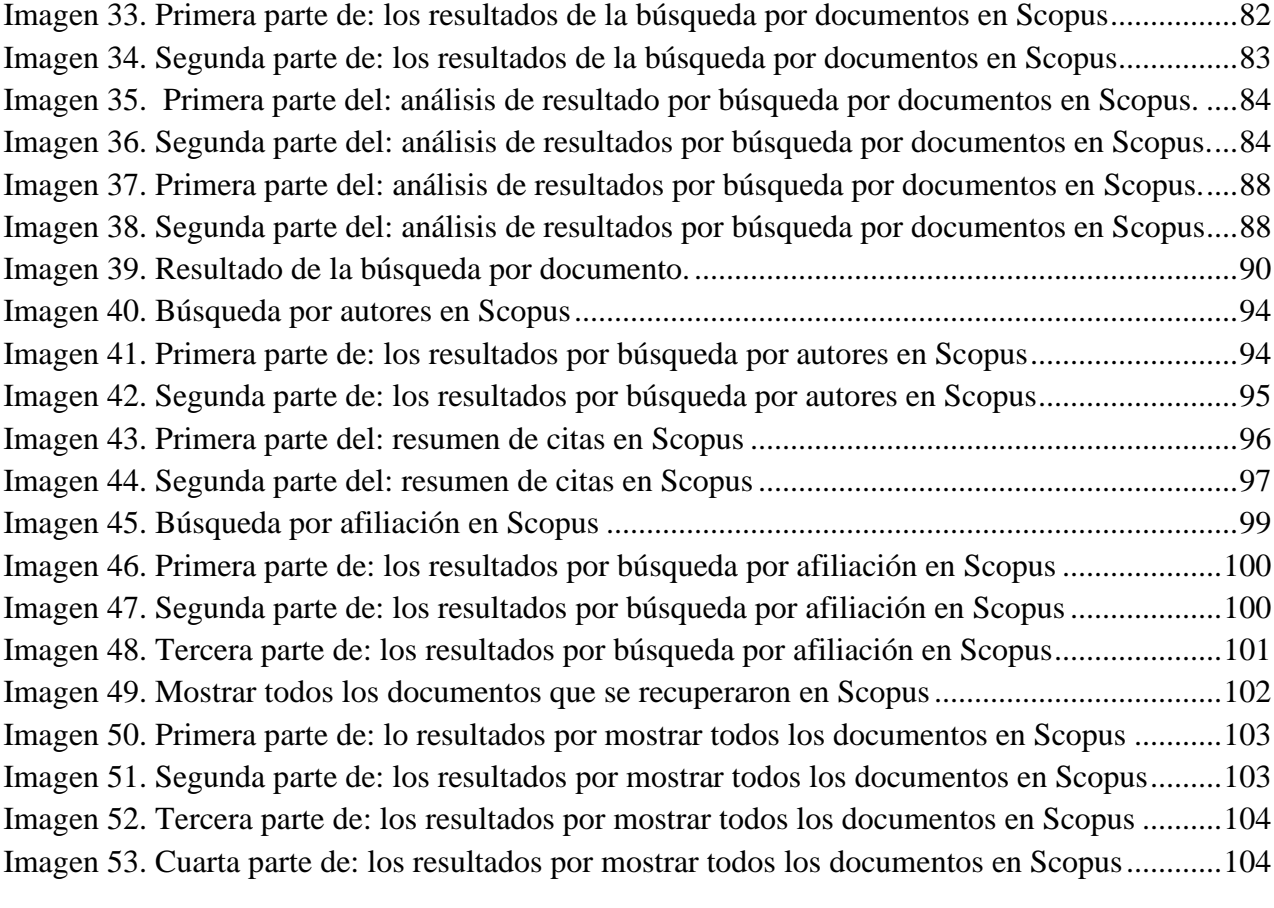

## <span id="page-8-0"></span>**Introducción**

En pleno siglo XXI la importancia que tienen las bases de datos bibliografías y los índices de citas en los institutos de investigación juegan un papel sustancial, por lo cual, estas tienen la necesidad de utilizar Web of Science y Scopus, dichas bases son empleadas para conocer la productividad de una determinada área del conocimiento, lo cual permite localizar artículos sobre diversas áreas temáticas que están siendo tendencias. Asimismo, estas dos plataformas se han actualizado para responder a los diversos requerimientos que tienen sus usuarios.

Por otro lado, Web of Science y Scopus son herramientas de gran importancia para los estudios bibliométricos, ya que de ahí parten para hacer un análisis sobre la producción científica enfocado en una determinada área del conocimiento y/o país, y de esta forma, recopilar estos datos y realizar lo correspondiente.

Tal es el impacto de estas dos herramientas que sus compañías se encargan de actualizarlas y mejorarlas constantemente para que así respondan de manera óptima a los requerimientos de su comunidad de usuarios.

Pero, si Web of Science y Scopus son bases de datos que cuentan con índices de datos, ¿Por qué es necesario el contar con Web of Science y Scopus en los institutos de investigación?, pues bien, la importancia de estas dos bases de datos bibliográficas radica en que su interfaz web si bien es similar no es igual ya que constan de herramientas y extensiones que son únicas de estas, por lo cual, ambas son necesarias, partiendo de esto ¿Cuáles son las semejanzas y diferencias que hay entre Web of Science y Scopus?, De esta pregunta se partirá para realizar el presente trabajo, que tiene los siguientes objetivos:

#### **General:**

− Analizar las semejanzas y diferencias que existen entre Web of Science y Scopus para establecer las formas de acceso a la información en cada una de ellas y determinar, cual puede ser más amigable para el usuario.

#### **Específicos:**

- − Examinar la interfaz web y características que Web of Science y Scopus les ofrecen a sus usuarios.
- − Describir el Web of Science y Scopus.

Este trabajo se integra por tres capítulos, en el primero se abordan los conceptos y características de las bases de datos de lo general a lo particular, para posteriormente dar paso a la tipología de éstas, en dónde se encuentran las bases de datos documentales, de las cuales parten las bases de datos bibliográficas e índices de citas, en donde se localizan Web of Science y Scopus.

En el segundo capítulo se habla sobre Web of Science y Scopus, partiendo de su historia, es decir, cómo nacen estás bases de datos bibliográficas y como han ido evolucionando con el paso de los años, sus características y usos, así como la integración de índices de citas, además se proporcionan algunos ejemplos.

Por último, en el tercer capítulo se lleva a cabo el análisis de abril a agosto de 2021 entre Web of Science y Scopus, también se examina la interfaz web de cada una de ellas para así encontrar las semejanzas y diferencias que hay entre ellas.

## <span id="page-10-0"></span>**Capítulo 1. Bases de datos bibliográficas e índices de citas**

Para comprender lo que son las bases de datos bibliográficas, se explicó lo que es una base de datos y determinar sus características, después se proporcionaron los tipos de bases de datos, en donde se retomaron las bases de datos documentales, ya que de estás se derivan las bases de datos bibliográficas y finalmente se definió lo que son los índices de citas

#### <span id="page-10-1"></span>**1. Base de datos**

#### <span id="page-10-2"></span>**1.1. Definición**

Para definir lo que es una base de datos se retomarán algunas definiciones proporcionadas por diversos autores en donde hacen alusión a este término como:

- *"Un conjunto de información relacionada no redundante (es decir, no debe existir información repetida o duplicada en diferentes tablas), que está organizada, sistematizada y que debe encauzarse en un propósito específico de una comunidad."***<sup>2</sup>**
- *"Recopilaciones de publicaciones de contenido científico-técnico, como artículos de revistas, libros, tesis, congresos, etc.… de contenido temático, que tienen como objetivo reunir toda la producción bibliografía posible un área de conocimiento."***<sup>3</sup>**
- *"Un conjunto de datos que pertenecen al mismo contexto, además de que están almacenados sistemáticamente para ser usados, siendo así un conjunto de datos relacionados entre sí con un objetivo en común. Por lo anterior las bases de datos representan a una colección que está integrada, estructurada y generalizada de datos, ya que debe de atender a las relaciones naturales de modo que suministre todos los*

<sup>2</sup> HERNÁNDEZ MIRANDA, Berenice y HACES ÁLVAREZ, Jorge Alfonso. *Sistema para generar micromundos para la asignatura de álgebra* [en línea]. México: Universidad Nacional Autónoma de México. 2011. [Consultado: 25 noviembre 2020]. Disponible en[: http://132.248.9.195/ptb2011/reemplazo/0217322/Index.html](http://132.248.9.195/ptb2011/reemplazo/0217322/Index.html) p. 75.

<sup>3</sup> ARENAL LAZA, Carmen. *Sistemas de información y bases de datos en consumo. UF1755*. [En línea] España: Tutor información, 2018. [Consultado: 08 de diciembre de 2020] Disponible en:<https://n9.cl/64kb> p. 41.

*caminos de acceso necesarios a cada unidad de datos con objeto de poder atender todas las necesidades de los diferentes usuarios."***<sup>4</sup>**

Por lo anterior, se puede definir una base de datos como un conjunto de datos que se encuentran relacionados entre sí, dichos datos no deben de repetirse, formando así una colección que está organizada y estructurada de forma en la que cualquier persona pueda recuperar la información que se encuentra almacenada en esta base de datos.

#### <span id="page-11-0"></span>**1.2. Características de las bases de datos**

Las características que integran a una base de datos son varias, por lo cual, hay autores que dan las siguientes:

De acuerdo con González, Et. al.<sup>5</sup>, las características que tienen las bases de datos son:

- Control centralizado de los datos
- Integridad de los datos
- Minimización de las redundancias
- Independencia de los datos y las aplicaciones
- Acceso concurrente a los datos
- Coste mínimo de almacenamiento y mantenimiento
- Versatilidad para la representación de relaciones
- Establecimiento de medidas de seguridad
- Facilidad para el cambio (hardware y software).

<sup>4</sup> NAVARRO LÓPEZ, Ricardo. *Teoría y conceptos de la administración de bases de datos conjuntando su aplicación basada en software libre de un sistema de seguimiento y control de errores del manejador de bases de datos Sybase.* [en línea] México: Universidad Nacional Autónoma de México, 2009. [Consultado: 08 de diciembre de 2020] Disponible en: <https://bit.ly/3pDGwRM> p. 6.

<sup>5</sup> GONZÁLEZ RABANAL, José Manuel, DEL CASTILLO TORRES, Luis, ROBLEDO DE DIOS, Tomás, MARTÍNEZ DEL FRESNO, Joaquín. DESONGLES CORRALES, Juan. *Cuerpo de Administrativos de Administración General.* [en línea] España: MAD, 2003. [Consultado: 08 de diciembre de 2020] Disponible en[: https://n9.cl/hxco2](https://n9.cl/hxco2) p. 555.

Tal y como mencionan Cid y Perpinyà<sup>6</sup> las principales características de las bases de datos son:

- Los datos están almacenados en soporte informático.
- Los datos están interrelacionados y estructurados según un modelo determinado.
- El conjunto de los datos incluye o puede incluir textos, cifrados, imágenes o una combinación de todos ellos.
- Existen unos programas, los denominados sistemas de gestión de bases de datos (SGBD, que se ocupan de su gestión y manipulación y que son totalmente independientes de los datos)
- Una misma base de datos puede ser distribuida y consultada por servidores diferentes. Cabe mencionar que una característica de las bases de datos de acuerdo con Abadal y Codina es que están basadas en la tecnología más sobresaliente que hoy en día existe para gestionar información, debido a que es un sistema que posibilita el procesamiento de la información de una manera que sea segura, rápida y eficaz.**<sup>7</sup>**

Por tanto, las características más sobre salientes de las bases de datos y conforme a lo señalado por los autores son las siguientes:

- Utilizan la tecnología más reciente para gestionar información.
- Los datos están relacionados entre ellos mismos.
- Los datos no se duplican.
- Los datos están organizados y estructurados.

<sup>6</sup> CID LEAL, Pilar, y PERPINYÁ MORERA, Remei. *Cómo y dónde buscar fuentes de información.* [En línea] España: Universitat Autónoma de Barcelona, 2013. [Consultado: 19 de enero de 2021] Disponible en[: https://n9.cl/iroc](https://n9.cl/iroc) p. 40. <sup>7</sup> ABADAL, Ernest, Y CODINA, Lluís. *Bases de datos documentales: características, funciones y métodos*. [En línea] Madrid: Síntesis, 2005. [Consultado: 10 de diciembre de 2020] Disponible en:<https://bit.ly/3ulv9S6> p. 6.

- Son variados los datos que pueden integrar una base de datos ya sean documentos, imágenes, entre otros.
- La base de datos puede ser consultada por diversos servidores, sin importar el lugar en donde se consulte.

#### <span id="page-13-0"></span>**1.3. Tipos de bases de datos**

Ahora bien, con respecto a los tipos de bases de datos que existen hay una gran variedad, algunos autores los tipifican por la variabilidad de datos almacenados, contenido, de acuerdo con el contenido de sus registros, a todo esto, hay dos escritores que hacen las siguientes tipificaciones:

Navarro<sup>8</sup>, hace referencia a que los tipos de bases de datos pueden clasificarse según:

#### **1. Variabilidad de los datos almacenados**

#### **a) Bases de datos estáticas**

Sólo lectura, utilizadas para almacenar datos históricos, es decir para estudiar el comportamiento de un conjunto de datos a través del tiempo, así como para realizar proyecciones y tomar decisiones.

#### **b) Bases de datos dinámicas**

La información almacenada es modificada con el tiempo, permitiendo operaciones como actualización y adición de datos, además de las operaciones fundamentales de consulta.

#### **2. Contenido**

**a) Bases de datos bibliográficas** 

<sup>8</sup> NAVARRO LÓPEZ, Ricardo. *Op. cit.* pp. 7-8.

Contienen un representante de la fuente primaria, que permite localizarlas, dado que contienen información sobre el autor, fecha de publicación, editorial, título, edición, etc., además de que pueden proporcionar un resumen o extracto de la publicación original, pero nunca el texto completo.

#### **b) Bases de datos de datos numéricas**

El contenido son cifras o números.

#### **c) Bases de datos de texto completo**

Almacena fuentes primarias.

#### **d) Directorios**

Datos sobre personas o instituciones sobre una actividad o materia concreta.

#### **e) Bancos de imágenes, audio, video, multimedia**

Contienen información gráfica, de audio o de carácter audiovisual.

Visto que Navarro hace la clasificación de las bases de datos en dos partes, en la primera es por la variabilidad de los datos almacenados, en donde se encuentran aspectos de bases de datos estáticas y dinámicas.

Dicho de otra manera, una base de datos estática contiene datos históricos, los cuales no pueden ser modificados y solo se pueden leer, por el contrario, una base de datos dinámica contiene datos que con el paso del tiempo son actualizados además de que son consultados.

Ahora bien, con lo que respecta a la segunda parte es sobre contenido en donde las bases de datos bibliográficas son aquellas que tienen información de las fuentes primarias para posteriormente ser localizada. Por otro lado, se tienen a las bases de datos numéricas que hacen referencia a cifras. Así pues, las bases de datos de texto completo tienen fuentes primarias. Además, los directorios contienen datos acerca de personas o instituciones que

realizan una actividad concreta. Y con lo que respecta a los bancos de imágenes, audio, video, multimedia contienen información de tipo gráfico y audiovisual.

Por el contrario, Rodríguez<sup>9</sup> hace la tipificación de los tipos de bases de datos como:

- **1. Bases de datos con información factual:** recogen información concreta y actual, que puede ser de carácter numérico, como datos estadísticos, series históricas, resultados de encuestas, convocatorias de becas o subvenciones, convocatorias de eventos, ofertas de empleo.
- **2. Directorios:** recogen datos acerca de personas o instituciones especializadas en una actividad o materia específica, como directorios de profesionales, de investigadores, de centros de investigación, de bibliotecas, de revistas científicas, de empresas, de editoriales.
- **3. Bases de datos documentales:** en este último grupo, cada registro corresponde a un documento, que puede ser de cualquier tipo: publicación impresa, documento audiovisual, gráfico o sonoro, documento de archivo, documento electrónico.

En resumen, Rodríguez da los tipos de bases de datos que se agrupan en tres partes, la primera parte son las bases de datos con información actual, recolectan información concreta y actualizada que contiene una serie de datos, por consiguiente, los directorios contienen datos sobre personas o instituciones, y finalmente, se tienen a las bases de datos documentales que son las que pertenecen a los documentos.

<sup>9</sup> RODRÍGUEZ YUNTA, Luis. Bases de datos documentales: estructura y principios de uso. *MALDONADO* [en línea] Madrid, 2001. [Consultado: 02 de diciembre 2020]. Disponible en: [http://grupoorion.unex.es:8001/rid=1NF0DNX13-](http://grupoorion.unex.es:8001/rid=1NF0DNX13-1K01W7B-2B88/Base%20de%20Datos%20Documental.pdf) [1K01W7B-2B88/Base de Datos Documental.pdf.](http://grupoorion.unex.es:8001/rid=1NF0DNX13-1K01W7B-2B88/Base%20de%20Datos%20Documental.pdf) p. 2.

#### <span id="page-16-1"></span>**1.3.1. Bases de datos documentales**

#### <span id="page-16-0"></span>**1.3.1.1. Definición**

En relación con las bases de datos documentales son definidas como:

- − "*Una base de datos en el que cada registro es un documento en sí, ya sea éste una publicación impresa, un documento de archivo, un documento audiovisual*."**<sup>10</sup>**
- − *"Aquellas en las que cada registro se corresponde con un documento (es decir, que no es un dato simplemente)."<sup>11</sup>*
- − *"Un conjunto de programas que almacenan, recuperan y gestionan datos de documentos o datos de algún modo estructurados, […] estás bases de datos están diseñadas alrededor de una noción abstracta de 'documento'."<sup>12</sup>*
- − *"Un tipo de base de datos orientada hacia agregados donde el agregado es una estructura que se denomina genéricamente documento. Un documento es equivalente a alguna de las estructuras de datos que existen en los lenguajes de programación tales como registros, diccionarios, o tablas hash. En este sentido ofrece una gran versatilidad para almacenar muchos de tipos de datos."<sup>13</sup>*

Teniendo en cuenta las definiciones anteriores, se define a una base de datos documental como un conjunto de registros que hacen referencia a una serie de documentos, los cuales conforman a una base de datos, dicha base está diseñada para que cada documento

<sup>10</sup> VÉRTICE. *Técnicas de información y atención al cliente/consumidor*. [en línea] España: Vértice, 2010. [Consultado: 19 de enero de 2021] Disponible en:<https://bit.ly/3o5xufr> p. 56.

<sup>11</sup> GARCÍA CASERMEIRO, María José. *UF0037: Técnicas de información y atención al cliente/consumidor.* [en línea] España: IC, 2012. [Consultado: 19 de enero de 2021] Disponible en:<https://bit.ly/2Y1kPiU> p. 7.

<sup>12</sup> TALLEDO SAN MIGUEL, José. *Acceso a datos en aplicaciones web del entorno servidor: UF1845*. [en línea] Madrid: Paraninfo, 2015. [consultado: 19 de enero de 2021] Disponible en:<https://bit.ly/3iDPkFd> p. 66.

<sup>13</sup> SARASA, Antonio. *Introducción a las bases de datos NoSQL clave-valor usando Redis.* [en línea] Madrid: UOC, 2019. [Consultado: 19 de enero de 2020] Disponible en:<https://n9.cl/ss5ri>

corresponda a una estructura de datos de un determinado lenguaje de programación para así poder almacenar esta información, y que posteriormente sea recuperada.

#### <span id="page-17-0"></span>**1.3.1.2. Características**

Por otra parte, las características con las que debe de contar una base de datos documental son de acuerdo con los siguientes autores:

- González $^{14}$ :
	- o Cada registro se corresponde con un documento.
	- o Una base de datos es un conjunto de información estructurado en registros y almacenada en un soporte electrónico que se puede leer desde un ordenador.
	- o Todos los registros están asociados a un documento.
	- o Este tipo de bases de datos está orientada exclusivamente a gestionar de forma efectiva el almacenamiento y acceso de los documentos.
- López y Martín $15$ :
	- o Se caracterizan porque sus registros, de longitud fija o variable según los casos, son textuales y aunque pueden contener campos fijos, la mayoría de los campos no lo son, de forma que las claves son todas las palabras que forman el texto o bien algunas palabras previamente señaladas (KWIC: Key Word in Context), pero también pueden asignársele claves fuera del texto (KWOC: Key Word Out of Context).
- Talledo<sup>16</sup>:

<sup>14</sup> GONZÁLEZ MENÉNDEZ, José Antonio. *Utilización de las bases de datos relacionales en el sistema de gestión y almacenamiento de datos: UF0348.* [en línea] España: Paraninfo, 2015. [Consultado: 19 de enero de 2020] Disponible en: <https://bit.ly/2LOGNTO> p. 85.

<sup>15</sup> LÓPEZ SUTIL, Concepción, y MARTÍN CASALDERREY, Francisco. *Bases de datos y enseñanza I.* [en línea] España: Ministerio de España, 1987. [Consultado: 19 de enero de 2020] Disponible en[: https://n9.cl/rdmk](https://n9.cl/rdmk) p.55.

<sup>16</sup> TALLEDO SAN MIGUEL, José. *Op. cit.* p. 66.

- o Bases de sumarios (sin análisis del contenido).
- o Catálogo de biblioteca (según normas internacionales).
- o Análisis documental completo: descriptores, palabras clave y texto completo.

Pues bien, los tres autores mencionados anteriormente enlistan una serie de características con las que deberían de contar las bases de datos documentales, por tanto, se rescatan las siguientes:

- Cada registro pertenece a un documento.
- No se debe de duplicar los registros.
- La información está estructurada de manera lógica, ubicándose en un soporte digital.
- Poseen **palabras claves** que conforman el texto, las cuales son: KWIC: Key Word in Context, no obstante, también se determinan las claves fuera del texto como: KWOC: Key Word Out of Context.
- Contienen un análisis documental.

En efecto, las características que se mencionaron son importantes, porque cada registro tiene que hacer referencia a un documento sin que este se duplique, asimismo la información deberá de ser relevante para el usuario y tendrá que estructurarse de manera lógica para facilitar su comprensión en un soporte digital apoyándose de palabras clave como KWIC y las KWOC, lo anterior deberá de ser tomado en cuenta para las personas diseñan bases de datos documentales.

#### <span id="page-18-0"></span>**1.3.1.3. Tipos de bases de datos documentales**

En cuanto a los tipos de bases de datos documentales pueden incluir o no el contenido completo de los documentos que representan, distinguiéndose así en tres categorías:

- **1. Bases de datos de texto completo:** se constituyen por documentos en formato electrónico, los cuales están en texto completo.
- **2. Archivos electrónicos de imágenes:** contienen referencias que permiten un enlace directo con la imagen del documento original, siendo éste un documento iconográfico o un documento impreso digitalizado en formato de imagen
- **3. Bases de datos referenciales:** sus registros no contienen el texto original sino la información fundamental para describir y permitir la localización de documentos impresos, sonoros, iconográficos, audiovisuales, o electrónicos. **<sup>17</sup>**

Hay que tener en cuenta que los tipos de bases de datos documentales se dividen en tres grupos los cuales son bases de datos de texto completo, archivos electrónicos de imágenes que alojan documentos iconográficos y bases de datos referenciales que almacenan información acerca de los documentos que se deseen localizar.

#### <span id="page-19-0"></span>**1.3.1.3.1. Bases de datos bibliográficas**

#### <span id="page-19-1"></span>**1.3.1.3.1.1. Definición**

En lo que concierne a las bases de datos bibliográficas de acuerdo con los siguientes autores se definen como:

- Depósitos de información que están organizados y automatizados, las cuales brindan mediante la utilización herramientas de consulta la búsqueda de referencias bibliográficas.**<sup>18</sup>**
- Bibliografías automatizadas porque cuenta con las mejoras tecnológicas, capacidad de almacenamiento y las nuevas opciones que brindan los recursos digitales, como lo

<sup>17</sup> RODRÍGUEZ YUNTA, L. *Op. cit.* p. 2.

<sup>18</sup> Cfr. PRIMO-PEÑA, Elena, y ESTRADA-LORENZO, José Manuel. *Las bases de datos bibliográficas españolas, un instrumento para el conocimiento y la difusión de la producción científica.* [en línea] 2009. [Consultado: 04 enero 2021]. Disponible en:<https://bit.ly/3sfHc1l> p. 132.

es la compatibilidad que hay en diferentes bases para compartir información, además de que se tiene un acceso multiusuario, la especialización y la eficacia en las búsquedas, asimismo la constante actualización en tiempo real.**<sup>19</sup>**

- *"Son generalmente bases de datos documentales referenciales, cuyos registros contienen referencias de documentos impresos o de texto."***<sup>20</sup>**

Dicho de otra manera, las bases de datos bibliográficas son depósitos de información porque almacenan referencias de documentos impresos o electrónicos, por tanto, utilizan la mejor tecnología para su diseño o bien actualización, además de implementar herramientas de recuperación de información que le sean de utilidad a los usuarios que las consultan.

#### <span id="page-20-0"></span>**1.3.1.3.1.2. Características**

Las características de las bases de datos bibliográficas de acuerdo con la Universidad de Medellín $^{21}$  son:

- Revisadas por expertos en determinada área del conocimiento.
- La información que en ellas se encuentra tiene credibilidad y calidad.
- Hablan sobre algún tema específico de investigación o área del conocimiento.
- Se adaptan a los usuarios.
- Se elaboran con tiempo, lo cual permite que su contenido tenga calidad y veracidad.

<sup>19</sup> Cfr. IBARRA MARTÍNEZ, Julio. *Las bases de datos bibliográficas y su contribución al control bibliográfico nacional*. [en línea]. México: Universidad Nacional autónoma de México, 2010 [Consultado: 04 de enero de 2021] Disponible en: <http://132.248.9.195/ptb2010/mayo/0658052/Index.html> p. 81.

<sup>20</sup> RODRÍGUEZ YUNTA, L. *Op. cit.* p. 3.

<sup>21</sup> UNIVERSIDAD DE MEDELLÍN. *Qué son las bases de datos bibliográficas*. [en línea] 2018. [Consultado: 27 de enero de 2021] Disponible en:<https://streaming.udem.edu.co/media/que-son-las-bases-de-datos-bibliograficas>

Por otro lado, Burgos<sup>22</sup> comenta que las características de las bases de datos bibliográficas son:

- Capacidad de almacenamiento: esta característica reside en la potencialidad de la computadora para manear grandes cantidades de información en los dispositivos de almacenamiento.
- Rapidez: la búsqueda computacional ocupa una mínima fracción del tiempo empleando en una búsqueda manual.
- Costo: de acuerdo con algunos estudios se ha estimado que el costo de la búsqueda se reduce a la mitad.
- Exhaustividad: las bases de datos bibliográficas permiten búsquedas más comprensivas y los documentos son indizados con mayor profundidad;
- Interacción: cuando estos sistemas son interactivos es posible ampliar, reducir y reformular la consulta.
- Actualización: las bases de datos bibliográficas se actualizan con mayor rapidez que las versiones impresas equivalentes.

En pocas palabras, las características con las que debe contar una base de datos son:

- Credibilidad y calidad ya que los documentos tienen que ser revisados exhaustivamente por expertos en determinadas áreas del conocimiento.
- Son elaboradas con base en las necesidades de los usuarios, por lo cual deben de permitir la interacción, asimismo, la información debe ser actualizada constantemente.

<sup>22</sup> BURGOS, Alejandro. Bases de datos bibliográficos en Chile: una alternativa para la búsqueda de información. *Trilogía: Ciencia-Técnica-Espíritu*. Chile: 1987, 2, p. 31, citado por Ibarra, Julio. Capítulo 2: Las bases de datos bibliográficas. Las bases de datos bibliográficas y su contribución al control bibliográfico nacional. México: Universidad Nacional Autónoma de México. 2010. p. 41.

- Deben de tener una gran capacidad de almacenamiento por toda la información que se irá agregando con el paso del tiempo.
- Son realizadas por expertos para que la información que sea almacenada sea de calidad y veracidad.

#### <span id="page-22-0"></span>**1.3.1.3.1.3. Ejemplos**

A continuación, se mencionan algunos ejemplos sobre bases de datos bibliográficas:

#### **IBECS: Índice Bibliográfico Español en Ciencias de la Salud**

- − Es una base de datos bibliográfica que abarca información de más de 200 artículos de revistas científico-sanitarias, las cuales son editadas en España.**<sup>23</sup>**
- − Esta base de datos tiene documentos sobre farmacia, psicología, odontología, enfermería y ramas de medicina como salud pública, epidemiología, pediatría, otorrinolaringología, endocrinología y nutrición o reumatología**<sup>24</sup>**
- − Elaborada por el Instituto de Salud Carlos III y por BIREME (Centro Latinoamericano y del Caribe de Información en Ciencias de la Salud) el cual pertenece a la Organización Panamericana de Salud/Organización Mundial de la Salud (OPS/OMS)**<sup>25</sup>**
- − Para poder ingresar a esta base de datos bibliográfica se puede ingresar desde el sitio web: <https://bit.ly/3NzENct>

## **PubMed**

<sup>23</sup> Cfr. INSTITUTO DE SALUD CARLOS III. *Índice Bibliográfico Español en Ciencias de la Salud*. [en línea] España. [Consultado: 28 de enero de 2021] Disponible[: https://bit.ly/3aFf9SZ](https://bit.ly/3aFf9SZ)

<sup>24</sup> Cfr. *Ídem*.

<sup>25</sup> ARROYO ALONSO, Adolfo, GONZÁLEZ DE DIOS, Javier, GONZÁLEZ MUÑOZ, María y ALEIXANDRE BENAVENT, Rafael. Bases de datos bibliográficos de interés en enfermería en cardiología. *Enfermería en Cardiología.* [en línea] 2014, 62. [Consultado: 25 noviembre 2020]. Disponible en:<https://bit.ly/3pGahkT> p. 19.

- Es una base de datos bibliográfica que da acceso en línea a más de 6 millones de citas y resúmenes más sobresalientes sobre la literatura biomédica a nivel global.**<sup>26</sup>**
- Posee una variedad de temas médicos vinculados con la investigación, práctica clínica, administración, política, y salud.**<sup>27</sup>**
- Es producida por la Biblioteca Nacional de Medicina de Estados Unidos.**<sup>28</sup>**
- Para poder ingresar a esta base de datos bibliográfica se puede ingresar desde el sitio web:<https://bit.ly/3wK70Ys>

#### **AGRICOLA**

- Es una base de datos bibliográfica que brinda acceso a 4,8 millones de citas, acerca de artículos de revistas, capítulos de libros, monografías, tesis, patentes, software, materiales audiovisuales, e informes técnicos sobre la agricultura.<sup>29</sup>
- Contiene información sobre agricultura, ciencias animales, entomología, ciencias de las plantas, la silvicultura, la acuicultura, los sistemas agrícolas, economía agrícola, la nutrición humana, la ingeniería agrícola, la tecnología, la tierra y ciencias ambientales.**<sup>30</sup>**
- Es producida por el Departamento de Agricultura de la Biblioteca Nacional Agrícola de los Estados Unidos.**<sup>31</sup>**
- Para poder ingresar a esta base de datos bibliográfica se puede ingresar desde el sitio web:<https://agricola-nal-usda-gov.pbidi.unam.mx:2443/>

## **AGRIS**

<sup>&</sup>lt;sup>26</sup>Cfr. BIBLIOTECA DIGITAL UNAM. *PubMed*. [en línea] México. [Consultado:27 de enero de 2021] Disponible en: <https://bit.ly/3sbncNk>

<sup>27</sup> Cfr. *Ídem.*

<sup>28</sup> Cfr. *Ídem.*

<sup>29</sup> Cfr. BIBLIOTECA DIGITAL UNAM. *AGRICOLA.* [en línea] México. [Consultado:27 de enero de 2021] Disponible en: <https://www.bidi.unam.mx/index.php/cobertura-tematica/ver-todos-los-recursos/383-agricola-full>

<sup>30</sup> Cfr. *Ídem.*

<sup>31</sup> Cfr. *Ídem.*

- Es una base de datos bibliográfica internacional ya que integra al sistema internacional de información sobre la agricultura, además de que tiene un aproximado de 8 millones de registros, referencias y enlaces a recursos de datos online.<sup>32</sup>
- Tiene información de las ciencias y tecnología agrícolas.
- Es producida por la Organización de las Naciones Unidas para la Alimentación y la Agricultura (FAO).
- Para poder ingresar a esta base de datos bibliográfica se puede ingresar desde el sitio web:<https://agris-fao-org.pbidi.unam.mx:2443/agris-search/index.do>

## **ENFISPO**

- Es una base de datos bibliográfica que cuenta con revistas indizadas de la Biblioteca de la Universidad Complutense de Madrid.<sup>33</sup>
- Contiene artículos de revistas en español sobre temas de enfermería, fisioterapia y podología.
- Es producida por la Biblioteca de la Universidad Complutense de Madrid.
- Para poder ingresar a esta base de datos bibliográfica se puede ingresar desde el sitio web:<http://alfama.sim.ucm.es/isishtm/enfispo2.htm>

## <span id="page-24-0"></span>**1.3.1.3.2. Índices de citas**

## <span id="page-24-1"></span>**1.3.1.3.2.1. Definición**

Con respecto a lo que son los índices de citas, los autores los definen como:

<sup>32</sup> DATOS.GO.ES. *AGRIS, sistema internacional para la información y tecnología agrícola*. [en línea] España: Gobierno de España, 2016. [Consultado: 09 de enero de 2021] Disponible en[: https://bit.ly/3ul21KA](https://bit.ly/3ul21KA)

<sup>33</sup> Cfr. UNIVERSIDAD COMPLUTENSE DE MADRID. *ENFISPO.* [en línea] Madrid. [Consultado: 09 de enero de 2021] Disponible en:<https://biblioteca.ucm.es/enf/enfispo>

- − "*Documentos en los que los datos de cada uno de ellos se ofrecen con una lista de referencias posteriores en las que son citados*" 34
- − "*Una herramienta de referencia que incluye no solamente la información bibliográfica estándar, como son los títulos de los artículos, resúmenes e información sobre los autores, sino también referencias citadas o bibliografía.*" 35

Con base en las definiciones anteriores, los índices de citas son una herramienta de referencia en donde hay información bibliográfica sobre un determinado artículo o libro, además de que proporcionan al usuario un listado sobre las referencias citadas, es decir, las veces en que determinado documento ha sido citado.

#### <span id="page-25-0"></span>**1.3.1.3.2.2. Características**

Con lo que respecta a las características de los índices de citas  $Ramírez<sup>36</sup>$  comenta que son:

- − La naturaleza misma de la información que incluye, constituida por las citas.
- − La amplia cobertura de información que contienen
- − La forma de organizar la información.
- − La presentación está en función del objetivo que persigue, pueden ser:
	- a. Sobre un tema o multidisciplinarios.
	- b. De un solo título o de la colección de cualquier biblioteca, centro de información, o de una publicación o serie de éstas editadas por una institución
	- c. De acuerdo con el tipo de material.

<sup>34</sup> SUREDA, Jaume. *Guía de la educación ambiental: fuentes documentales y conceptos básicos*. [en línea] España: Anthropos, 1990. [Consultado: 09 de diciembre de 2020] Disponible en:<https://n9.cl/5g8m> p. 127.

<sup>35</sup> CORDÓN GARCÍA, José, ALONSO ARÉVALO, Julio, GÓMEZ DÍAZ, Raquel, y LÓPEZ LUCAS, Jesús. *Las nuevas fuentes de información: Información y búsqueda documental en el contexto de la web 2.0.* [En línea] España: Pirámide, 2012. [Consultado: 09 de diciembre de 2020] Recuperado de:<https://n9.cl/phgwx> p. 151.

<sup>36</sup> RAMIREZ LEYVA, Elsa Margarita. *El índice citas.* [en línea] México: Universidad Nacional Autónoma de México, 1997. [Consultado: 19 de enero de 2021] Disponible en[: http://132.248.9.195/ppt1997/0128576/Index.html](http://132.248.9.195/ppt1997/0128576/Index.html) pp. 28-29.

- d. Pueden ser en relación con un país, a una región, o de carácter internacional.
- e. Circunscrito a un período determinado.
- f. De una periodicidad mensual, semestral, anual o de varios años.
- g. De diferente forma, ya sea tarjeta, libros, cintas, en listado, etc.

Por otra parte, las características de los índices de citas que mencionan Rodulfo, Gómez  $v$  Rivera<sup>37</sup> son:

- − Descubrir cuantas veces un determinado artículo ha sido citado en otros trabajos.
- − Localizar a los expertos en determinado campo de investigación.
- − Rastrear investigaciones que se realizaron en el pasado en un determinado tema.
- − Validar y verificar la información acerca de artículos científicos, autores e instituciones.
- Descubrir las tendencias en una determinada área de interés.
- − Indicar los laboratorios y lugares en donde se realizó la investigación.

Y para finalizar Cordón menciona que una de las características de los índices de citas es que "*identifican los autores más citados en un campo, las áreas de conocimiento con mayor presencia en investigación realizan un seguimiento de los temas más relevantes de una materia específica, permite medir la producción científica del mundo, de un país, de una institución y de un autor.*" 38

Ahora bien, las características que tienen los índices de citas con base en los autores citados anteriormente son:

La manera en cómo se organiza la información.

<sup>37</sup> Cfr. RODULFO DE GIL, Eldrys, GÓMEZ, Liris y RIVERA, Valentina*. Pertinencia de los Índices de Citas* [en línea] 1993. [Consultado: 27 de enero de 2021] Disponible en[: https://bit.ly/3qMY138](https://bit.ly/3qMY138) p. 39. <sup>38</sup> CORDÓN GARCÍA, José, et al. *Op. cit.* p.136.

- Localizan a los autores que han sido mayormente citados en un área de conocimiento.
- Se identifican los temas más destacables de un área de conocimiento.
- Permite medir la productividad científica a nivel global o bien determinado país, así como la producción de una institución.
- Determina cuantas veces un artículo ha sido citado.
- Indica las instituciones en donde se realizó la investigación.
- Menciona a los expertos de un determinado campo de investigación.
- Marca las tendencias en cada área de conocimiento.

#### <span id="page-27-0"></span>**1.3.1.3.2.3. Ejemplos**

#### **Google Scholar Metrics:**

- Proporciona métricas de una manera en la que los autores midan de manera rápida la visibilidad y el impacto que tienen los artículos recientes en las publicaciones académicas.<sup>39</sup>
- Es producida por Google Scholar.
- Para poder ingresar a este índice de citas se puede ingresar desde el sitio web: [https://scholar.google.com/citations?view\\_op=top\\_venues&hl=en&vq=en](https://scholar.google.com/citations?view_op=top_venues&hl=en&vq=en)

#### **Citations in Economics (CitEc):**

- Es una herramienta que proporciona un análisis de citas para los documentos distribuidos de la biblioteca digital RePEc. Así pues, para cada documento disponible en formato electrónico, se extrae y analiza su lista de referencias, para conocer qué documentos se han citado, cuántas veces y cuáles son los documentos que lo citan.<sup>40</sup>

<sup>39</sup> GOOGLE SCHOLAR. *Google Scholar Metrics.* [en línea] s. f. [Consultado: 01 de febrero de 2021] Disponible en: <https://scholar.google.com/intl/es/scholar/metrics.html#metrics>

<sup>40</sup> Cfr. CITEC. *CitEc: Citation in Economics.* [en línea] s. f. [Consultado: 01 de febrero de 2021] Disponible en: <http://citec.repec.org/about.html>

- Es producido por Research Papers in Economics (RePEc).
- Para poder ingresar a este índice de citas se puede ingresar desde el sitio web: <http://citec.repec.org/>

#### **Web of Science (WoS):**

Es una base de datos bibliográfica con índices de citas, los cuales son:

- **JCR:** Journal Citation Reports (JCR), es una herramienta que permite evaluar las revistas, proporciona información estadística con base en los datos de citas, recopila las referencias citadas y mide el impacto de las investigaciones realizadas, además de que muestra la relación que hay entre las revistas que citan y las que son citadas.<sup>41</sup>
- **InCites:** es una herramienta de evaluación de la investigación ya que utiliza las citas analizando y comparando la producción científica que hay en WoS.<sup>42</sup>

Para consultar estos índices de citas se puede ingresar desde el sitio web:

#### <https://bit.ly/2ZICFIl>

#### **Scopus**

Es una base de datos bibliográfica con índices de citas, los cuales son:

- **SJR**: SCImago Journal Rank, establece la calidad que tienen las publicaciones científicas con base en el recuento de citas que tiene cada publicación. <sup>43</sup>
- **CiteScore**: calcula el número de citaciones en un año recibidas por los artículos publicados en una revista en los tres años anteriores. 44

<sup>41</sup> Cfr. BIBLIOTECA DIGITAL UNAM. *Journal Citation Reports.* [en línea] México. [Consultado: 01 de febrero de 2021] Disponible en:<https://bit.ly/3btJK53>

<sup>42</sup> Cfr. BIBLIOTECA CRAI. *InCites: ¿Qué es InCites?* [en línea] 2021. [Consultado: 01 de febrero de 2021] Disponible en[: https://guiasbib.upo.es/incites\\_wos](https://guiasbib.upo.es/incites_wos)

<sup>43</sup> Cfr. BIBLIOTECA CRAI. *Scopus: herramientas de Análisis de Scopus*. [en línea] España, 2021. [Consultado: 01 de febrero de 2021] Disponible en[: https://bit.ly/3sdylgo](https://bit.ly/3sdylgo)

<sup>44</sup> Cfr. *Ídem.*

- **SNIP**: Source Normalized Impact per Paper, contabiliza el número de citas recibidas por una revista durante tres años dividido entre la citación potencial del campo científico de la revista.<sup>45</sup>
- **Índice H**: valora la producción científica de un autor o publicación con base en las citas recibidas. Se compara el número de artículos publicados con el número de citas recibidas.<sup>46</sup>

Scopus es producida por Elsevier, asimismo, se puede encontrar en el sitio web: <https://www-scopus-com.pbidi.unam.mx:2443/search/form.uri?display=basic#basic>

#### **Eigenfactor Score:**

- Es un índice de citas que está basado en el número de veces en que los artículos han sido publicados en los 5 años anteriores y que han sido citados en el presente año.
- Es producida por el Department of Biology de la University of Washington.
- Para poder ingresar a este índice de citas se puede ingresar desde el sitio web: <http://www.eigenfactor.org/index.php>

Para finalizar, se definió lo que es una base de datos, así como sus características para posteriormente mencionar los diferentes tipos bases de datos con base en la tipología que propone cada autor, no obstante, como propósito de este trabajo las bases de datos documentales fueron de interés, ya que de estas se derivan las bases de datos bibliográficas, por lo cual se dieron algunas definiciones y características, así como ejemplos y finalmente

<sup>45</sup> Cfr. *Ídem.*

se menciona lo que son los índices de citas, dado que WoS tiene a JCR, Incites y Scopus posee SJR, CiteScore, SNIP y Índice H.

Con base en los puntos que se desglosaron sobre lo que es una base de datos bibliográfica y los índices de citas, se da paso a lo que es Web of Science y Scopus desde sus orígenes hasta ser lo que actualmente es en el siglo XXI.

## <span id="page-31-0"></span>**Capítulo 2. Web of Science y Scopus**

Las bases de datos bibliográficas con índices de citas que se analizaron en el presente trabajo son Web of Science (WoS) y Scopus. Por lo anterior es que se comenzó con Web of Science ya que esta base de datos bibliográfica tiene sus inicios a mediados de siglo XX, nace como resultado de la Segunda Guerra Mundial, por la necesidad que tenían los investigadores de recuperar información científica novedosa, por lo que WoS marca un antes y un después en las investigaciones científicas. Sin embargo, Scopus se creó en 2004, compitiendo así con WoS, no obstante, Scopus antes de salir oficialmente estuvo en fase de prueba en algunas bibliotecas de Estados Unidos, Canadá y Europa.

Con lo que respecta a los índices de citas, Web of Science tiene al Journal Citation Reports (JCR) y Scopus al SCImago Journal & Country Rank (SJR), los cuales son utilizados por los investigadores, con el objetivo de evaluar el comportamiento que tiene la información, así como el factor de impacto que poseen las revistas que se encuentran indexadas en estas bases, de acuerdo con la temática, la cual corresponde a una determinada área del conocimiento.

#### <span id="page-31-1"></span>**2.1. Web of Science**

#### **2.1.1. Historia**

<span id="page-31-2"></span>Para comprender como surge Web of Science, se tiene que partir de los factores que impulsaron su desarrollo en 1950 los cuales son:

− El término de la Segunda Guerra Mundial los investigadores recibieron dinero gubernamental, para que así dicha comunidad científica comenzara a documentar de manera pública sus hallazgos por medio de un canal aceptado para publicaciones de

revistas científicas. Así pues, el crecimiento de la literatura científica provocó la necesidad de tener un método de indización y recuperación de información que fuera más rentable y eficiente que el de la indización manual ya que este consumía más tiempo y necesitaba de varias personas, por tanto, se necesitaba mejorar la forma en cómo se gestionaba la información.<sup>47</sup>

- − Los retrasos en la indización temática provocaron insatisfacción en los investigadores activos, ya que podían pasar meses antes de que los investigadores se enteraran de los hallazgos publicados en algún campo que tuviera relevancia para su área de investigación. Cabe mencionar que la indexación por materias tenía limitaciones en cuanto a la recuperación de información.<sup>48</sup>
- − Además, surge la idea de que la automatización pueda ser la solución a los dos primeros factores, por tanto, el gobierno estadounidense quería que la automatización eliminara por completo las dificultades de la indexación manual.<sup>49</sup>

Con base en los factores mencionados anteriormente, Garfield se involucró en la investigación de los índices que son generados por máquinas a mediados de los años 50's y a principios de los 60's. Cabe mencionar que participó en un proyecto que fue patrocinado por la Biblioteca Médica de las Fuerzas Armadas, conocida hoy en día como la Biblioteca Nacional de Medicina de Estados Unidos. 50

El proyecto de indexación se denominó Biblioteca Médica Welch, en el cual se tenía que investigar el papel de la automatización en la organización y recuperación de la literatura

<sup>47</sup> Cfr. WEB OF SCIENCE. *History of citation indexing*. [en línea]. Clarivate, 2021. [Consultado: 22 marzo 2021] Disponible en:<https://clarivate.com/webofsciencegroup/essays/history-of-citation-indexing/>

<sup>48</sup> Cfr. *Ídem*.

<sup>49</sup> Cfr. *Ídem*.

<sup>50</sup> Cfr. *Ídem.*

médica, no obstante, se buscaba eliminar problemas relacionados con la subjetividad humana en la selección de descriptores y términos de indexación, al ser eliminadas dichas dificultades aumentaría la incorporación de la información a los índices.<sup>51</sup>

Por tanto, Garfield comprendió que los artículos de revisión en la literatura de las revistas dependían en gran medida de las citas bibliográficas que remitían al lector a la fuente original. Garfield pensó que, al capturar esas citas, el investigador podía obtener una visión del enfoque adoptado por otro investigador para respaldar una idea o metodología con base en las fuentes que el autor había consultado y citado en la bibliografía. Así pues, los términos de recuperación y las citas podían funcionar tan bien como las palabras clave y los descriptores asignados por un indizador profesional.<sup>52</sup>

Luego, en 1960 Garfield y asociados desarrollaron dos proyectos piloto los cuales pondrían a prueba la viabilidad y eficacia de la indexación de citas:

− El primer proyecto consistía en crear una base de datos que indexaría las citas de 5,000 patentes químicas de dos empresas farmacéuticas privadas. Las citas hacían referencia a patentes anteriores, por tanto, los examinadores de patentes del gobierno utilizaban esta base de datos para tomar la decisión de denegar o conceder una patente. No obstante, los patrocinadores del proyecto se basaron en esta investigación para determinar que la indexación de citas permitía la recuperación de literatura relevante por medio de clasificaciones arbitrarias de una forma en que la indexación orientada a la materia no lo hacía.<sup>53</sup>

<sup>51</sup> Cfr. *Ídem.*

<sup>52</sup> Cfr. *Ídem*.

<sup>53</sup> Cfr. *Ídem.*

− El segundo proyecto se apoya en la empresa de Garfield conocida como el *Institute for Scientific Information* (hoy en día Clarivate Analytics), colaborando con los Institutos Nacionales de Salud de Estados Unidos en la creación de un índice de la literatura publicada sobre genética. Hay que hacer notar que este proyecto fue complejo ya que se construyeron tres bases de datos para cubrir la literatura de 1, 5 y 14 años, con un número variable de publicaciones indexadas en cada uno. Al finalizar el proyecto se llegó a la conclusión de que la base de datos con el conjunto más amplio de fuentes originales de publicaciones se constituía por la guía más completa y útil de la literatura publicada en el campo de la genética. Además, aunque el sistema automatizado requería normalizar las entradas de una gran variedad de materiales publicados, este proyecto demostró la rentabilidad de la indexación de citas frente a los gastos de los procesos tradicionales de indexación por materias.<sup>54</sup>

De modo que, al finalizar los proyectos mencionados anteriormente, el gobierno decidió no costear el desarrollo de una base de datos de citas nacional, por tanto, Eugene Garfield decidió seguir adelante con la publicación privada de su índice de citas multidisciplinar como primera edición del Science Citation Index (SCI), el cual estaba disponible para su compra desde 1963.<sup>55</sup>

Cabe mencionar que el logro de Garfield consistió en establecer la objetividad y utilidad que tiene los índices de citas para así poder localizar artículos relacionados con la disciplina del investigador que está rastreando información para alguna investigación o proyecto. <sup>56</sup>

<sup>54</sup> Cfr. *Ídem*.

<sup>55</sup> Cfr. *Ídem*.

<sup>56</sup> Cfr. *Ídem*.

Asimismo, lo que hoy se conoce como Web of Science es considerado uno de los recursos más fiables para rastrear el desarrollo de una idea en la multitud de disciplinas que forman parte de una serie de conocimientos científicos. <sup>57</sup>

#### **2.1.2. Características**

<span id="page-35-0"></span>Las características que integran a Web of Science de acuerdo con lo que comenta Gutiérrez<sup>58</sup> son:

- − Indexa el título y se traducen los títulos de idiomas extranjeros al inglés.
- − Indexa todos los autores y se puede recuperar por todos ellos, no sólo por el primer autor. Indexan el apellido y hasta cinco iniciales. Desde septiembre de 2006, vacían los nombres completos, pero no se puede buscar por nombre completo.
- − Indexa resúmenes en inglés de los autores, sólo si éstos lo han redactado.
- − Incluye palabras clave, sólo si han sido provistas por los autores. La base de datos no tiene tesauro.
- − Campo Keyword Plus: derivan de los títulos de las referencias citadas.
- Se capturan todas las afiliaciones de los autores (instituciones) tal como son provistas en los documentos originales.

Por otro lado, las principales características de Web of Science que menciona la Escuela de Organización Industrial<sup>59</sup> son:

<sup>57</sup> Cfr. *Ídem*.

<sup>58</sup> GUTIÉRREZ COUTO, Uxía. *Guía de uso ISI Web of Science (WOS)*. [en línea]. Bibliosaúde, 2017. [Consultado: 3 abril 2021]. Disponible en[: https://bibliosaude.sergas.gal/DXerais/433/WOS%20GU%C3%8DA%20.%20Libro.pdf](https://bibliosaude.sergas.gal/DXerais/433/WOS%20GU%C3%8DA%20.%20Libro.pdf) pp. 7-8.

<sup>59</sup> ESCUELA DE ORGANIZACIÓN INDUSTRIAL. *Evaluación del sistema andaluz de innovación : índice EOI 2007. Desarrollo de tecnoregiones europeas : la innovación y de la competitividad en Finlandia.* [en línea] Sevilla: EOI, 2006. [Consultado: 3 abril 2021] Disponible en[: https://bit.ly/3uy6clJ%20](https://bit.ly/3uy6clJ) p. 63.
- − Es una se las bases de datos más utilizadas internacionalmente para la generación de indicadores bibliométricos.
- − Carácter multidisciplinar.
- − Rigurosa selección de revistas que realiza, basada en la calidad de las publicaciones, el cumplimiento de las normas formales de publicación y las citas recibidas por las revistas.
- − Ofrece una visión general e internacional de la evolución de los conocimientos científicos, aunque con cierto sesgo a favor de la comunidad angloparlante sobre otras lenguas y de la ciencia básica sobre la aplicada.

Con respecto a lo que Gutiérrez y la Escuela de Organización Industrial comentan sobre las características que tiene Web of Science se observa que ambas se complementan, por lo cual los atributos más sobre salientes son:

- − Base de datos bibliográfica de carácter multidisciplinar.
- − Base de datos utilizada de manera internacional para generar indicadores bibliométricos.
- Tiene una rigurosa selección de revistas, por tanto, no todas las revistas están indexadas en WoS.
- − Proporciona una visión internacional sobre la evolución de los conocimientos científicos.
- − Indexa el título del documento.
- − Indexa a los autores que redactaron dichos documentos, para así poder recuperar su producción científica.
- − Indexa resúmenes en inglés (sí los tiene el documento).
- − Proporciona las palabras clave, siempre y cuando los autores las agregaran al documento.
- − Contiene las afiliaciones de los autores (instituciones).

### **2.1.3. Usos**

La Biblioteca de la Universidad de Las Palmas de Gran Canaria<sup>60</sup> menciona que los usos que tiene Web of Science son:

- − Navegar con la búsqueda de referencias citadas y búsqueda de autor (Author Finder).
- − Crear una representación visual de las relaciones entre citas con la herramienta de trazado de citas (Citation Mapping).
- − Obtener gráficamente una representación de la actividad y tendencias de las citas con los informes de citas (Citation Report).
- − Usar la herramienta de análisis para identificar tendencias y pautas (Analyze Tool).
- − Acceder a archivos retrospectivos desde 1900.
- − WoS puede ser de gran utilidad para orientar los esfuerzos en materia de investigación científica, ya sea en un nivel personal, institucional o nacional.

Por el contario los autores Granda, Alonso, García, Solano, Jiménez y Aleixandre<sup>61</sup> comentan que los usos de Web of Science son:

<sup>60</sup> UNIVERSIDAD DE LAS PALMAS DE GRAN CANARIA. *Web of Science (WoS): introducción*. [en línea] Biblioguías, 2021. [Consultado: 5 abril 2021]. Disponible en[: https://biblioguias.ulpgc.es/wos/wos\\_introduccion](https://biblioguias.ulpgc.es/wos/wos_introduccion)

<sup>61</sup> GRANDA ORIVE, José Ignacio de, ALONSO-ARROYO, Adolfo, GARCÍA-RÍO, Francisco, SOLANO REINA, Segismundo, JIMÉNEZ RUIZ, Carlos Andrés y ALEIXANDRE BENAVE, Rafael. Ciertas ventajas de Scopus sobre Web of Science en un análisis bibliométrico sobre tabaquismo. *Revista Española de Documentación Científica* [en línea] España, 2013, 36 (2). pp. 1-9. [Consultado: 5 abril 2021] ISSN: 0210-061. Disponible en: <http://redc.revistas.csic.es/index.php/redc/article/view/793/933>p. 2.

− Es una herramienta útil para la búsqueda y la alerta bibliográfica con gran número de ventajas, aunque de todos son conocidas las limitaciones que presenta, así como sus inconvenientes.

Ahora bien, Codina<sup>62</sup> hace referencia al uso que tiene Web of Science para:

Conocer quién publica y en qué revistas lo hace, además de que es utilizada para analizar el desempeño de las universidades, o de la producción de un determinado país, en diversas áreas de la ciencia.

Con base en los usos que comentan los autores sobre Web of Science los más importantes son:

- − Herramienta de gran utilidad que sirve como alerta bibliográfica ya que permite notificarles a los usuarios los documentos más recientes y de mayor impacto sobre su área de investigación.
- − Herramienta de gran utilidad para realizar estudios bibliométricos.
- Permite conocer quién publica y en dónde lo hace.
- − Posibilita el análisis en el desempeño de las universidades, así como la producción de un determinado país, en distintas áreas de la ciencia.
- Navegación con la búsqueda de referencias citadas y búsqueda de autor.
- Representación visual de las relaciones entre citas con el trazado de citas.
- − Representación gráfica de la actividad y tendencias de las citas con los informes de citas.
- − Análisis para identificar tendencias y pautas.

<sup>62</sup> CODINA, Lluís. *Web of Science: caracterización y guía de uso avanzado 1 · Preparación, búsqueda y exportación de resultados.* [en línea] 2017. [Consultado: 5 abril 2021]. Disponible en: [https://www.lluiscodina.com/web-of-science-wos](https://www.lluiscodina.com/web-of-science-wos-guia-avanzada-1/)[guia-avanzada-1/](https://www.lluiscodina.com/web-of-science-wos-guia-avanzada-1/)

- − Orienta los esfuerzos en materia de investigación científica.
- Permite el análisis de resultados.
- Exporta resultados con base en las necesidades del usuario.

#### **2.1.4. Journal Citation Reports (JCR)**

Con respecto a Journal Citation Reports conocido como JCR por sus siglas en inglés, es definido como:

- − *"Una herramienta incluida en la plataforma Web of Science (WOS) de Clarivate Analytics, que ofrece datos estadísticos cuantificables de citas, entre ellos el Factor de Impacto, que permiten determinar de una manera sistemática y objetiva la importancia relativa de las principales revistas de investigación del mundo dentro de sus categorías temáticas."*<sup>63</sup>
- − *"Una base de datos multidisciplinar realizada por el Institute for Scientific Information (ISI), que permite de manera sistemática y objetiva, mediante datos estadísticos, determinar la importancia relativa de revistas dentro de sus categorías temáticas."<sup>64</sup>*
- − *"Una base de datos referencial que ofrece un medio sistemático y objetivo para evaluar de manera crítica las revistas más importantes del mundo en las áreas de ciencia y tecnología. Este recurso de evaluación de revistas brinda información estadística basada en los datos de citas, al recopilar las referencias citadas y permite medir la influencia y el impacto de las investigaciones realizadas."<sup>65</sup>*

<sup>63</sup> INSTITUTO DE SALUD CARLOS III. *JCR: Journal Citation Reports (factor de impact*o). [en línea]. España, Ministerio de Ciencia e Innovación, 2021. [Consultado: 22 abril 2021]. Disponible <https://www.isciii.es/QueHacemos/Servicios/Biblioteca/Paginas/JCR.aspx>

<sup>64</sup> UAM BIBLIOTECA. *Journal Citation Reports (JCR): inicio.* [en línea] 2021. [Consultado: 22 abril 2021]. Disponible en[: https://biblioguias.uam.es/tutoriales/JCR/Inicio](https://biblioguias.uam.es/tutoriales/JCR/Inicio)

<sup>65</sup> BIBLIOTECA DIGITAL UNAM. *Journal Citation Reports.* [en línea] México. [Consultado: 01 de febrero de 2021] Disponible en:<https://bit.ly/3btJK53>

Con base en las tres definiciones anteriores se puntualiza que JCR es: una herramienta que pertenece a WoS la cual es una base de datos multidisciplinar que brinda a su comunidad una serie de datos estadísticos sobre las revistas que se encuentran indexadas en WoS, para conocer su factor de impacto, así como las categorías temáticas en las que se encuentran y a que cuartiles pertenecen, cabe mencionar que también brinda información sobre citas y recopila las referencias citadas.

#### **2.2. Scopus**

#### **2.2.1. Historia**

Para comenzar en 2004 Elsevier estaba desarrollando Scopus, un servicio de base de datos bibliográfica en línea, asimismo esta base se convertiría en competencia directa de Web of Science de Thomson ISI. Cabe mencionar que antes de lanzarse al mercado Scopus, estuvo en fase de prueba beta en varias bibliotecas universitarias de Estados Unidos, Canadá y Europa, como Pepperdine, Toronto y Oxford, lo anterior con la finalidad de recibir retroalimentación por parte de los usuarios acerca de la usabilidad de esta base.<sup>66</sup>

Ahora bien, con el lanzamiento de Scopus, se pretendía que fuera la mayor base de datos de resúmenes e indexación (A&I) jamás antes vista. En su lanzamiento comercial Scopus cubriría aproximadamente más de 14.000 títulos científicos, técnicos, médicos y de ciencias sociales de 4.000 editoriales. Ahora bien, esta base pretendía ser la más completa que cualquier otra base de datos A&I existente, ya que brindaría acceso interdisciplinar a más de

<sup>&</sup>lt;sup>66</sup> Cfr. PICKERING, Bobby. *Elsevier prepares Scopus to rival ISI Web of Science. Information World Review* [en línea]<br>2004. núm. 200. [Consultado: 12 de abril de 2021] ISSN 09509879. Disponible en: 2004, núm. 200. [Consultado: 12 de abril de 2021] ISSN 09509879. Disponible en: [http://pbidi.unam.mx:8080/login?url=http://search.ebscohost.com/login.aspx?direct=true&db=bsu&AN=12723322&lang](http://pbidi.unam.mx:8080/login?url=http://search.ebscohost.com/login.aspx?direct=true&db=bsu&AN=12723322&lang=es&site=eds-live) [=es&site=eds-live](http://pbidi.unam.mx:8080/login?url=http://search.ebscohost.com/login.aspx?direct=true&db=bsu&AN=12723322&lang=es&site=eds-live)

27 millones de resúmenes y citas, que se remontan a 1966, incluyendo referencias citadas a partir de dicho año.<sup>67</sup>

### **2.2.2. Características**

De acuerdo con Elsevier<sup>68</sup> las principales características que tiene Scopus son:

- − Posee una interfaz web sencilla e intuitiva con enlaces a artículos de texto completo.
- − Tiene herramientas para realizar análisis de citaciones, identificar autores e identificar instituciones.
- − Tiene alertas, RSS y HTML RSS para que el usuario pueda estar al día.
- − Permite la exportación de datos a través de gestores bibliográficos como Mendeley, RefWorks y EndNote.
- − Permite realizar un análisis comparativo de revistas.

Por otro lado, Semaan<sup>69</sup> comenta que las características de Scopus son:

- Buscar documentos y acceder al texto completo si la biblioteca tiene suscripción a esas revistas.
- − Búsqueda por agencia de financiación.
- − Permite limitar los resultados de una búsqueda que muestre patentes.
- − Evaluar el rendimiento de la investigación mediante los índices de impacto.
- − Muestra a los autores que publican más en una institución.

<sup>67</sup>Cfr. ELSEVIER. Scopus and Elsevier. *Interlending & Document Supply.* [en línea] 2004. vol. 32 (4). [Consultado: 12 de abril de 2021] ISSN 0264-1615. Disponible en:<https://doi.org/10.1108/ilds.2004.12232dab.020>

<sup>68</sup> Cfr. ELSEVIER. *Scopus* [en línea] 2014. [Consultado: 24 abril 2021]. Disponible en: <http://biblioteca.umh.es/files/2014/09/Scopus-Presentación.pdf> p. 6.

<sup>69</sup> SEMAAN LLURBA, Silvia. *¿Qué es Scopus? ¿Y para qué sirve?* [En línea] 2018. [Consultado: 15 de abril de 2021] Disponible en:<https://bibliosjd.org/2018/01/24/scopus-que-es-para-que-sirve/#.YHeEj-hKjIU>

- − Rastrear citas y visualizar el índice h para dar a conocer los artículos y autores más citados en una determinada área de investigación.
- − Identificar autores y localiza la información relacionada con el autor.
- − Exportar los datos a gestores bibliográficos como RefWorks, Mendeley o EndNote.
- − Tiene un perfil de autor de manera automática, el cual puede ser editado.
- Permite evaluar, seleccionar, y comparar revistas.
- − La información que contiene es de 1970, hasta hoy en día.

Con base en las características mencionadas anteriormente por los autores, las que más sobre salen son:

- − Interfaz web intuitiva y sencilla, la cual es fácil de usar por los usuarios.
- Brinda los enlaces al documento en texto completo, siempre y cuando la biblioteca tenga suscripción a esa revista.
- − Alertas bibliográficas para que el usuario este al día.
- − Realiza un análisis comparativo entre las revistas que se encuentran indexadas en Scopus.
- − Proporciona información sobre los autores.
- − Permite rastrear citas, así como dar a conocer a los autores más citados.

### **2.2.3. Usos**

De acuerdo con el sitio web de Scopus<sup>70</sup> sus usos son:

- Encontrar rápidamente artículos relevantes.
- Realizar búsquedas rápidas y precisas de autores.

<sup>70</sup> SCOPUS. *Enrich your experience*. [En línea] 2002. [Consultado: 14 de abril de 2021] Disponible en: <https://atenea.epn.edu.ec/handle/25000/326> p.3.

- − Identificar temas de actualidad.
- − Seguir la influencia de la obra de un autor.

De acuerdo con Qaiser Iqbal<sup>71</sup> los principales usos de Scopus son:

- − Sirve para satisfacer las necesidades de información de investigadores, educadores, estudiantes administradores y bibliotecarios de toda la comunidad académica de toda la comunidad académica.
- − Los datos que proporciona Scopus ayudan a orientar la dirección estratégica general de su organismo o instituto, así como evaluar su situación con otras instituciones, además de identificar los recursos de financiación, así como medir el rendimiento de los investigadores.
- Permite estar al día de los avances científicos.
- − Proporciona a las Organizaciones de Ranking una fuente fiable y completa de datos y análisis sobre el rendimiento de la investigación.
- − Proporciona informes y evaluaciones para:
	- Mejorar el rendimiento de la investigación.
	- Apoyar a los estándares de datos.
	- Investigar los grandes retos.

En cuanto a los usos que tiene Scopus, Moreno<sup>72</sup> menciona los siguientes:

− Conocer qué se ha publicado sobre una temática determinada.

<sup>71</sup> Cfr. IQBAL, Qaiser. *Scopus: Indexing and abstracting database*. [en línea] 2018. [Consultado: 12 de abril de 2021] Disponible en: [https://www.researchgate.net/publication/329707705\\_Scopus\\_Indexing\\_and\\_abstracting\\_database,](https://www.researchgate.net/publication/329707705_Scopus_Indexing_and_abstracting_database) pp. 7-8. <sup>72</sup> MORENO PULIDO, Alexis. *Principales funcionalidades de la base de datos Scopus*. [en línea]. 2019 [Consultado: 15 abril 2021]. Disponible en[: http://investigauned.uned.es/principales-funcionalidades-de-la-base-de-datos-scopus/](http://investigauned.uned.es/principales-funcionalidades-de-la-base-de-datos-scopus/)

- − Realizar un seguimiento de la investigación de una institución, de un país o de un área de conocimiento.
- − Establecer alertas de publicaciones sobre temas de interés, etc.
- − Consultar perfiles de autor con las métricas obtenidas por las publicaciones indexadas en esta base de datos. Los perfiles de autor en Scopus incluyen el identificador ORCID y, además, ofrecen métricas como el índice h, citas totales, número de coautores, etc.

Ahora bien, partiendo de los usos que comentan los autores citados anteriormente, los más sobresalientes son:

- − Los investigadores pueden localizar artículos que les sean de utilidad para sus investigaciones.
- − Conocer el impacto que tiene la obra de un autor.
- − Los datos que proporciona Scopus permiten evaluar la situación de una institución con respecto a otras instituciones, así como medir el rendimiento que tienen sus investigadores.
- − Brinda informes y evaluaciones para mejorar y apoyar la investigación científica.
- − Permite saber que ha sido publicado en una determinada disciplina.
- − Proporciona perfiles de los autores con las métricas sobre sus publicaciones indexadas en Scopus.

#### **2.2.4. Scimago Journal & Country Rank (SJR)**

Por otro lado, SCImago Journal & Country Rank (SJR) es:

− *"Un portal de indicadores cienciométricos e informétricos que permite a investigadores, editores, especialistas en información y decidores en materia de política científica, en*  *especial de los países subdesarrollados, seguir el comportamiento y el impacto de sus contribuciones a escala internacional."<sup>73</sup>*

- − *"Una plataforma que evalúa el comportamiento de la ciencia según fuentes documentales y países, que permite a los investigadores, editores, especialistas en información y decidores en materia de política científica, en especial de los países subdesarrollados, seguir el comportamiento y el impacto de sus contribuciones a escala internacional, a partir de una amplia batería de indicadores regularmente cienciométricos e informétricos regularmente actualizados. Para esto emplea la amplia colección de literatura disponible en Scopus compuesta por unas 18 000 publicaciones seriadas."<sup>74</sup>*
- − *"Un índice que establece la calidad de las publicaciones científicas basándose en las citas obtenidas por cada publicación. El cálculo de este índice se realiza contabilizando el número de citas recibidas ponderando la importancia o prestigio de las revistas de las que proceden dichas citas."<sup>75</sup>*

En resumen, se define a SCImago Journal & Country Rank (SJR) como una herramienta que le permite a los especialistas de la información evaluar el comportamiento que tiene la ciencia, así como seguir el impacto que tienen las contribuciones que su país ha realizado a nivel global, hay que destacar que SJR es un índice en donde se establece la calidad de las

<sup>73</sup> CAÑEDO ANDALIA, Rubén y DORTA CONTRERAS, Alberto Juan. SCImago Journal & Country Rank: una plataforma para la evaluación del comportamiento de la ciencia según fuentes documentales y países. *Revista Cubana de Información en Ciencias de la Salud.* [en línea] Cuba: 2010, 21(3). Disponible en: <http://www.acimed.sld.cu/index.php/acimed/article/view/89/52> p. 310.

<sup>74</sup> *Ibíd*, pp. 318-319.

<sup>75</sup> ULPGC. *SCImago Journal & Country Rank: SCImago Journal Rank (SJR).* [en línea] s. f. [Consultado: 22 abril 2021]. Disponible en:<https://biblioguias.ulpgc.es/c.php?g=654471&p=4597566>

publicaciones científicas con base en las citas obtenidas en cada documento, lo cual va a determinar el prestigio de las revistas en donde los investigadores publican.

Para finalizar este capítulo, se retomó la historia, características, usos, así como los índices de citas que tienen WoS y Scopus. Por lo anterior, WoS fue el pionero en la indexación de las mejores revistas a nivel internacional, convirtiéndose en una plataforma utilizada a nivel global por investigadores, universidades, institutos, centros de información, etcétera, para la toma de decisiones con base en un análisis que se elaborara de la producción científica que expertos en el tema han realizado e impactado a nivel global. No obstante, con el lanzamiento de Scopus, este se convirtió en el principal competidor de WoS ya que buscaba ser la mayor base de datos de resúmenes e indexación la cual prometía ser más completa que las demás, por ello es por lo que en el siguiente capitulo se analizó la interfaz web de WoS y Scopus para determinar cuáles son sus semejanzas y diferencias.

# **Capítulo 3. Análisis de la interfaz web que tiene Web of Science y Scopus**

Web of Science y Scopus son bases de datos bibliográficas que poseen índices de citas que le ofrecen a los investigadores, científicos, estudiantes y usuarios una serie de opciones para realizar su búsqueda, por lo que se analizaron sus sitios web, de acuerdo con las tres formas de búsqueda que dichas bases proporcionan, con base en lo anterior se elaboró una tabla comparativa entre estas dos bases, de manera sintetizada.

Cabe mencionar que se analizaron los sitios web de Web of Science y Scopus, de abril a agosto de 2021, hay que tener en cuenta que las imágenes que utilizaron tuvieron la finalidad de ejemplificar las distintas formas de búsqueda que ofrecen estas dos bases de datos bibliográficas con índices de citas, asimismo, a cada imagen se le dio una numeración dentro de la misma para posteriormente desglosarse en un listado, con el propósito de que el lector identifique el número y vaya a la lista de números ascendentes, la cual va dependiendo el caso del 1, 1.1., 1.1.1., 1.2, 1.2.1., etcétera.

#### **3.1. Web of Science**

Ahora bien, WoS es una base de datos bibliográfica con índices de citas (Journal Citation Reports,) que le brinda a las bibliotecas, centros de información y documentación, investigadores, profesores y alumnos de universidades, una serie de herramientas y opciones de búsqueda para localizar y consultar publicaciones científicas de impacto (que sean tendencia en una determinada área del conocimiento, además de que permiten realizar estudios bibliométricos para la toma de decisiones e investigación científica.

Cabe mencionar que WoS fue la primera base de datos, la cual integró elementos bibliométricos, marcando un antes y un después en la investigación científica.

Por lo anterior, en los siguientes puntos se analiza la plataforma de WoS.

### **3.1.1. Página de inicio**

Con respecto a la página de inicio de Web of Science en 2021 luce así:

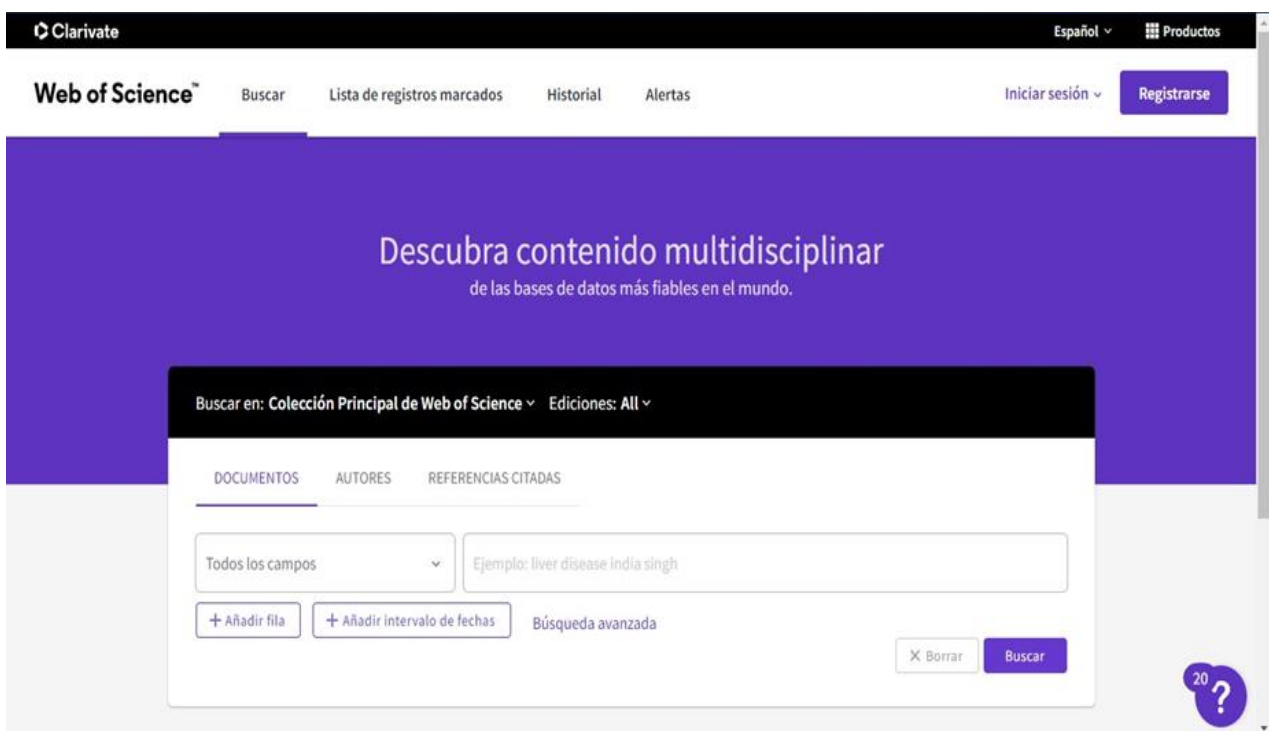

**Imagen 1. Página de inicio de Web of Science.**

La página de inicio de WoS está completamente en idioma español, no obstante, se puede cambiar el idioma a inglés, chino simplificado y tradicional, japonés, coreano, portugués, ruso y árabe.

Ahora bien, se puede realizar la búsqueda en WoS en la Colección Principal de manera general o bien seleccionado alguna de las bases de datos que son: Biological Abstracts, Current Contents Connect, Derwent Innovations Index, KCO-Korean Journal Database, Russian Science Citation Index, SciELO Citation Index y Zoological Record.

Asimismo, el usuario tiene la posibilidad en Ediciones seleccionar todas o solo algunas, las cuales son: Arts & Humanities Citation Index (A&HCI)--1975-presente, Book Citation Index – Science (BKCI-S)--2005-presente, Book Citation Index – Social Sciences & Humanities (BKCI-SSH)--2005-presente, Conference Proceedings Citation Index – Science (CPCI-S)--1990-presente, Conference Proceedings Citation Index – Social Science & Humanities(CPCI-SSH)--1990-presente, Emerging Sources Citation Index (ESCI)--2015 presente, Science Citation Index Expanded (SCI-EXPANDED)--1900-presente y Social Sciences Citation Index (SSCI)--1900-presente.

Cabe añadir que WoS le brinda a sus usuarios tres formas de búsqueda, ya sea por documentos, autores o referencias citadas, por ello es por lo que se abordarán a continuación.

### **3.1.1.1. Bases de datos**

Web of Science está integrada por un conjunto de bases de datos como:

- − **Colección principal de Web of Science:** que permite realizar la búsqueda en revistas académicas, libros y actas líderes de todo el mundo sobre ciencias, ciencias sociales, artes y humanidades.
- **Biological Abstracts:** que posee un amplio índice con la literatura de revistas de todo el mundo sobre ciencias de la vida, además, para realizar búsquedas precisas se tiene que utilizar una terminología controlada.
- − **Current Contents Connect:** que posee una serie de tablas de contenido e información bibliográfica procedente de revistas académicas líderes a nivel global.
- − **Derwent Innovations Index:** que indexa información de patentes únicas y de valor añadido proveniente de más de 50 autoridades que otorgan patentes en el:
- o **Derwent World Patent Index** (1963-actualidad)**.**
- o **Derwent Patents Citation Index** (1973-actualidad).
- − **KCI-Korean Journal Database:** que brinda acceso a artículos de revistas multidisciplinarias del KCI. Ahora bien, el KCI está administrado por la Fundación Nacional de Investigación de Corea e incluye información bibliográfica para la literatura académica publicada en Corea.
- − **Russian Science Citation Index:** que permite la búsqueda en artículos académicos de investigadores que publican en las revistas rusas más importantes de ciencia, tecnología, medicina y educación.
- − **Scielo Citation Index:** que brinda literatura académica en materia de ciencias, ciencias sociales, artes y humanidades publicada en las principales revistas de acceso abierto de América Latina, Portugal, España y Sudáfrica.
- − **Zoological record:** la base de datos continua más antigua y la referencia taxonómica líder de todo el mundo en materia de biología animal.

### **3.1.2. Página de búsqueda**

La página principal de WoS permite la búsqueda de tres formas: documentos, autores y referencias citadas, por lo anterior se analizaron las tres maneras de realizarla.

### **3.1.2.1. Documentos**

La página web de la búsqueda por documentos se puede observar en la **Imagen 2.**

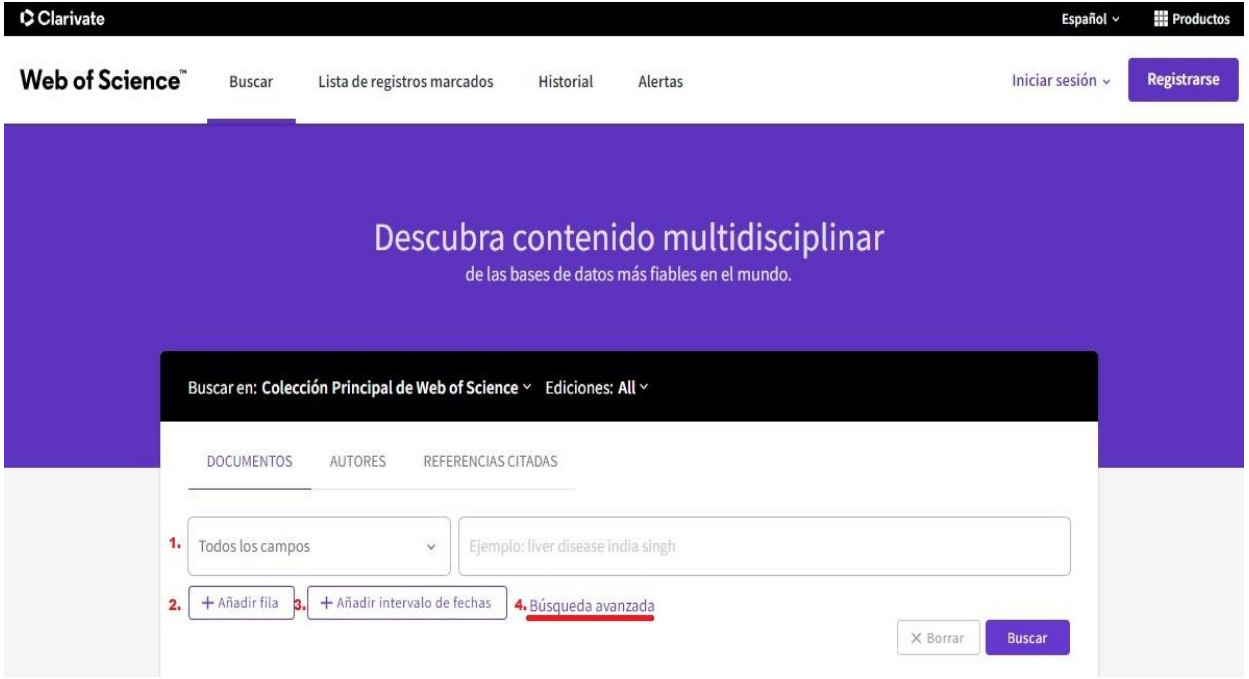

**Imagen 2. Búsqueda por Documentos de Web of Science**

La búsqueda por documentos se realiza por:

1. **Todos los campos**: son los campos de búsqueda, los cuales son: Tema, Título, Autor, Títulos de publicación, Año de publicación, Afiliación, Editorial, Fecha de publicación, Abstract, Número de acceso, Dirección, Identificadores de autores, Palabras clave de autor, Conferencia, Tipo de documento, DOI, Editor, Entidad financiera, Número de subvención, Autoría conjunta, Keyword Plus, Idioma, PubMed ID y Categorías de Web of Science.

En cada uno de los campos, WoS agrega una descripción para que el usuario tenga una idea de que campo es el que se necesita con base en su necesidad de información.

- **2. Añadir fila** para hacer su búsqueda más precisa, en donde el usuario:
	- − Puede añadir las filas necesarias, con base en los campos por los cuales se puede realizar la búsqueda.
	- − Hacer uso de operadores booleanos (And, Or, Not)
- **3. Añadir intervalo de fechas:** para delimitar los resultados de la búsqueda.

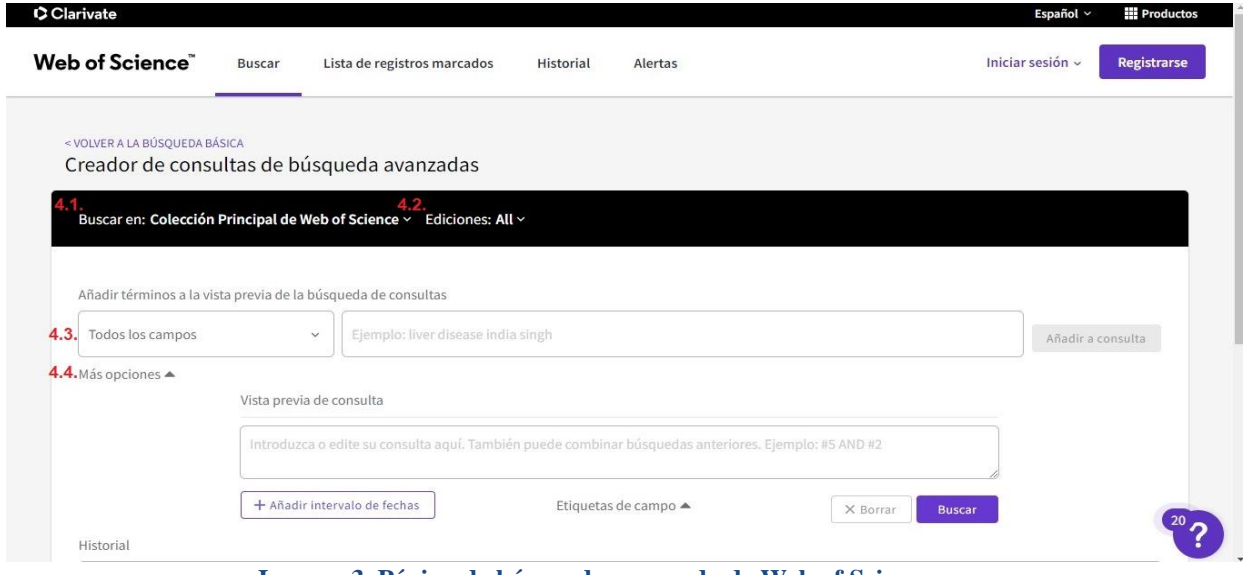

**Imagen 3. Página de búsqueda avanzada de Web of Science**

**4. Búsqueda avanzada:** sirve para restringir los resultados a unos criterios específicos,

ya sea por:

- **4.1.** Colección Principal de Web of Science
- **4.2.** Ediciones.
- **4.3.** Todos los campos.
	- **4.3.1.** Se escribe/n la/s palabra/s.
	- **4.3.2.** Añadir a consulta.
- **4.4.** Más opciones:
- **4.4.1.** Introducir o editar la consulta, además permite combinar búsquedas anteriores.
- **4.4.2.** Añadir intervalo de fechas.
- **4.4.3.** Etiquetas de campo.

### **3.1.2.2. Autores**

La búsqueda por autores se realiza desde la página principal de WoS, en donde se observa:

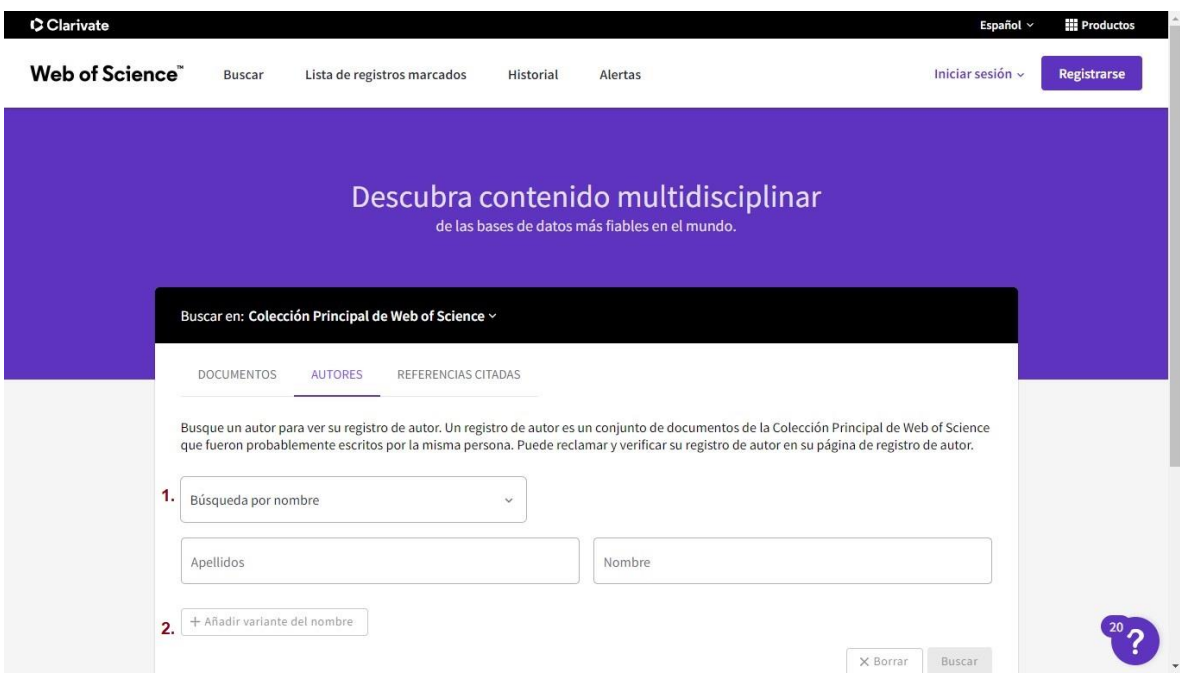

**Imagen 4. Página de búsqueda de autores de Web of Science**

- **1.** La búsqueda se puede realizar de dos formas, ya sea por:
	- Nombre:
		- Apellidos.
		- Nombre.
	- Identificadores de autores:
		- Web of Science ResearcherID.
		- ORCID.

**2.** Asimismo, se puede ingresar una variante del nombre del autor que se quiere buscar.

### **3.1.2.3. Referencia citada**

La búsqueda por referencia citada se realiza desde la página principal de WoS, en donde se observa:

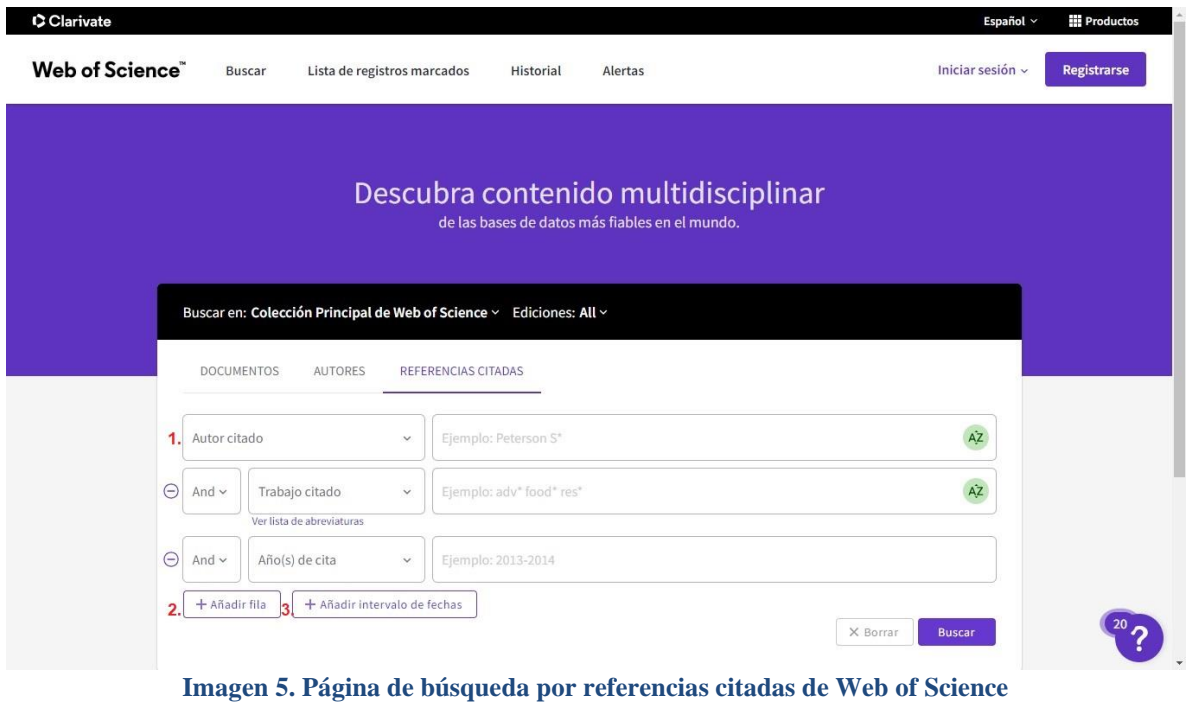

La búsqueda por referencia citada consiste en:

### **1. Proporcionar alguno de los siguientes datos:**

- Autor citado.
- Trabajo citado.
- Año(s) de cita.
- Volumen citado.
- Número citado.
- Páginas citadas.

- Título citado.

### **2. Añadir fila:**

- Para agregar uno de los siguientes datos:
	- Autor citado.
	- Trabajo citado.
	- $\bullet$  Año(s) de cita.
	- Volumen citado.
	- Número citado.
	- Páginas citadas.
	- Título citado.

Cabe mencionar que el usuario puede agregar las filas que considere convenientes para realizar su búsqueda, además de que utilizará operadores booleanos.

### **3. Añadir intervalo de fechas:**

- Fecha del índice.
- Hasta que fecha.

### **3.1.3. Página de resultados**

La página de resultados va a ser diferente en cada búsqueda, ya que responde a una serie de criterios, de acuerdo con lo que el usuario necesite. A continuación, se muestran los resultados de cada búsqueda.

### **3.1.3.1. Documentos**

Para realizar la búsqueda por documentos, el usuario debe de seleccionar uno o varios campos para realizar su búsqueda, así como establecer el rango de fechas. Ahora bien, como ejemplo:

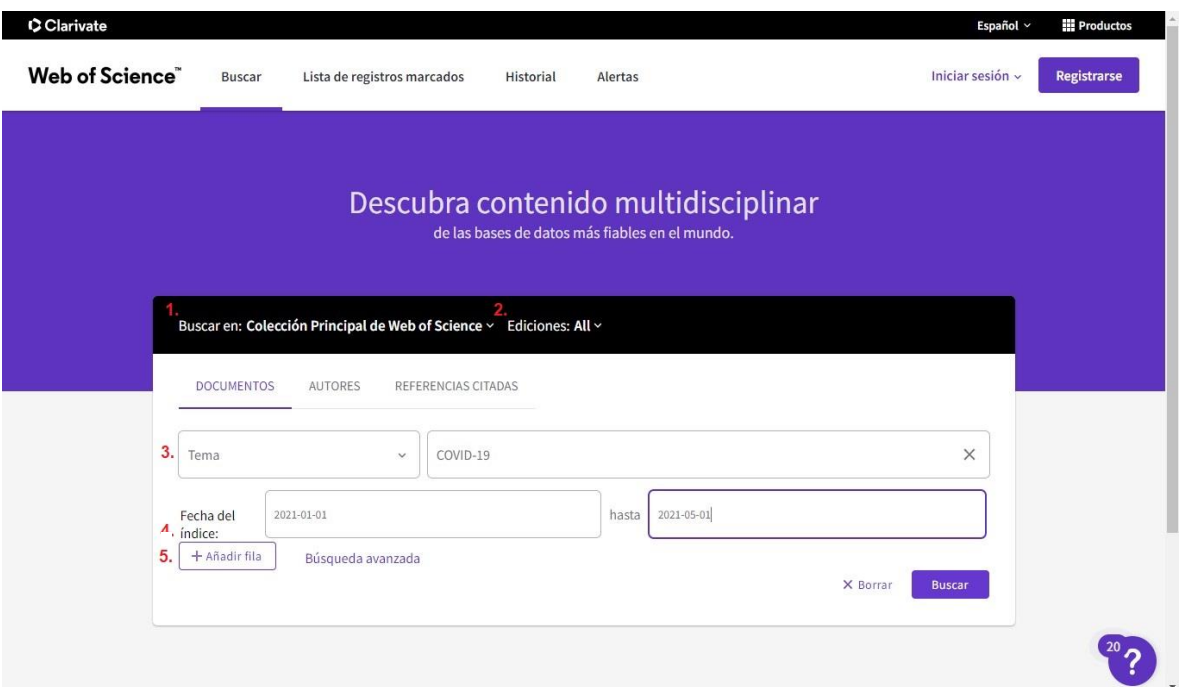

**Imagen 6. Búsqueda de documentos de Web of Science**

La búsqueda se realizará en toda/s la/s:

- **1. Colección Principal de Web o Science.**
- **2. Ediciones.**
- **3. Se selecciono el campo de Título, en donde se introdujo la palabra "COVID-19".**
- **4. Se estableció el rango de fechas de inicio 2020-01-01 hasta 2021-01-01.**

Con base en los datos que se introdujeron, se procede a realizar la búsqueda y los resultados que se recuperaron son los siguientes:

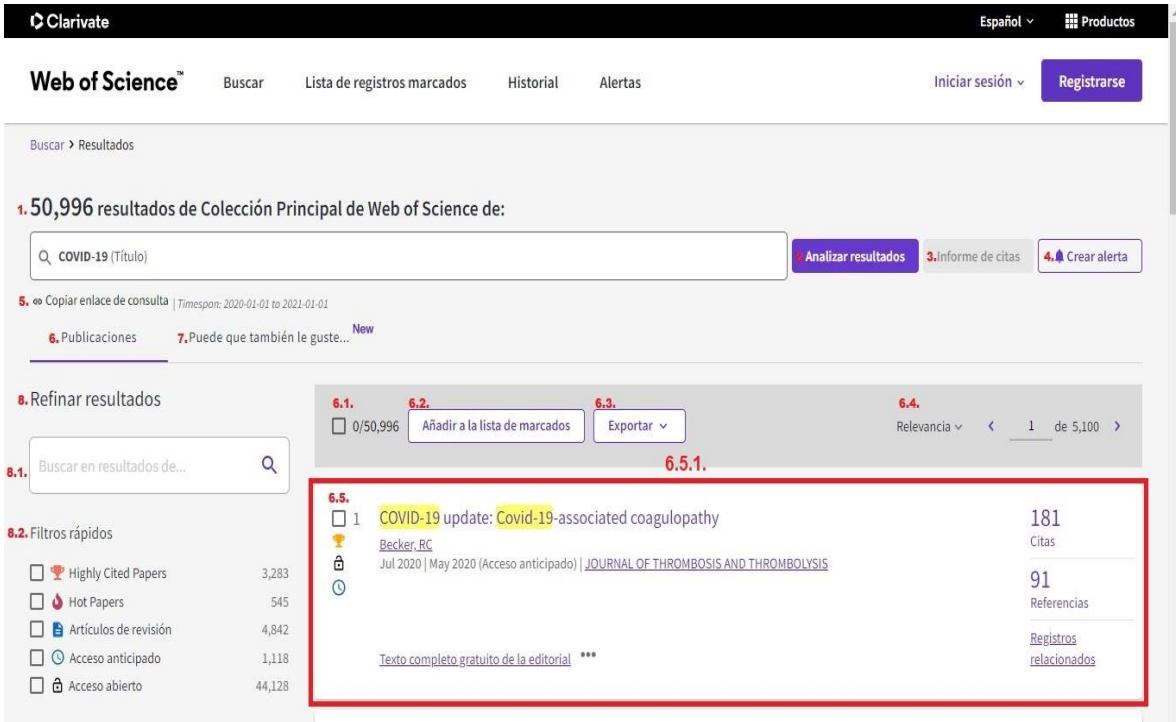

**Imagen 7. Primera parte de los: Resultados de la búsqueda de documentos de Web of Science**

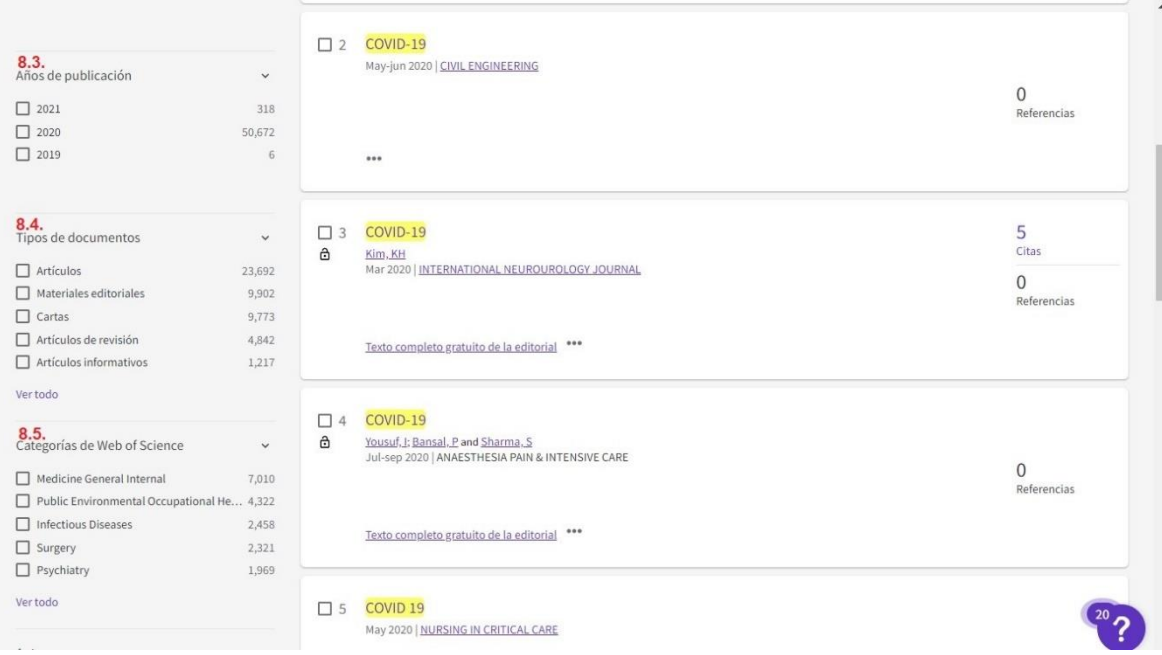

**Imagen 8. Segunda parte de: los resultados de la búsqueda de documentos de Web of Science**

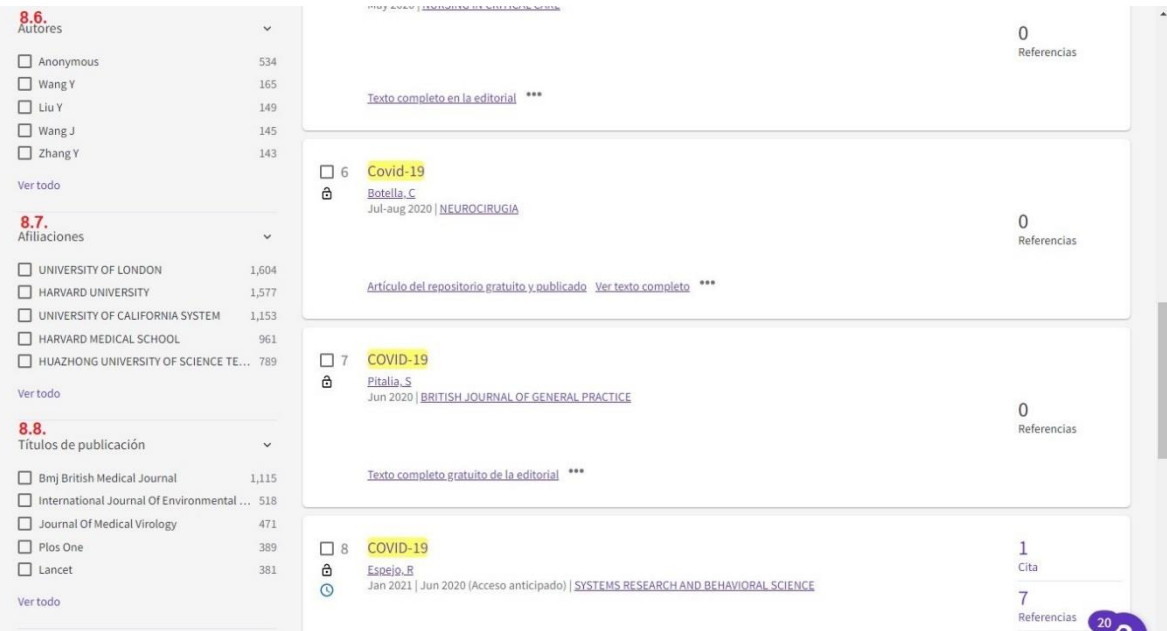

**Imagen 9. Tercera parte de: los resultados de la búsqueda de documentos de Web of Science**

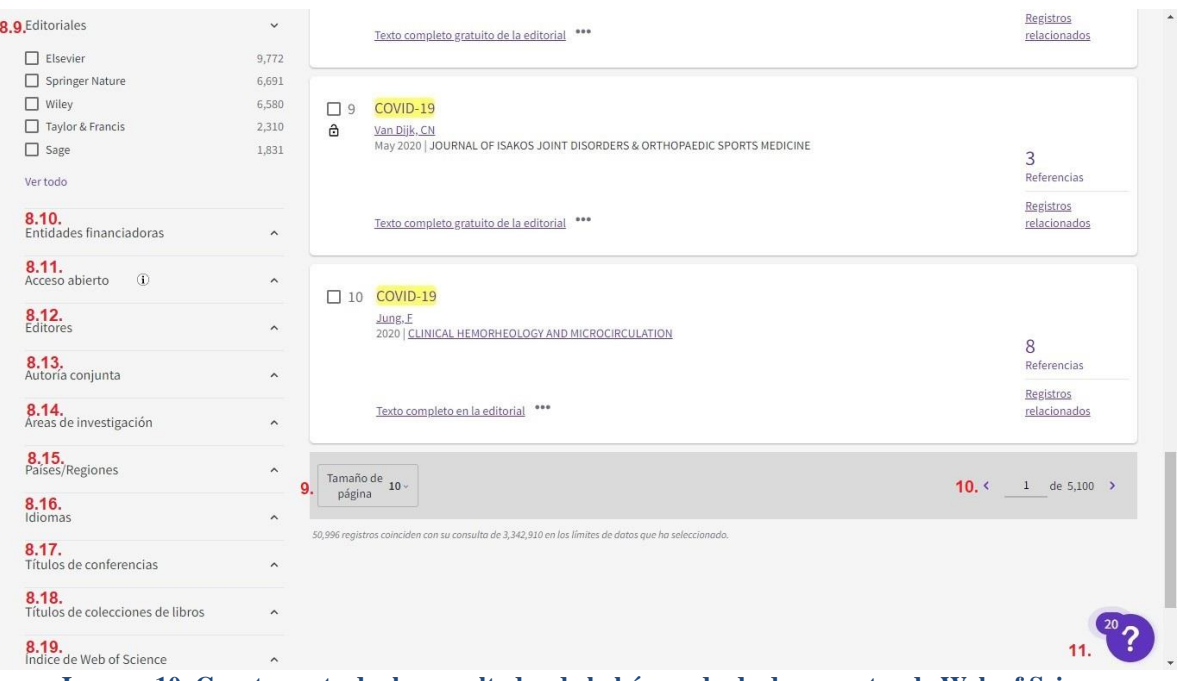

**Imagen 10. Cuarta parte de: los resultados de la búsqueda de documentos de Web of Science**

Los resultados que se recuperaron de la búsqueda que se realizó, son los siguientes:

## **1. Se muestran los 50,996 resultados de Colección Principal de Web of Science de**:

COVID-19 (Título).

**2. Analizar los resultados:** se redirecciona al usuario a otra página, en la cual se pueden

visualizar los siguientes datos:

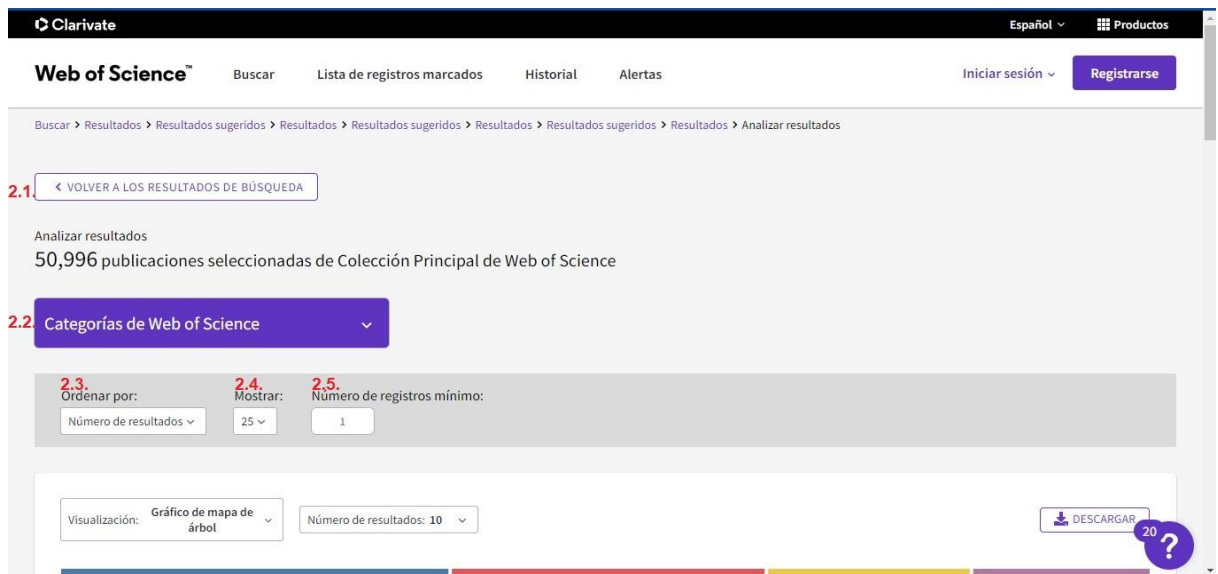

**Imagen 11. Primera parte del: análisis de resultados de la búsqueda de documentos de Web of Science**

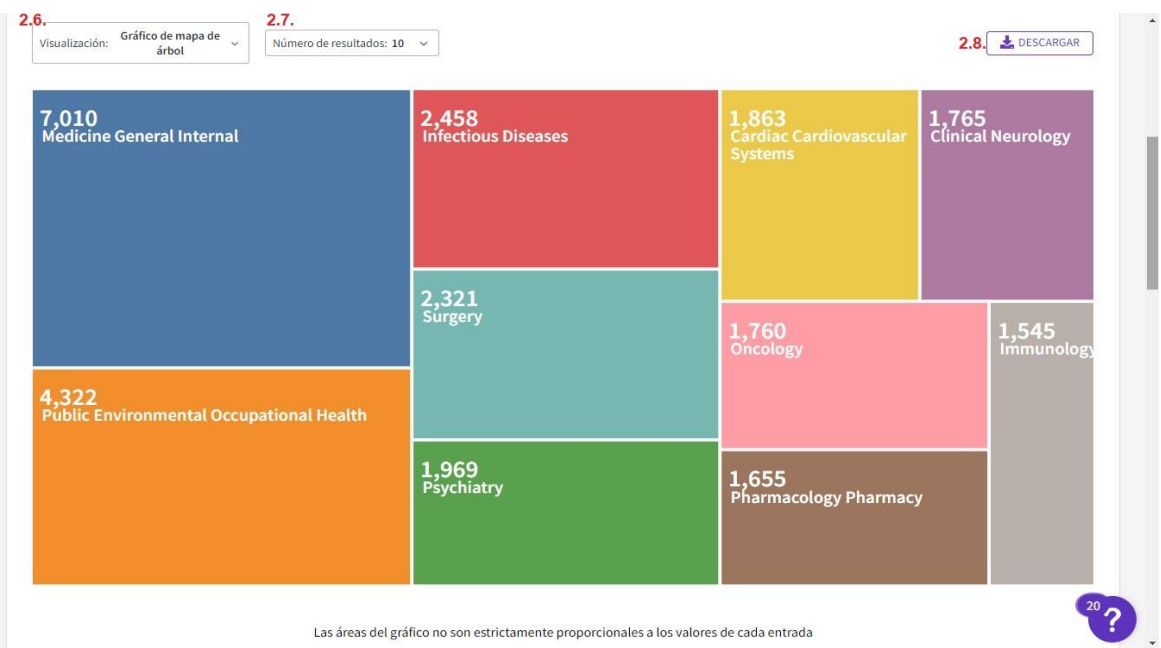

**Imagen 12. Segunda parte del: análisis de resultados de la búsqueda de documentos de Web of Science**

|                            | Mostrando 25 v de 234 entradas                 |                              |                      |
|----------------------------|------------------------------------------------|------------------------------|----------------------|
| Seleccionar todo<br>$\Box$ | 2.9.<br>Campo:<br>Categorías de Web of Science | 2.10.<br>Número de registros | 2.11.<br>% de 50.996 |
| $\Box$                     | Medicine General Internal                      | 7,010                        | 13,746%              |
| $\Box$                     | Public Environmental Occupational Health       | 4,322                        | 8.475%               |
| $\Box$                     | <b>Infectious Diseases</b>                     | 2,458                        | 4.820%               |
| $\Box$                     | Surgery                                        | 2,321                        | 4.551%               |
| $\Box$                     | Psychiatry                                     | 1,969                        | 3.861%               |
| $\Box$                     | Cardiac Cardiovascular Systems                 | 1,863                        | 3.653%               |
| $\Box$                     | <b>Clinical Neurology</b>                      | 1,765                        | 3.461%               |
| $\Box$                     | Oncology                                       | 1,760                        | 3.451%               |
| $\Box$                     | Pharmacology Pharmacy                          | 1,655                        | 3.245%               |
| $\Box$                     | Immunology                                     | 1,545                        | 3.030%               |
| $\Box$                     | Pediatrics                                     | 1,417                        | 2.779%               |
| $\Box$                     | Medicine Research Experimental                 | 1,409                        | 2.763%<br>20         |
| Ω                          | Radiology Nuclear Medicine Medical Imaging     | 1,349                        | 2.645%               |

**Imagen 13. Tercera parte del: análisis de resultados de la búsqueda de documentos de Web of Science**

|                                                                                                    |                                            |       | $\blacktriangle$ |
|----------------------------------------------------------------------------------------------------|--------------------------------------------|-------|------------------|
| $\Box$                                                                                                    | Radiology Nuclear Medicine Medical Imaging | 1,349 | 2.645%           |
| $\Box$                                                                                                    | <b>Environmental Sciences</b>              | 1,344 | 2.636%           |
| $\Box$                                                                                                    | <b>Health Care Sciences Services</b>       | 1.277 | 2.504%           |
| $\Box$                                                                                                    | Multidisciplinary Sciences                 | 1,211 | 2.375%           |
| $\Box$                                                                                                    | Respiratory System                         | 1.196 | 2.345%           |
| $\Box$                                                                                                    | Hematology                                 | 1,114 | 2.184%           |
| П                                                                                                    | Endocrinology Metabolism                   | 982   | 1.926%           |
| $\Box$                                                                                                    | Neurosciences                              | 980   | 1.922%           |
| $\Box$                                                                                                    | Gastroenterology Hepatology                | 939   | 1.841%           |
| $\Box$                                                                                                    | Critical Care Medicine                     | 924   | 1.812%           |
| $\Box$                                                                                                    | Dermatology                                | 911   | 1.786%           |
| $\Box$                                                                                                    | Anesthesiology                             | 800   | 1.569%           |
| $\Box$                                                                                                    | Peripheral Vascular Disease                | 767   | 1.504%           |
|                                                                                                    | Tabla de datos de análisis                 |       |                  |
| 2.13.<br>2.12. Refinar le devolverá a los resultados de la búsqueda<br>las de datos mostradas en la tabla<br>Descargar tabla<br>Refinar resultados por selección<br>20<br>Todas las filas de datos (hasta 100.000) |                                            |       |                  |

**Imagen 14. Cuarta parte del: análisis de resultados de la búsqueda de documentos de Web of Science**

- **2.1.** Analizar resultados: 50,996 publicaciones seleccionadas de Colección Principal de Web of Science.
- **2.2.** Categorías de Web of Science.

#### **2.3.** Ordenar por:

- **a)** Número de resultados.
- **b)** Orden alfabético.
- **2.4.** Mostrar: 10, 25, 100, 250 o 500 registros.
- **2.5.** Número de registros mínimos.
- **2.6.** Visualización:
	- **a)** Gráfico de barras.
	- **b)** Gráfico de mapa de árbol.
	- **c)** Ocultar visualizaciones.
- **2.7.** Número de resultados: 5, 10, 15, 20 o 25.
- **2.8.** Descargar grafico en formato .jpg
- **2.9.** Campo: de la categoría de WoS a la que pertenece el resultado.
- **2.10.** Número de registros.
- **2.11.** % de resultado.
- **2.12.** Refinar resultados por selección.
- **2.13.** Descargar tabla por:
	- **2.13.1.** Filas de datos mostrados.
	- **2.13.2.** Todas las filas de datos (hasta 100,000).
- **3. Citation Report:** Informe de citas solamente para 10,000 registros o menos.
- **4. Crear alerta:** para notificarle al usuario cada vez que se vayan integrando documentos relacionados con su búsqueda.
- **5. Permite copiar un enlace de consulta:**  [https://www.webofscience.com/wos/woscc/summary/5262fc93-ebf7-4810-83ad-](https://www.webofscience.com/wos/woscc/summary/5262fc93-ebf7-4810-83ad-81ccee6831bd-02638f24/relevance/1)[81ccee6831bd-02638f24/relevance/1](https://www.webofscience.com/wos/woscc/summary/5262fc93-ebf7-4810-83ad-81ccee6831bd-02638f24/relevance/1)

### **6. Publicaciones:**

- **6.1.** Seleccionar uno o varios registros del total.
- **6.2.** Añadir a la lista de marcados, pueden ser todos los registros de la página o bien

los registros de (\_\_\_) hasta (\_\_\_), el número máximo permitido es de 50,000.

### **6.3.** Exportar:

- **a)** EndNote Online.
- **b)** EndNote Desktop.
- **c)** Añadir a mi perfil de Publons.
- **d)** Archivo de texto sin formato.
- **e)** RIS.
- **f)** Excel.
- **g)** Archivo delimitado por tabulador.
- **h)** InCites.
- **i)** FECYT CVN.

### **6.4.** Relevancia:

- **a)** Fecha: más reciente primero.
- **b)** Fecha: más antiguo primero.
- **c)** Citas: mayor número primero.
- **d)** Citas: menor número primero.
- **e)** Uso (todo el tiempo): mayor primero.
- **f)** Uso (últimos 180 días): mayor primero.
- **g)** Añadidos recientemente.
- **h)** Título de la conferencia: De la A Z.
- **i)** Título de la conferencia: De la Z A.
- **j)** Nombre del primer autor: De la A Z.
- **k)** Nombre del primer autor: De la Z A.
- **l)** Título de la publicación: De la A Z.
- **m)** Título de la publicación: De la Z A.

**6.5.** Los registros se enlistan, la información que se visualiza es:

- **a)** Nombre del documento.
- **b)** Nombre/s de/los autor/es.
- **c)** Fecha de publicación.
- **d)** Nombre de la revista.
- **e) …:** 
	- Añadir a la lista de marcados.
	- Copiar número de acceso.
	- Copiar enlace del artículo.
	- Citas.
	- Referencias.
	- Registros relacionados.
- **6.5.1.** Al darle clic a un registro se direcciona al usuario a otra página, en donde

se observa:

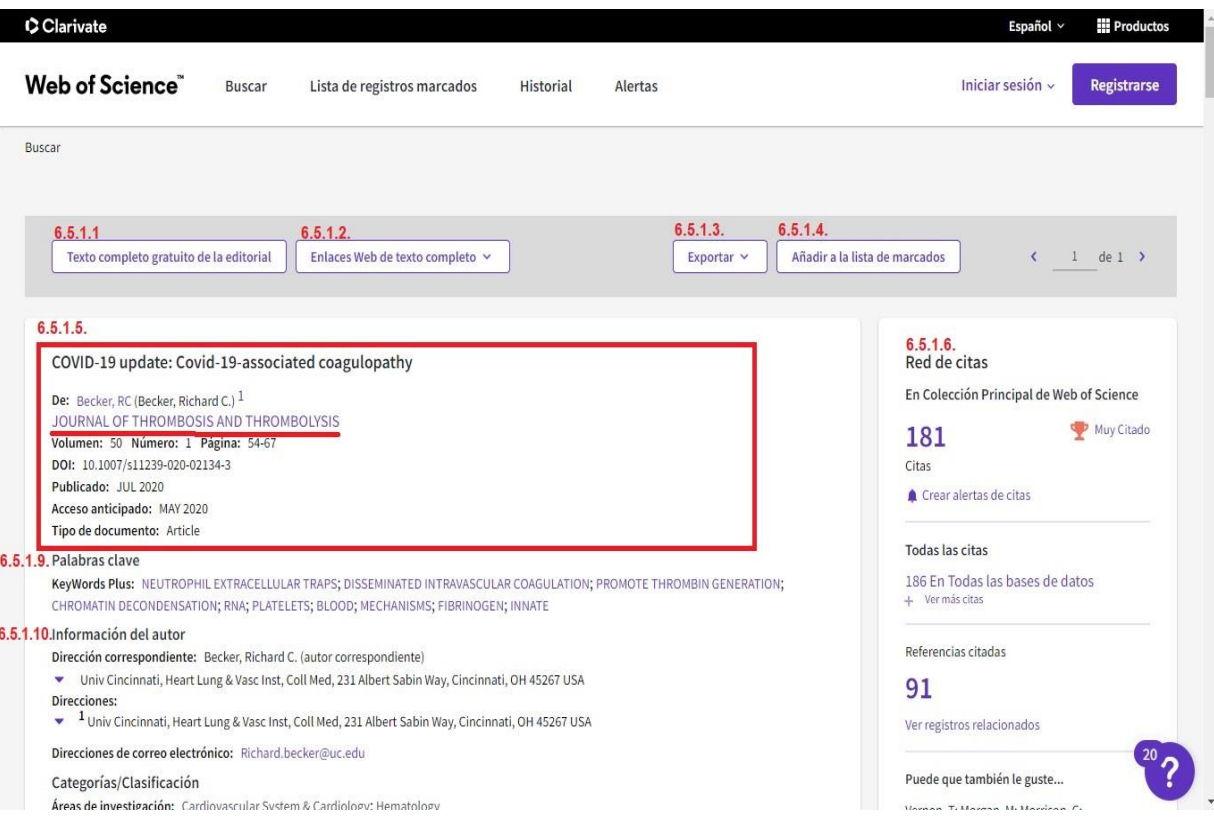

#### **Imagen 15. Primera parte de: un resultado de la búsqueda de documentos de Web of Science**

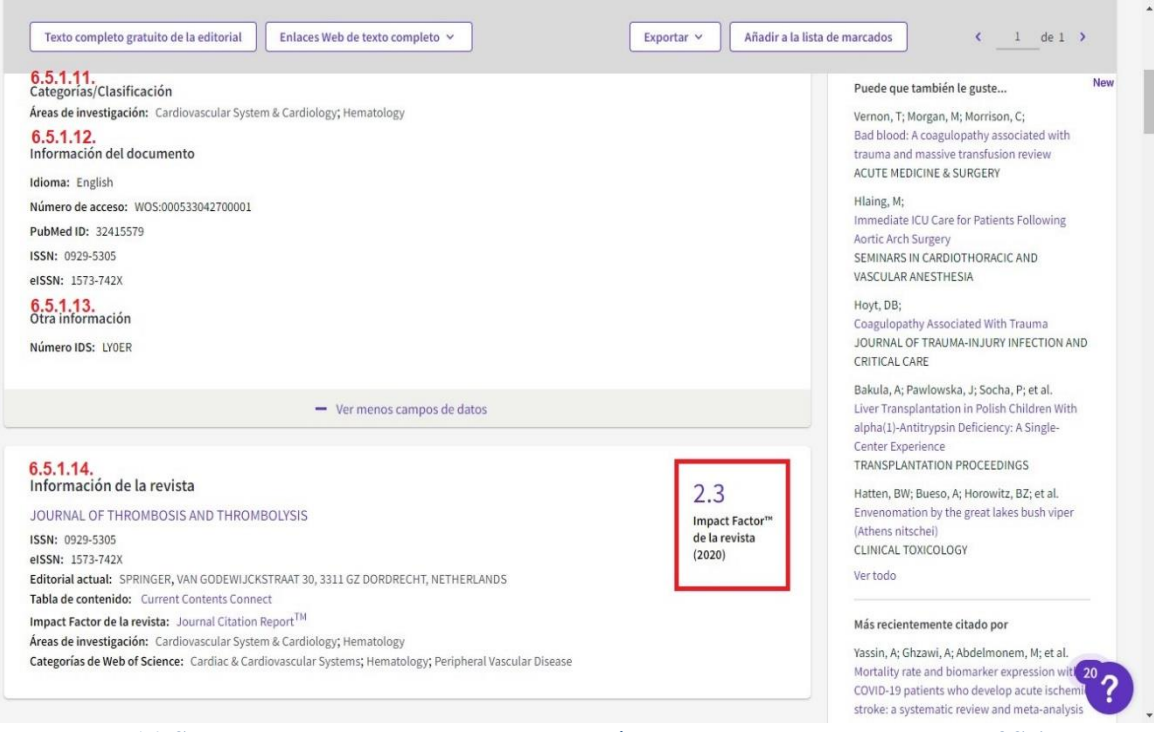

**Imagen 16. Segunda parte de: un resultado de la búsqueda de documentos de Web of Science**

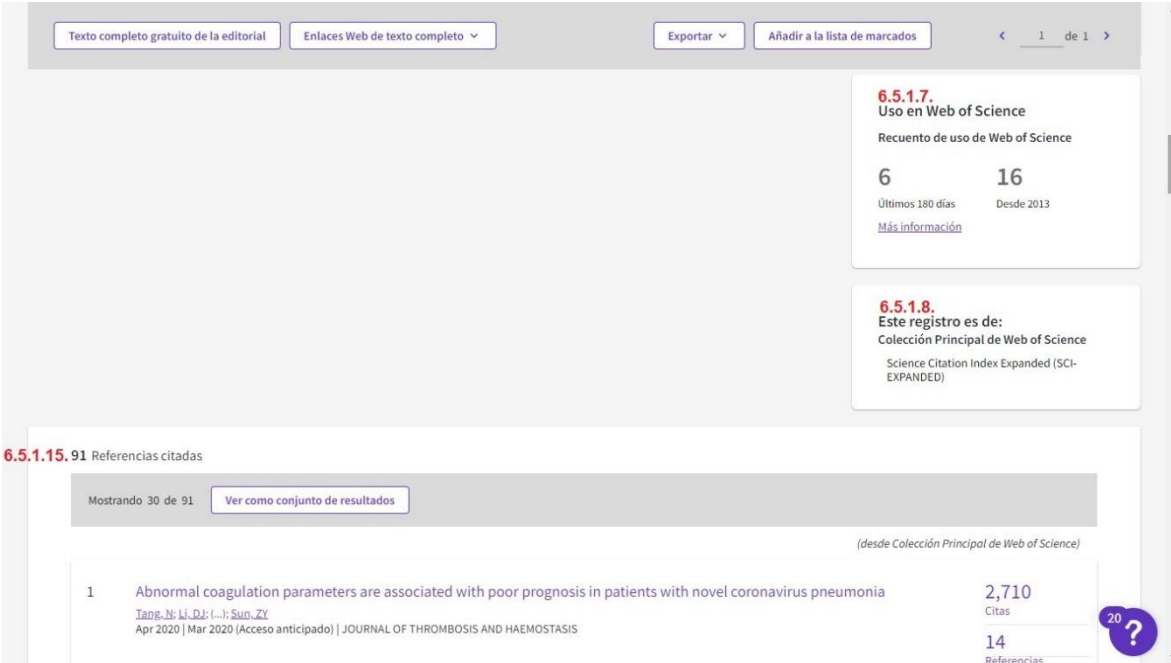

**Imagen 17. Tercera parte de: un resultado de la búsqueda de documentos de Web of Science**

**6.5.1.1.**Texto completo gratuito de la editorial.

**6.5.1.2.** Enlaces Web de texto completo.

**6.5.1.3.** Exportar:

- **a)** EndNote Online.
- **b)** EndNote Desktop.
- **c)** Añadir a mi perfil de Publons.
- **d)** Archivo de texto sin formato.
- **e)** RIS.
- **f)** Excel.
- **g)** Archivo delimitado por tabulador.
- **h)** InCites.
- **i)** FECYT CVN.
- **6.5.1.4.** Añadir a la lista de marcados.
- **6.5.1.5.** Datos del documento.

**6.5.1.6.** Red de citas: en colección principal de Web of Science, muestra todas

las citas y las referencias citadas del resultado seleccionado.

- **6.5.1.7.** Uso en Web of Science.
- **6.5.1.8.** Este registro pertenece a la colección (\_\_\_\_).
- **6.5.1.9.** Palabras clave.
- **6.5.1.10.** Información de/los autor/es.
- **6.5.1.11.** Categorías/Clasificación.
- **6.5.1.12.** Información del documento.
- **6.5.1.13.** Otra información.
- **6.5.1.14.** Información de la revista, aquí se ubica el **Journal Citation Reports (JCR)**.
- **6.5.1.15.** Referencias citadas.
- **7. Puede que también le guste…:** otros documentos relacionados con la búsqueda.

### **8. Refinar resultados:**

- **8.1.** Buscar en resultados de…
- **8.2.** Filtros rápidos.
- **8.3.** Años de publicación.
- **8.4.** Tipos de documentos.
- **8.5.** Categorías de Web of Science.
- **8.6.** Autores.
- **8.7.** Afiliaciones.
- **8.8.** Títulos de publicación.
- **8.9.** Editoriales.
- **8.10.** Entidades financiadoras.
- **8.11.** Acceso abierto.
- **8.12.** Editores.
- **8.13.** Autoría conjunta.
- **8.14.** Áreas de investigación.
- **8.15.** Países/Regiones.
- **8.16.** Idiomas.
- **8.17.** Títulos de conferencias.
- **8.18.** Títulos de colecciones de libros.
- **8.19.** Índice de Web of Science.
- **9. Tamaño de página:** cuantos registros se van a visualizar en cada página sí 10, 25 o 50.
- **10. Página \_\_ de un total de\_\_\_.**
- **11. ? :** Recursos y actualizaciones:
	- **a)** Tours guiados.
	- **b)** Formación.
	- **c)** Noticias y eventos.
	- **d)** Sugerir una función.
	- **e)** Ayuda y contacto.

### **3.1.3.2. Autores**

La búsqueda por autores se realiza llenando el campo de "Búsqueda por nombre", en donde el usuario debe agregar los apellidos y nombre del autor, además de que se puede "Añadir variante del nombre", por ejemplo:

1. **Búsqueda por nombre:** se agregaron los datos del investigador Rafael Navarro González.

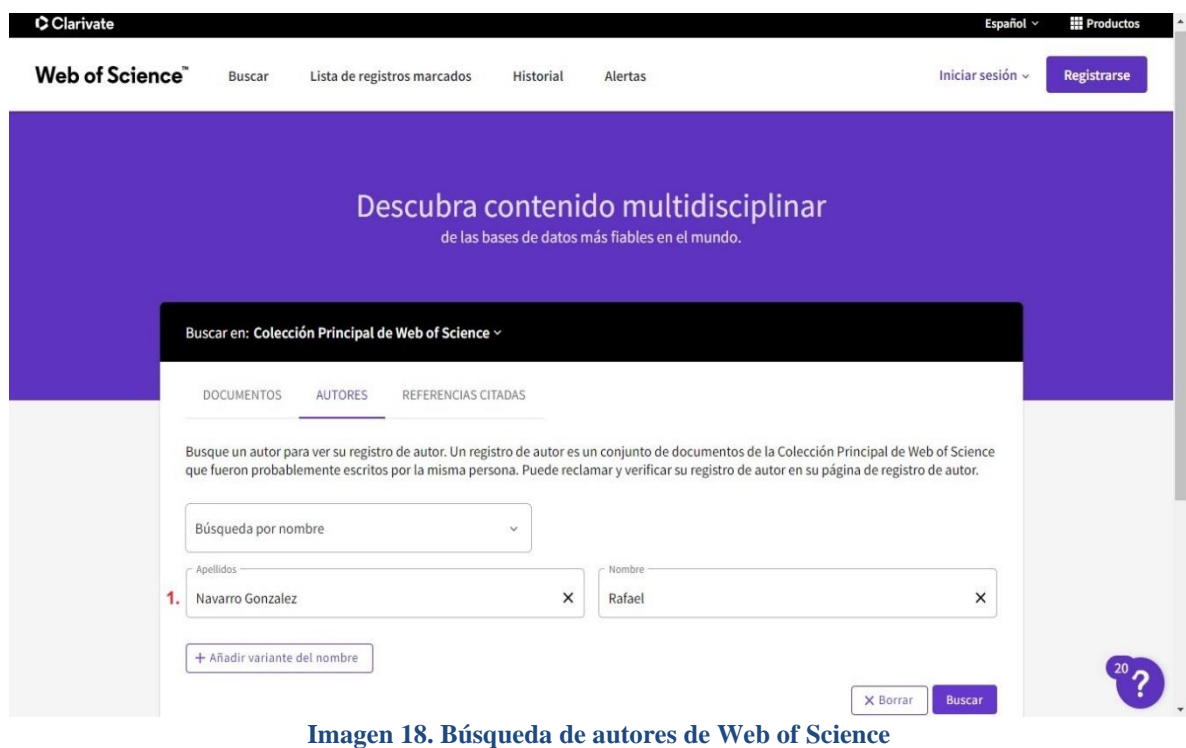

El resultado que se obtuvo al realizar esta búsqueda fue:

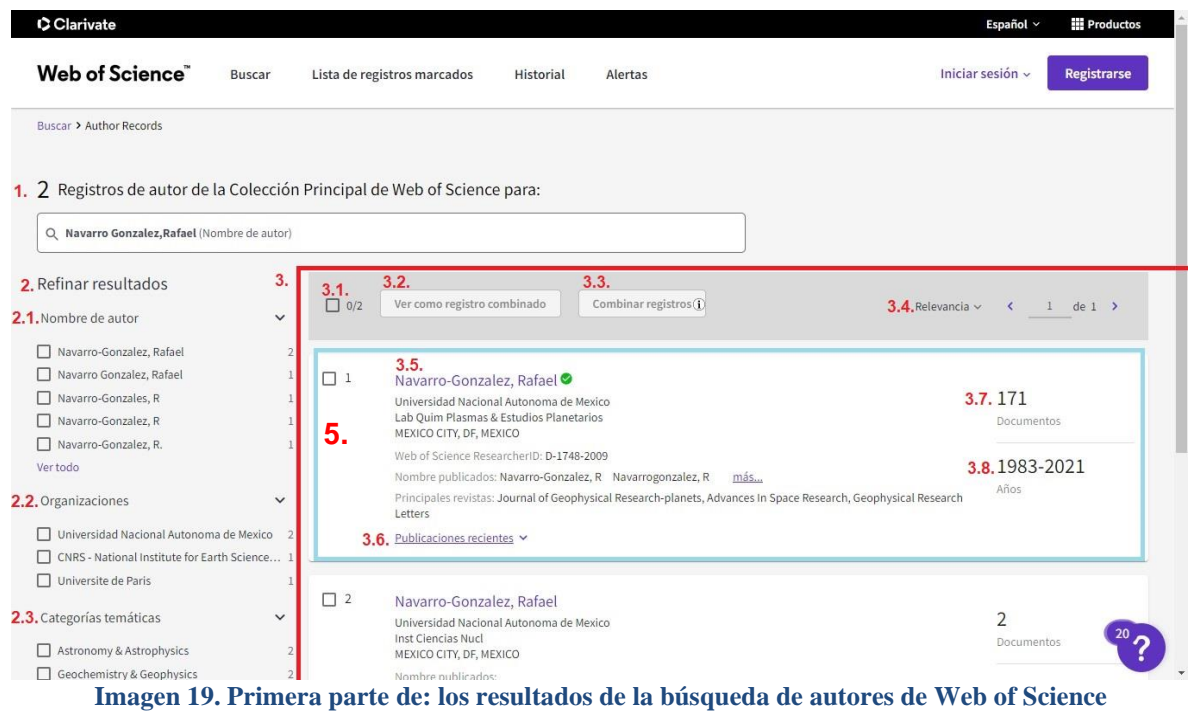

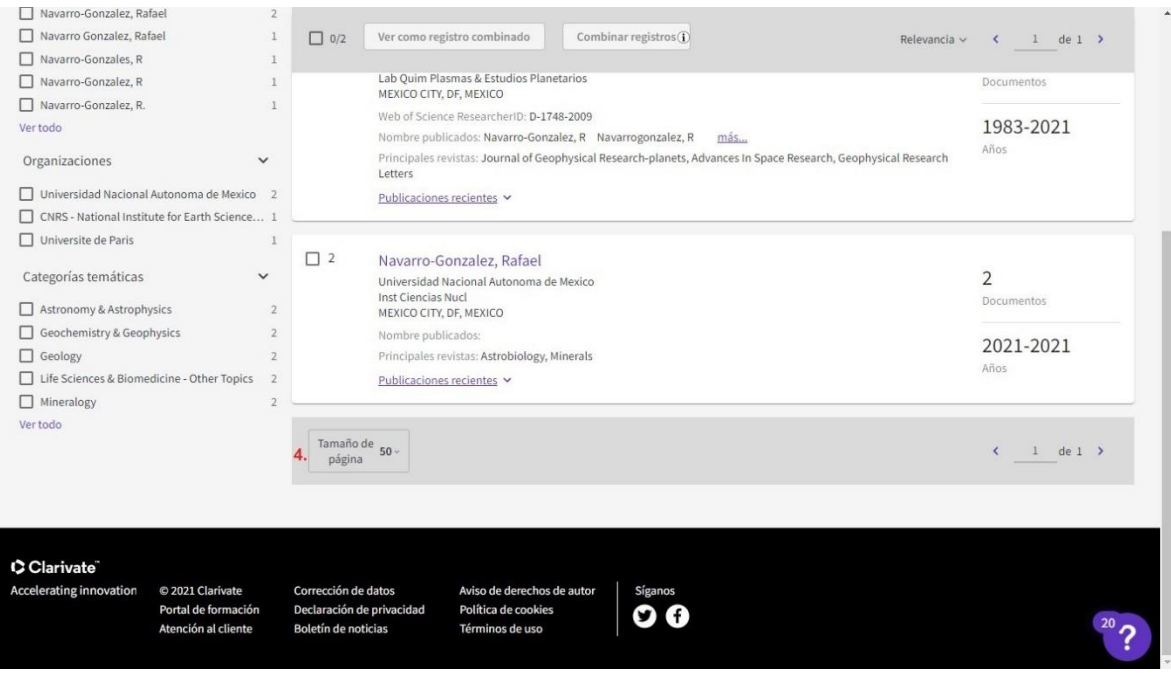

**Imagen 20. Segunda parte de: los resultados de la búsqueda de autores de Web of Science**

Tal y como se aprecian en las **Imágenes 19 y 20**, los datos que se proporcionan en los

resultados son:

**1. 2 registros de autor de la Colección Principal de Web of Science para:** Navarro

González, Rafael (Nombre de autor)

### **2. Refinar resultados por:**

- **2.1.** Nombre de autor.
- **2.2.** Organizaciones.
- **2.3.** Categorías temáticas.

### **3. Visualización de resultados:**

- **3.1.** Seleccionar un o varios resultados.
- **3.2.** Ver como registro combinado.
- **3.3.** Combinar registros.
- **3.4.** Relevancia.
- 1. Año: más reciente primero.
- 2. Año: más antiguo primero.
- **3.5.** Datos del autor.
- **3.6.** Publicaciones recientes.
- **3.7.** Documentos.

**3.8.** Años.

**4. Tamaño de página:** cuantos registros se van a visualizar en cada página sí 10, 25 o

50.

**5. Al seleccionar algún resultado, se visualizan los siguientes datos:**

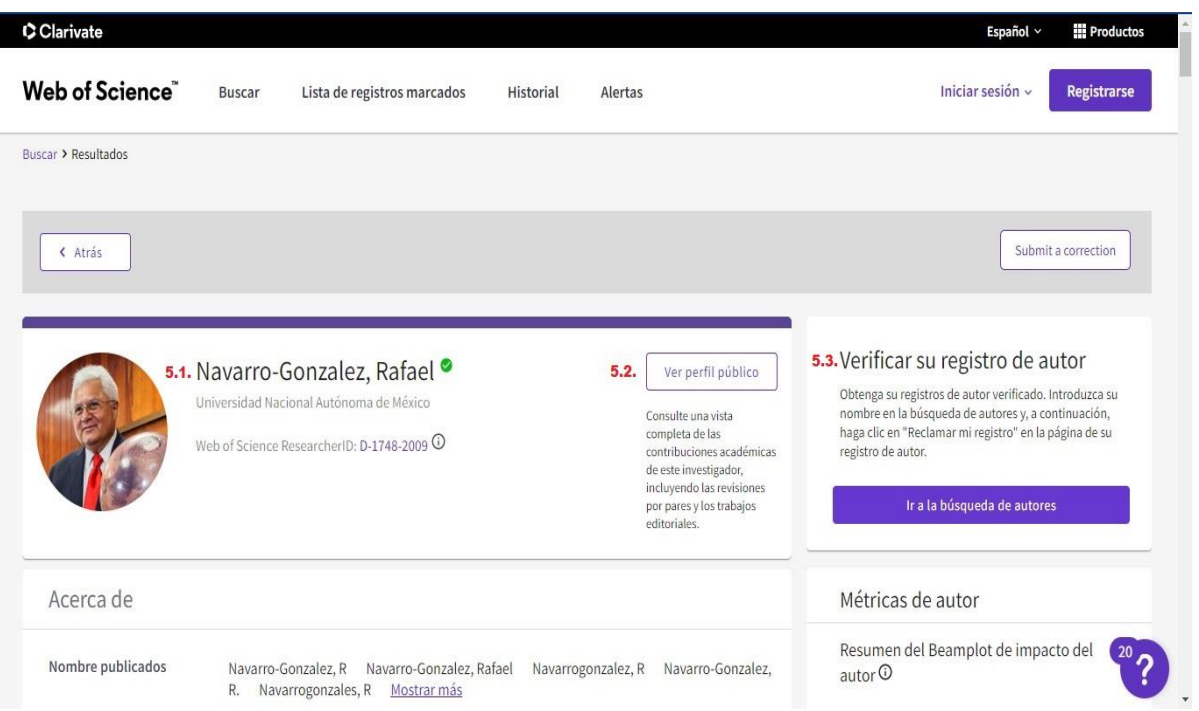

Ahora bien, al elegir un resultado, el sitio web lo muestra de la siguiente manera:

### **Imagen 21. Primera parte de: la selección de un resultado de Web of Science**

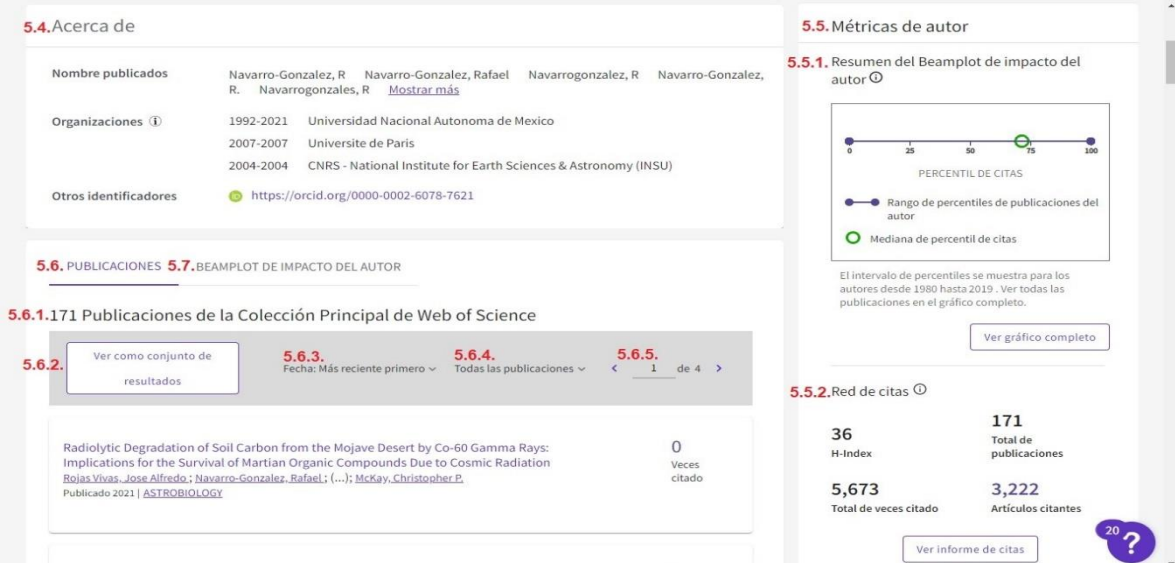

**Imagen 22. Segunda parte de: la selección de un resultado de Web of Science**

| Influence of Calcium Perchlorate on the Search for Organics on Mars with<br>Tetramethylammonium Hydroxide Thermochemolysis<br>He, Yuanyuan; Buch, Arnaud; (); Mahaffy, Paul R.<br>Publicado 2021   ASTROBIOLOGY                                                                        | 0<br>Veces<br>citado | 5.5.3. Métricas de revisión de experto<br>18<br>$\Omega$<br>Revisión verificadas<br>Registros de<br>editores verificados<br>de expertos |
|----------------------------------------------------------------------------------------------------|----------------------|----------------------------------------------------------------------------------------------------|
| Constraints on the Mineralogy and Geochemistry of Vera Rubin Ridge, Gale Crater, Mars, From<br>Mars Science Laboratory Sample Analysis at Mars Evolved Gas Analyses<br>McAdam, Amy C.; Sutter, Brad; (); Johnson, Sarah S.<br>Publicado 2020   JOURNAL OF GEOPHYSICAL RESEARCH-PLANETS | 9<br>Veces<br>citado | 5.5.4. Posición del autó<br>Primer autor<br>25%<br>Último autor<br>19%                                                                  |
| Emission spectra of a simulated Chicxulub impact-vapor plume at the Cretaceous-Paleogene<br>boundary<br>Navarro, Karina F.; Urrutia-Fucugauchi, Jaime; (); Navarro-Gonzalez, Rafael<br>Publicado 2020   ICARUS                                                                         | Veces<br>citado      | Correspondiente 19%<br>5.5.5. Red de autores $\odot$<br><b>Principales coautores</b>                                                    |
| Detection of Reduced Sulfur on Vera Rubin Ridge by Quadratic Discriminant Analysis of Volatiles<br>Observed During Evolved Gas Analysis<br>Wong, Gregory M.; Lewis, James M. T.; (); House, Christopher H.<br>Publicado 2020   JOURNAL OF GEOPHYSICAL RESEARCH-PLANETS                 | 9<br>Veces<br>citado | McKay, Christopher P.<br>40<br>Mahaffy, Paul R.<br>40<br>Coll, Patrice<br>38<br>Glavin, Daniel P.<br>28<br>26<br>Szopa, Cyril           |
| Influence of Calcium Perchlorate on Organics Under SAM-Like Pyrolysis Conditions: Constraints<br>on the Nature of Martian Organics                                                                                                    | 0                    |                                                                                                    |

**Imagen 23. Tercera parte de: la selección de un resultado de Web of Science**

### **5.1.** Datos del autor.

**5.2.** Ver el perfil público, se redirecciona al usuario a una página de Publons, en donde

se pueden encontrar más información acerca del autor sobre sus publicaciones.

**5.3.** Verificar su registro de autor.
- **5.4.** Acerca del autor.
- **5.5.** Métricas de autor:
	- **5.5.1.** Resumen del Beamplot de impacto del autor, direcciona al usuario a la imagen del gráfico completo.
	- **5.5.2.** Red de citas:
		- **5.5.2.1.** Ver informe de citas, se redirecciona al usuario a otra página, donde se localizan los siguientes datos de:
			- **a)** Informe de citas del autor Navarro-González, Rafael.
			- **b)** Analizar resultados.
			- **c)** Crear alerta.
			- **d)** Exportar informe completo.
			- **e)** Publicaciones.
			- **f)** Artículos citantes.
			- **g)** Veces citado.
			- **h)** H-Index.
			- **i)** Veces citado y publicaciones a lo largo del tiempo, el gráfico se puede descargar como imagen.
			- **j)** Total de publicaciones.
	- **5.5.3.** Métricas de revisión de experto.
	- **5.5.4.** Posición del autor.
	- **5.5.5.** Red de autores.
- **5.6.** Publicaciones:
	- **5.6.1.** 171 publicaciones de la Colección Principal de Web of Science.
- **5.6.2.** Ver como conjunto de resultados, dirige al usuario a los documentos que este autor ha publicado, siempre y cuando estén indexados en WoS.
- **5.6.3.** Fecha.
- **5.6.4.** Todas las publicaciones:
	- Primer autor.
	- Último autor.
	- Autor correspondiente.
- **5.6.5.** Página <u>de</u> \_\_\_.
- **5.7.** Beamplot de impacto del autor:

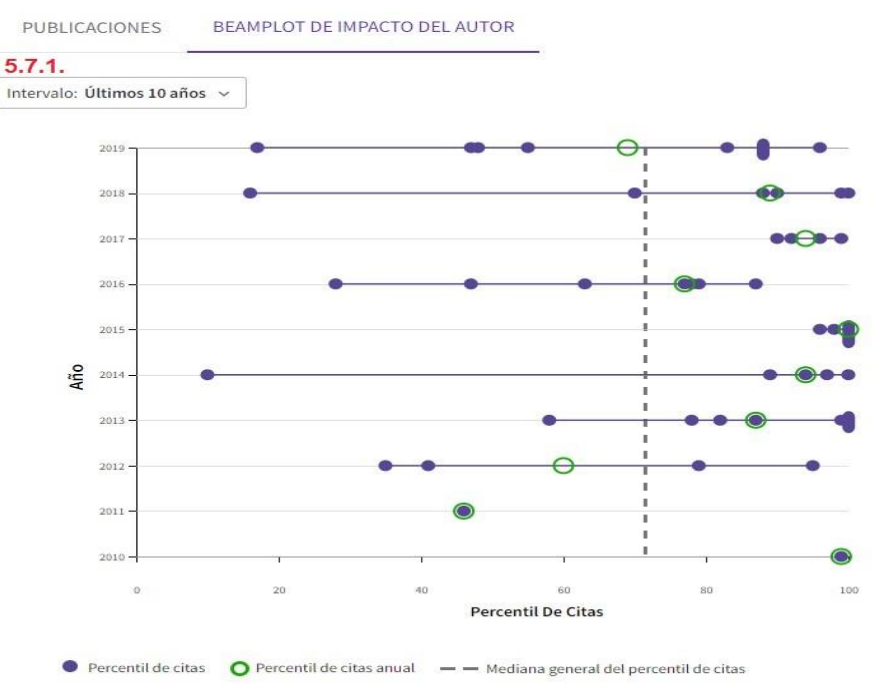

Los recuentos de citas proceden de la Colección Principal de Web of Science; los datos del percentil de citas proceden de InCites.

**Imagen 24. Beamplot de Web of Science**

# **5.7.1.** Intervalo:

- Carrera completa.
- Últimos 10 años.

Cual sea la opción que el usuario seleccione le proporcionara al usuario una gráfica donde representa a los años y el percentil de las citas con base en los documentos del autor más citados.

Cabe mencionar que proporciona información al usuario de cómo interpretar la gráfica de Beamplot, así como el significado de la simbología, para que este pueda interpretarlo, no obstante, dicha imagen no se puede descargar.

# **3.1.3.3. Referencias citadas**

La búsqueda por referencias citadas se realiza llenando alguno de los campos de: Autor citado, Trabajo citado, DOI citado, Año(s) de cita, Volumen citado, Número citado, Páginas o Títulos citados.

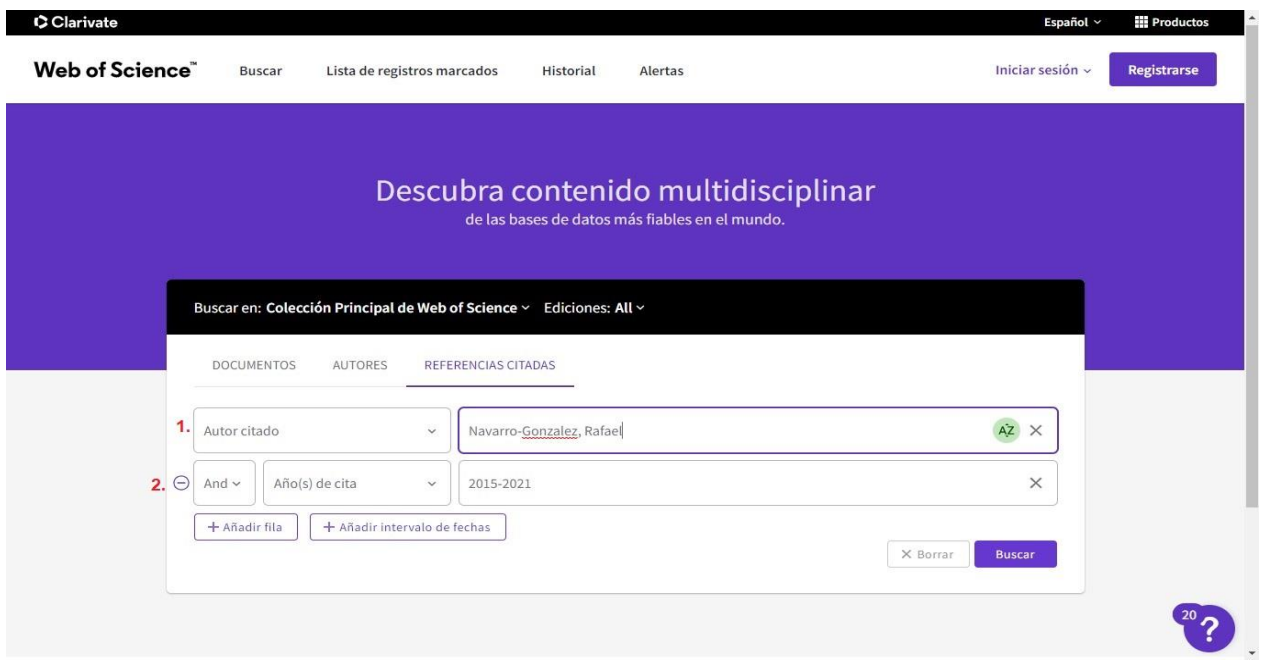

#### **Imagen 25. Búsqueda por referencias citadas de Web of Science**

Por lo anterior, es esencial que el usuario conozca o tenga los datos específicos para realizar este tipo de búsqueda, por ejemplo:

**1. Autor citado:** Navarro-González, Rafael.

# **2. Años de citas:** 2015-2021.

Los datos mencionados anteriormente se agregaron para realizar la búsqueda por referencia citada con base en el autor Rafael Navarro González, tal y como se observa en las siguientes imágenes:

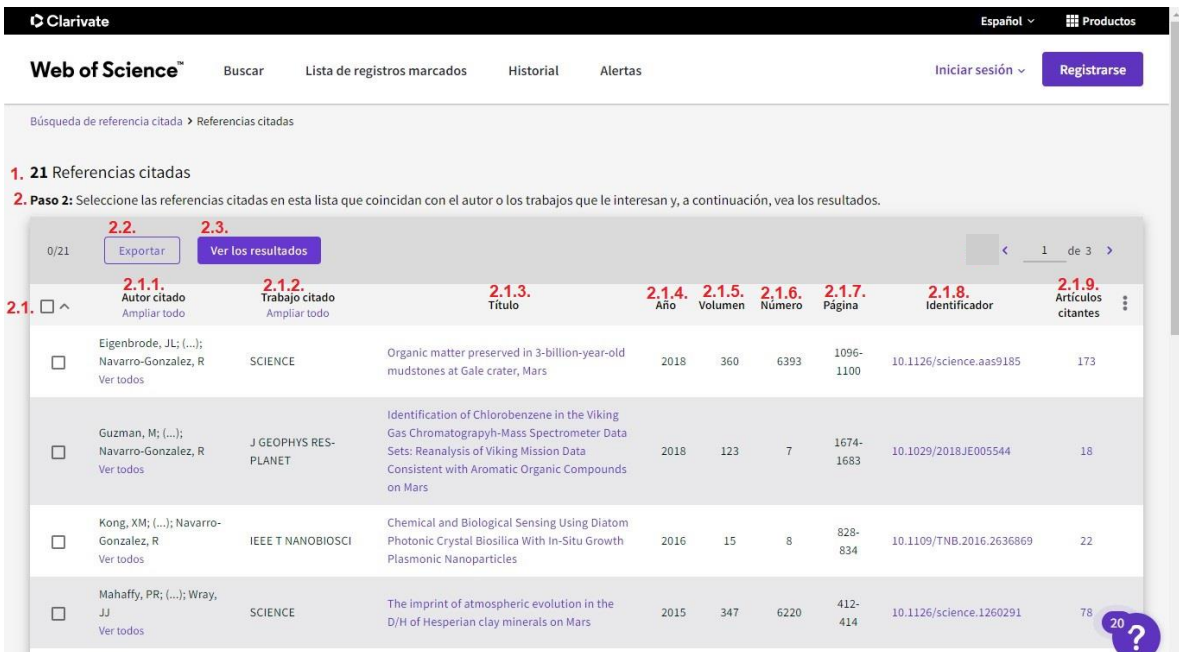

**Imagen 26. Primera parte de: los resultados por búsqueda por referencias citadas de Web of Science**

| п                                             | Martin-Torres, FJ; ();<br>Navarro-Gonzalez, R<br>Ver todos     | <b>NAT GEOSCI</b>                                                              | crater on Mars     | Transient liquid water and water activity at Gale                                                                                                    | 2015           | 8   | 5            | $357 -$<br>361  | 10.1038/NGEO2412             | 196             |  |
|-----------------------------------------------|----------------------------------------------------------------|--------------------------------------------------------------------------------|--------------------|----------------------------------------------------------------------------------------------------|----------------|-----|--------------|-----------------|------------------------------|-----------------|--|
| $\Box$                                        | Martinez-Pabello, PU;<br>Navarro-Gonzalez, R<br>Ver todos      | LIFE SCI SPACE RES                                                             |                    | Production of nitrates and perchlorates by laser<br>ablation of sodium chloride in simulated<br>Martian atmospheres, Implications for their<br>formation by electric discharges in dust devils | 2019           | 22  |              | $125 -$<br>136  | 10.1016/j.lssr.2019.02.007   | $\mathbf{I}$    |  |
| п                                             | McAdam, AC; ();<br>Navarro-Gonzalez, R<br>Ver todos            | <b>J GEOPHYS RES-</b><br><b>PLANET</b>                                         |                    | Constraints on the Mineralogy and<br>Geochemistry of Vera Rubin Ridge, Gale Crater,<br>Mars, From Mars Science Laboratory Sample<br>Analysis at Mars Evolved Gas Analyses                      | 2020           | 125 | 11           |                 | 10.1029/2019JE006309         | 9               |  |
| $\Box$                                        | Navarro, KF; ();<br>Navarro-Gonzalez, R<br>Ver todos           | <b>ICARUS</b>                                                                  | Paleogene boundary | Emission spectra of a simulated Chicxulub<br>impact-vapor plume at the Cretaceous-                                                                                                    | 2020           | 346 |              |                 | 10.1016/j.icarus.2020.113813 | $\mathbf{1}$    |  |
| п                                             | Navarro-Gonzalez, R;<br>(); Vasavada, AR<br>Ver todos          | <b>J GEOPHYS RES-</b><br><b>PLANET</b>                                         |                    | Abiotic Input of Fixed Nitrogen by Bolide<br>Impacts to Gale Crater During the Hesperian:<br>Insights From the Mars Science Laboratory                                                         | 2019           | 124 | $\mathbf{1}$ | $94 - 113$      | 10.1029/2018JE005852         | 10              |  |
| П                                             | Stern, JC; (); Navarro-<br>Gonzalez, R<br>Ver todos            | <b>GEOPHYS RES LETT</b>                                                        | <b>Gale Crater</b> | Major Volatiles Evolved From Eolian Materials in                                                                                                    | 2018           | 45  | 19           | 10240-<br>10248 | 10.1029/2018GL079059         | 10 <sup>°</sup> |  |
| Tamaño de<br>página                           | 10 <sup>1</sup>                                                |                                                                                |                    |                                                                                                    |                |     |              |                 | x                            | $1$ de 3 >      |  |
| C Clarivate<br><b>Accelerating innovation</b> | C 2021 Clarivate<br>Portal de formación<br>Atención al cliente | Corrección de datos<br>Declaración de privacidad<br><b>Boletín de noticias</b> |                    | Aviso de derechos de autor<br><b>Política de cookies</b><br>Términos de uso                                                                                                    | <b>Síganos</b> |     |              |                 |                              | 20.             |  |

**Imagen 27. Segunda parte de: los resultados por búsqueda por referencias citadas de Web of Science**

Los resultados que se obtuvieron al realizar la búsqueda son:

# **1. 21 referencias citadas.**

**2. Paso 2: Seleccione las referencias citadas en esta lista que coincidan con el autor** 

**o los trabajos que le interesan** y, a continuación, ver los resultados:

## **2.1.** Seleccionar referencias citadas, proporciona datos de:

- **2.1.1.** Autor citado.
- **2.1.2.** Trabajo citado.
- **2.1.3.** Título.
- **2.1.4.** Año.
- **2.1.5.** Volumen.
- **2.1.6.** Número.
- **2.1.7.** Página.
- **2.1.8.** Identificador.
- **2.1.9.** Artículos citantes.
- **2.2.** Exportar las referencias citadas seleccionadas, se proporciona un documento de Excel.
- **2.3.** Ver los resultados, redirecciona al usuario a la página donde se encuentran los artículos del autor.
- **2.4.** Tamaño de página: cuantos registros se van a visualizar en cada página sí 10, 25 o 50.

#### **3.2. Scopus**

Scopus es una base de datos bibliográfica con índices de citas, la cual le brinda a los usuarios una serie de herramientas para hacer búsquedas que son de gran utilidad para realizar estudios bibliométricos y analizar la investigación científica de un investigador o de una institución.

Ahora bien, en los siguientes apartados se analizó a las tres formas de búsqueda ya sea por documento, autores y afiliación, además de examinar los resultados que se obtienen al realizar dichas búsquedas, cabe mencionar que Scopus no tiene el idioma español, por ello es por lo que se realizó la traducción de los campos a los que el usuario puede utilizar para realizar su búsqueda, asimismo dicha traducción se encuentra entre paréntesis o después del signo de puntuación de dos puntos (:).

#### **3.2.1. Página de inicio**

En la **Imagen 28** se muestra a la página de inicio de Scopus, la cual está completamente en inglés, cabe mencionar que a la página se le puede cambiar el idioma a japonés, chino simplificado, chino tradicional y ruso.

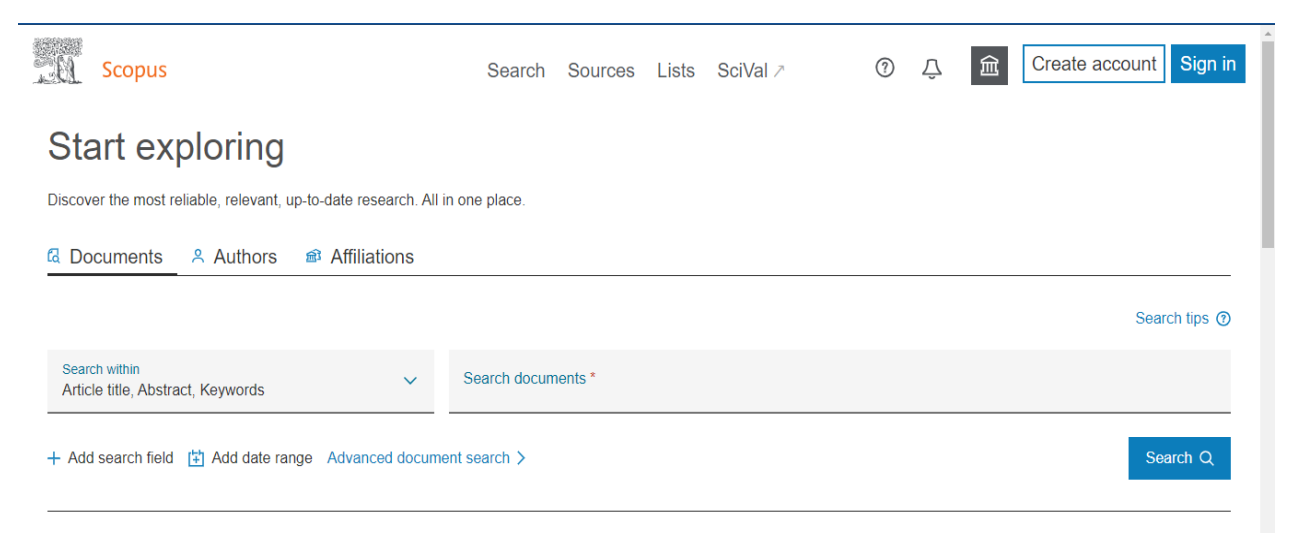

**Imagen 28. Página de inicio de Scopus**

Además, se puede leer el mensaje de **Start exploring** (Empiece a explorar) para dar paso a la frase: **Discover the most reliable, relevant, up-to-date research. All in one place** (Descubra la investigación más confiable, relevante y actualizada; Todo en un lugar), posteriormente se brinda la búsqueda por documentos, autores, afiliaciones.

#### **3.2.2. Página de búsqueda**

Por otra parte, Scopus les ofrece a sus usuarios la opción de realizar su búsqueda ya sea por **Documents** (Documentos), **Authors** (Autores) y **Affiliation** (Afiliación), en donde los resultados que se arrojen en cada búsqueda serán distintos.

#### **3.2.2.1. Documents**

En primer lugar, se le ofrece al usuario la alternativa de realizar su búsqueda por **Documents** (Documentos) y ahí se le despliega la opción de buscar por todos los campos o bien por:

- − **Article title** (Título del artículo) − **Affiliation country:** País de
- − **Authors** (Autores)
- − **First autor**: Primer autor. − **Funding information**:
- − **Source title:** Título de la fuente.
- − **Abstract:** Resumen.
- − **Keywords:** Palabras clave.
- − **Affiliation:** Afiliación.
- − **Affiliation name** : Nombre de afiliación.
- − **Affiliation city**: Ciudad de afiliación.
- afiliación.
	- Información de financiación.
	- − **Funding sponsor:** Patrocinador financiador.
	- − **Funding acronym**: Acrónimo de financiación.
	- − **Funding number:** Número de financiación.
	- − **Language**: Idioma.

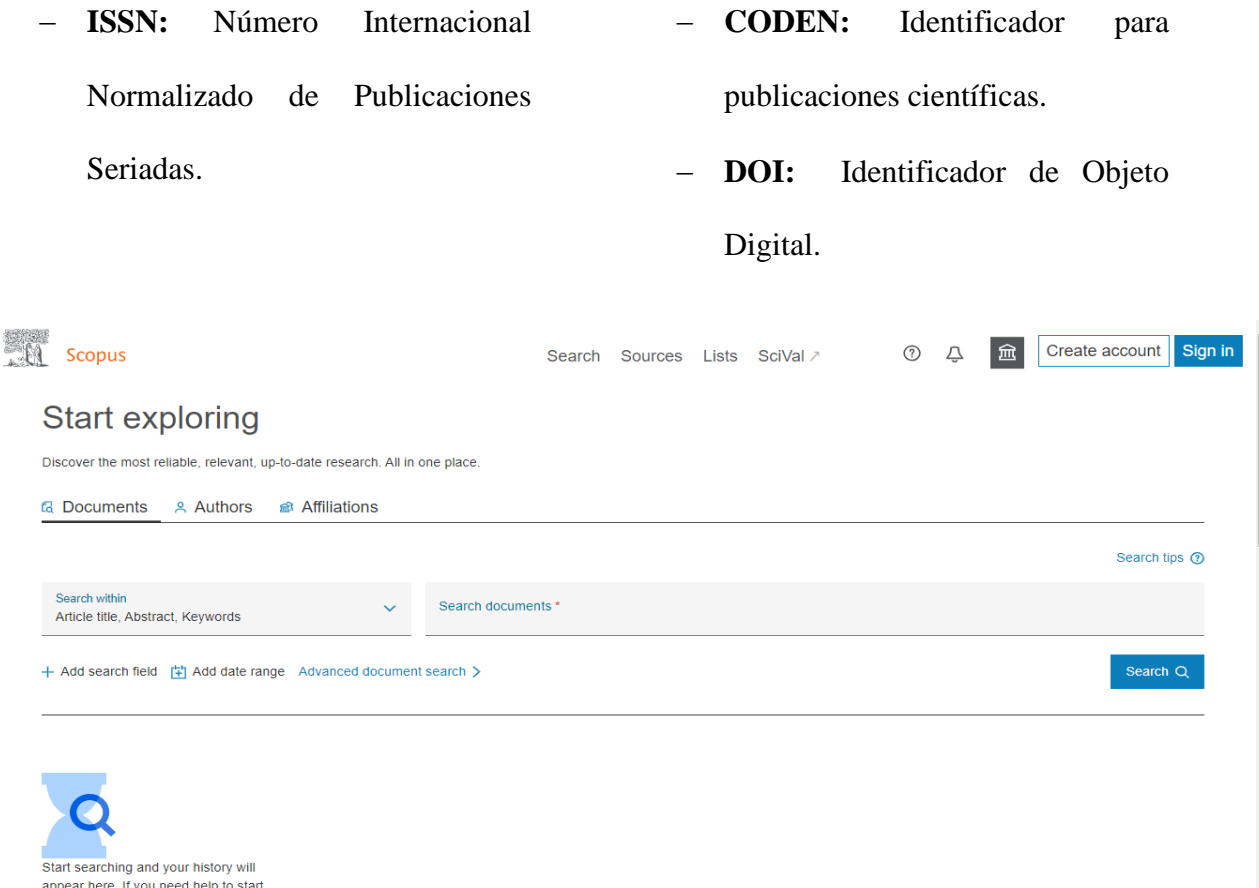

**Imagen 29. Búsqueda por documentos en Scopus**

Ahora bien, el usuario tiene la opción de hacer su búsqueda más precisa puesto que se puede **Add search field** (Agregar campo de búsqueda), **Add date range** (Agregar un rango de fechas), y por último te brinda la alternativa de realizar una **Advanced document search** (búsqueda avanzada de documentos) tal y como se observa en la **Imagen 29**.

Cabe notar que a los usuarios se les brindan una serie de recursos para que utilice y realice búsquedas en Scopus por medio de **Search Tips** (Consejos de búsqueda).

#### **3.2.2.2. Authors**

En segundo lugar, se le ofrece al usuario la búsqueda por **Authors** (Autores) en donde se tiene que elegir entre **Search using** (Búsqueda por) **Author Name** (Nombre del autor) o **ORCID.**

Sí se toma la decisión de buscar por **Author Name** (autor) los campos que se deben de ingresar son el **Enter last name** (apellido) y el **Enter first name** (nombre del autor) o por **ORCID**. Cabe mencionar que para hacer la búsqueda más exacta el usuario tiene la opción de agregar la afiliación a la cual pertenece el investigador.

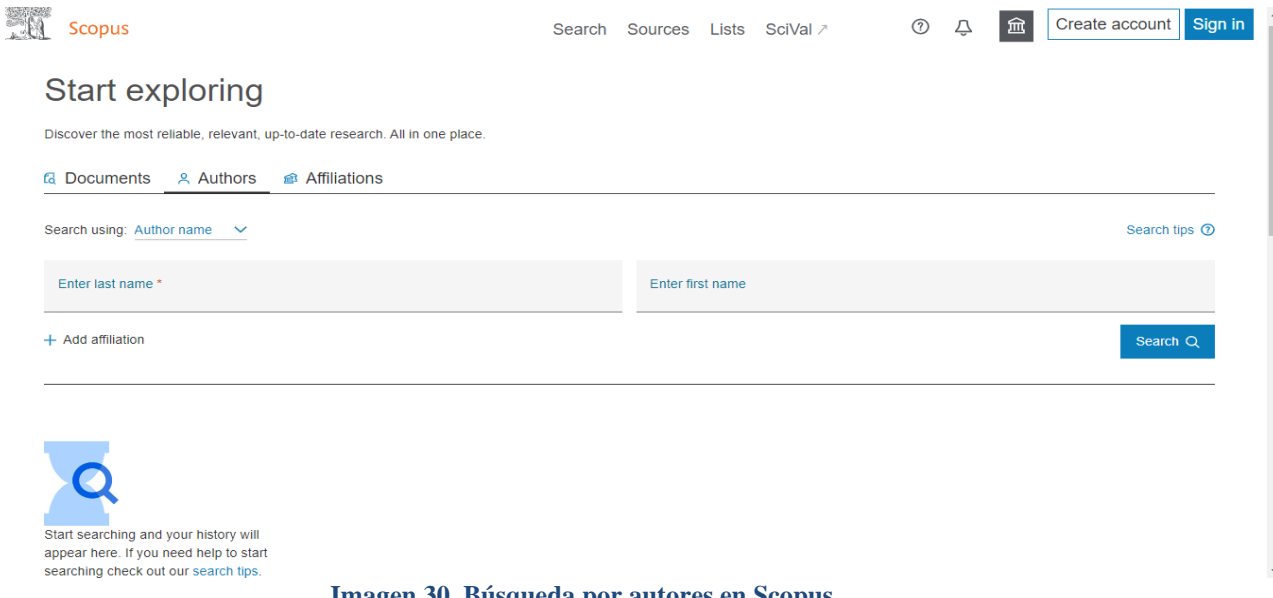

**Imagen 30. Búsqueda por autores en Scopus**

No obstante, solo se puede realizar la búsqueda por un autor ya que no permite agregar a otros autores. Cabe añadir que al usuario se le brinda una serie de recursos para que aprenda a utilizarlos, así como realizar búsquedas en Scopus por medio de **Search Tips** (Consejos de búsqueda).

#### **3.2.2.3. Affiliations**

Por lo que se refiere a la búsqueda por **Affiliations** (Afiliaciones) el usuario debe de introducir el nombre, no obstante, se le brinda al investigador una serie de recursos para que utilice y realice búsquedas en Scopus por medio de **Search Tips** (Consejos de búsqueda).

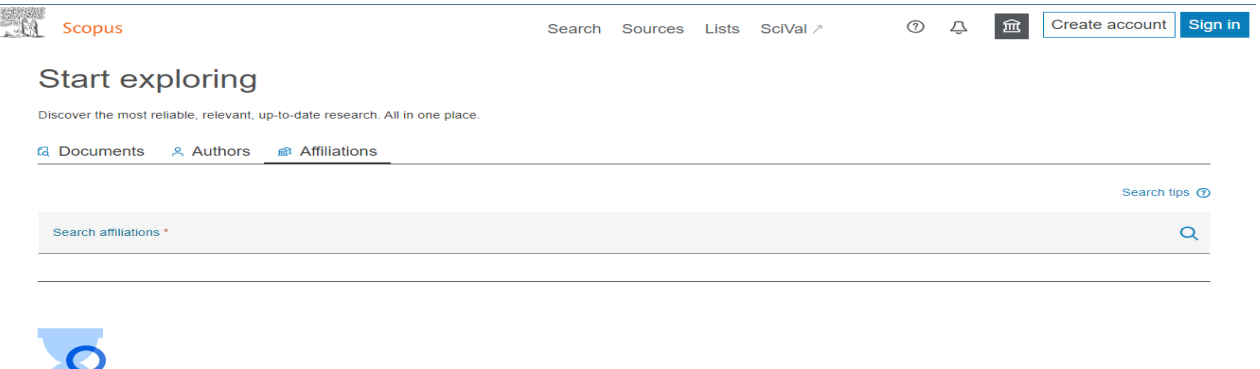

Start searching and your history will<br>appear here. If you need help to start<br>searching check out our search tips.

#### **Imagen 31. Búsqueda por afiliaciones en Scopus**

## **3.2.3. Página de resultados**

La página de resultados depende del tipo de búsqueda que realice el usuario, ya que las tres búsquedas que permite realizar Scopus (documentos, autores y afiliaciones) llevan a resultados diferentes.

## **3.2.3.1. Resultado de búsqueda por documentos**

El resultado de búsqueda por documentos tal y como se mencionó en el punto **3.2.2.1. Documents** puede ser por todos los campos o seleccionar alguno, para efectos de este trabajo se realizó la siguiente búsqueda:

| Scopus |                                                                                                    |                       |                                |                               | Search Sources Lists SciVal > |  | $\circledcirc$ | ₽ | 血                        | Create account Sign in |
|--------|----------------------------------------------------------------------------------------------------|-----------------------|--------------------------------|-------------------------------|-------------------------------|--|----------------|---|--------------------------|------------------------|
|        | Start exploring                                                                                                 |                       |                                |                               |                               |  |                |   |                          |                        |
|        | Discover the most reliable, relevant, up-to-date research. All in one place.<br><b>G</b> Documents<br>& Authors | <b>@</b> Affiliations |                                |                               |                               |  |                |   |                          |                        |
|        |                                                                                                    |                       |                                |                               |                               |  |                |   | Search tips <sup>7</sup> |                        |
| 1.     | Search within<br>Keywords                                                                                       | $\checkmark$          | Search documents *<br>COVID-19 |                               |                               |  |                |   |                          | û                      |
|        | AND<br>$\checkmark$                                                                                             |                       |                                |                               |                               |  |                |   |                          |                        |
| 2.     | Search within<br>Affiliation city                                                                               | $\checkmark$          | Search documents<br>Mexico     |                               |                               |  |                |   |                          | 尙                      |
| 3.     | Published from<br>2021                                                                                          |                       |                                | To<br>$\checkmark$<br>Present |                               |  |                |   |                          | $\checkmark$           |
| 4.     | Added to Scopus<br>In the last 7 days                                                                           |                       |                                |                               |                               |  |                |   |                          | $\checkmark$           |
|        | + Add search field [12] Remove date range Advanced document search >                                            |                       |                                |                               |                               |  |                |   | Search Q<br>Reset        |                        |

**Imagen 32. Búsqueda por documentos en Scopus**

- 1. En **search within** (buscar en) se seleccionó **keywords** (palabras clave) y se introdujo la palabra COVID-19.
- 2. Además, se **add search field** (añadir un campo de búsqueda) donde se seleccionó **affiliation city** (ciudad de afiliación) México.
- 3. Por consiguiente se eligió **add date range** (añadir un rango de fechas) en las cuales se colocó **published from** (publicado a partir de) 2021 a **to present** (la fecha).
- 4. Por último, se seleccionó **added to Scopus** (añadido a Scopus) **in the last 7 days** (en los últimos 7 días).

Ahora bien, al darle en buscar los documentos que Scopus recuperó con las especificaciones mencionadas son seis:

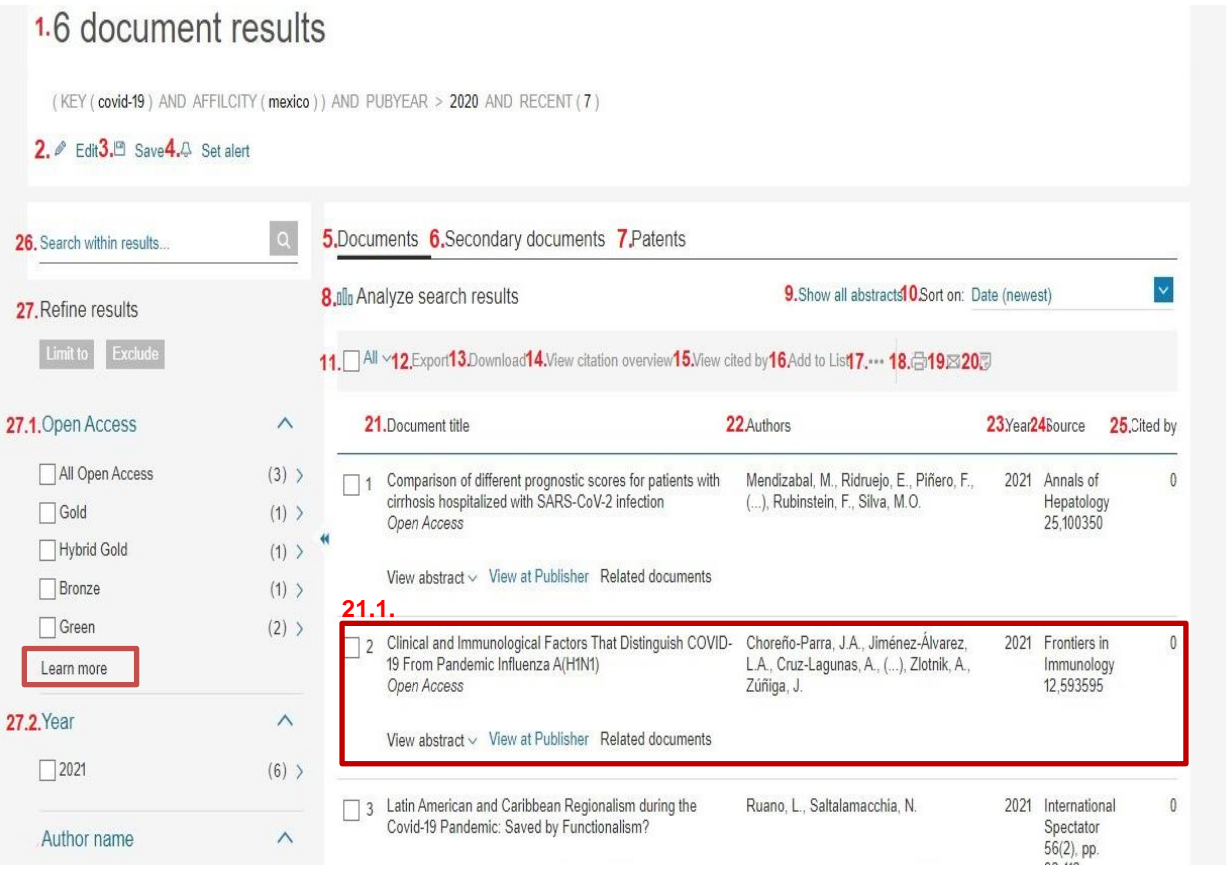

**Imagen 33. Primera parte de: los resultados de la búsqueda por documentos en Scopus**

| 27.3. Author name                        | $\wedge$            |              | 3 Latin American and Caribbean Regionalism during the<br>Covid-19 Pandemic: Saved by Functionalism?                               | Ruano, L., Saltalamacchia, N.                                                     | 2021 International<br>Spectator<br>56(2), pp. | $\mathbf{0}$   |
|------------------------------------------|---------------------|--------------|----------------------------------------------------------------------------------------------------|-----------------------------------------------------------------------------------|-----------------------------------------------|----------------|
| Alvarado-Peña, N.                        | $(1)$ >             |              |                                                                                                    |                                                                                   | $93 - 113$                                    |                |
| Anders, M.                               | $(1)$ >             |              | View abstract $\vee$ View at Publisher Related documents                                                                          |                                                                                   |                                               |                |
| Balderas-Martínez, Y.I.                  | $(1)$ >             |              |                                                                                                    |                                                                                   |                                               |                |
| Barreto-Rodríguez,<br>$\Omega$           | $(1)$ >             | $\Delta$     | SARS-CoV-2 reinfection of health personnel in Mexico?  <br>[¿Reinfección por SARS-CoV-2 del personal de salud en                  | Jiménez-Saab, N.G., Uribe-Padilla, G.,<br>Sánchez-Hernández, G., (), López-Islas, | 2021 Medicina<br>Interna de                   | $\overline{0}$ |
| Bessone, F.                              | $(1)$ >             |              | México?1                                                                                                    | I., Rubio-Guerra, A.F.                                                            | Mexico<br>$37(2)$ , pp.                       |                |
| View more                                |                     |              |                                                                                                    |                                                                                   | 212-220                                       |                |
| 27.4. Subject area                       | $\wedge$            |              | View abstract $\vee$ View at Publisher Related documents                                                                          |                                                                                   |                                               |                |
| Medicine                                 | $(5)$ >             | -5           | Patient with fire burns who develops COVID-19 after                                                                               | Carrillo-Esper, R.                                                                | 2021 Medicina                                 | $\Omega$       |
| Immunology and<br>Microbiology           | $(1)$ >             |              | prolonged hospital stay   [Paciente con quemaduras por<br>fuego que padece COVID-19 luego de estancia hospitalaria<br>prolongadal |                                                                                   | Interna de<br>Mexico<br>$37(2)$ , pp.         |                |
| Social Sciences                          | $(1)$ >             |              |                                                                                                    |                                                                                   | 300-305                                       |                |
| 27.5. Document type                      | $\checkmark$        |              | View abstract $\vee$ View at Publisher Related documents                                                                          |                                                                                   |                                               |                |
| 27.6. Publication stage                  | $\checkmark$        | 6            | Glycosylated hemoglobin as a predictor of mortality in<br>severe pneumonia by COVID-19                                            | Sánchez Díaz, J.S., Peniche Moguel,<br>K.G., González Escudero, E.A., ().         | 2021 Expert<br>Review of                      | $\theta$       |
| 27.7. Source title                       | $\checkmark$        |              | Open Access                                                                                                    | Escarraman Martinez, D., Guerrero<br>Gutierrez, M.A.                              | Respiratory<br>Medicine                       |                |
| 27.8. Keyword                            | $\checkmark$        |              |                                                                                                    |                                                                                   | 图 Article in                                  |                |
| 27.9. Affiliation                        | $\checkmark$        |              |                                                                                                    |                                                                                   | Press                                         |                |
| 27.10. Funding sponsor                   | $\checkmark$        |              | View abstract v View at Publisher Related documents                                                                               |                                                                                   |                                               |                |
| 27.11. Country/territory                 | $\checkmark$        | 31. Display: | 20<br>results per page                                                                                                    | $\overline{1}$                                                                    | $\land$ Top of page                           |                |
| 27.12. Source type                       | $\checkmark$        |              |                                                                                                    |                                                                                   |                                               |                |
| 27.13. Language                          | $\checkmark$        |              |                                                                                                    |                                                                                   |                                               |                |
| 29.<br>28.<br>Exclude<br><b>Limit to</b> |                     |              |                                                                                                    |                                                                                   |                                               |                |
|                                          | 30. 권 Export refine |              |                                                                                                    |                                                                                   |                                               |                |

**Imagen 34. Segunda parte de: los resultados de la búsqueda por documentos en Scopus**

- **1. 6 document result:** Resultado de la búsqueda.
- **2. Edit:** Editar los criterios de búsqueda.
- **3. Save:** Guardar los resultados obtenidos, si es que se tiene una cuenta en Scopus.
- **4. Set alert:** Establecer alerta para que le lleguen notificaciones sobre resultados que sean similares a los que busco.
- **5. Documents:** Documentos que se recuperaron.
- **6. Secondary documents:** Documentos secundarios son aquellos que se extraen de un listado de referencias de Scopus, dichos documentos no están indexados en esta base.
- **7. Patents:** Patentes relacionadas con la búsqueda.
- **8. Analyze search results:** Analizar los resultados de la búsqueda permite realizar un análisis con base en los resultados obtenidos, por tanto, lleva al usuario a otra página en donde se puede observar lo siguiente:

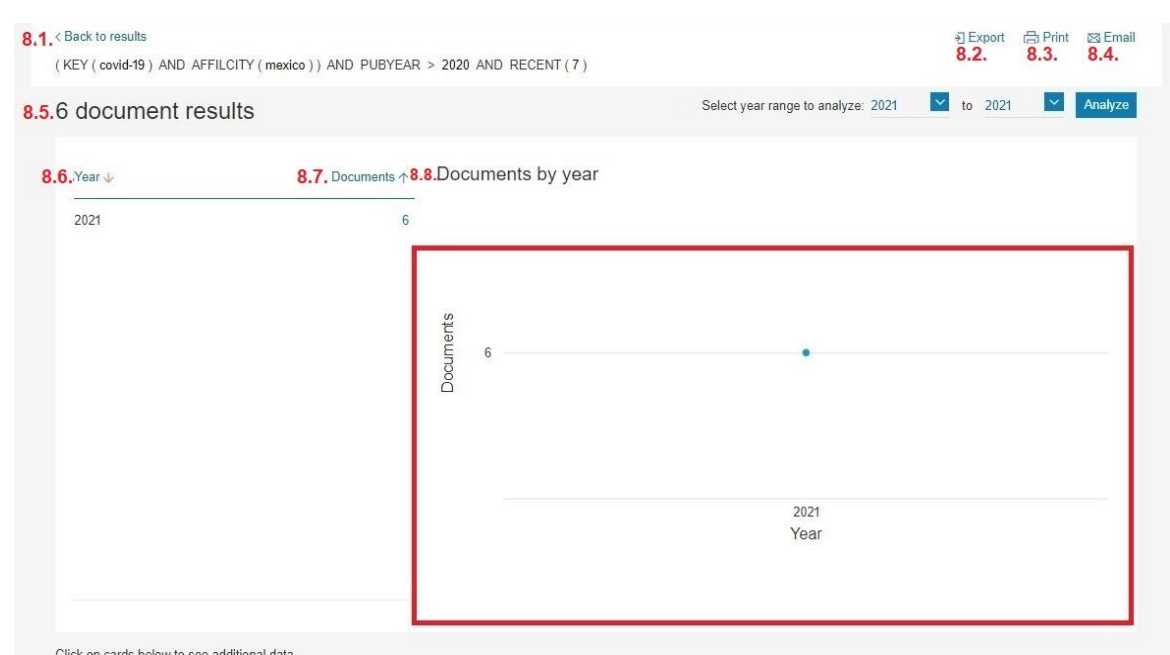

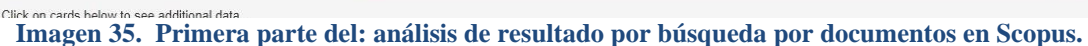

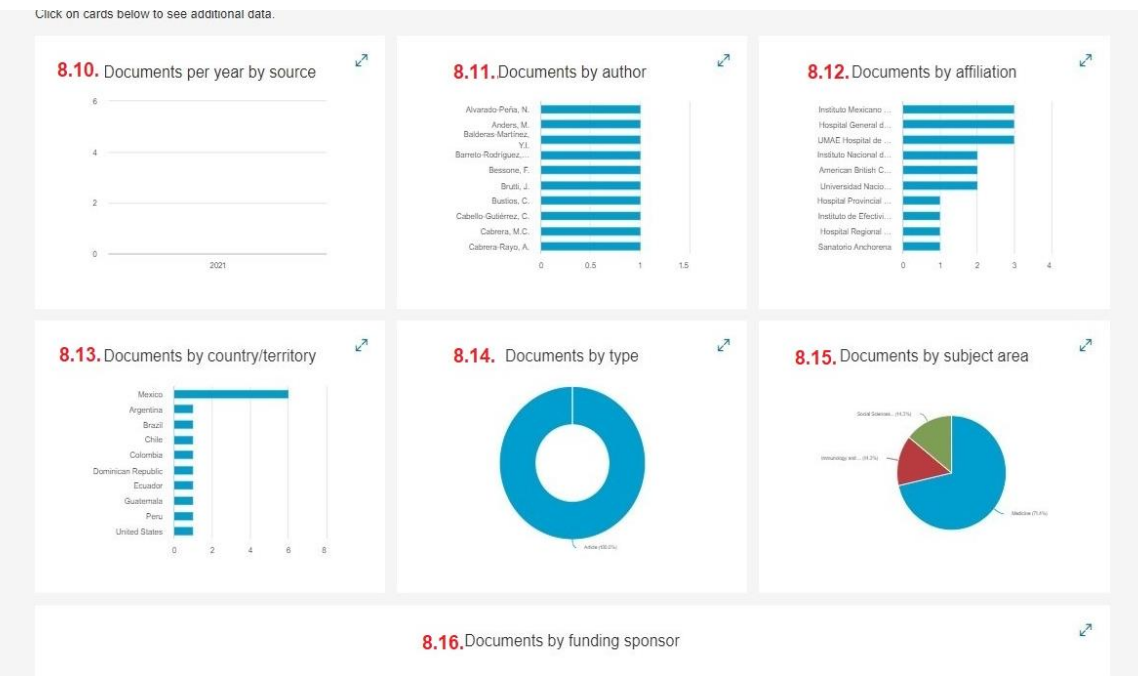

**Imagen 36. Segunda parte del: análisis de resultados por búsqueda por documentos en Scopus.**

- **8.1. Back to results:** Volver a los resultados.
- **8.2. Export:** Permite exportar los datos a un archivo CSV o el gráfico a un archivo

zip.

**8.3. Print:** Imprimir los resultados.

- **8.4. Email:** Enviar por correo electrónico los resultados.
- **8.5. 6 document results:** 6 resultados de documentos.
- **8.6. Select year range to analyze 2021 to 2021:** Seleccionar el rango de años a

analizar de 2021 a 2021.

- **8.7. Year**: Año.
- **8.8. Documents:** Documentos.
- **8.9. Documents by year:** Documentos por año.
- **8.10. Documents per year by source:** Documentos por año y por fuente.
- **8.11. Documents by autor:** Documentos por autor.
- **8.12. Documents by affiliation:** Documentos por afiliación.
- **8.13. Documents by country/territory:** Documentos por país/territorio.
- **8.14. Documents by type:** Documentos por tipo.
- **8.15. Documents by subjet area:** Documentos por área temática.
- **8.16. Documents by funding sponsor:** Documentos por patrocinador.
- **9. Show all abstracts:** Mostrar todos los resúmenes de los documentos.
- **10. Sort on: Date (newest):** Ordenar por: Fecha (más reciente).
- **11. All:** Todos, en donde el usuario tiene que seleccionar alguna de las opciones.
- **12. Export:** Permite exportar los documentos que el usuario seleccione, en donde puede elegir:
	- − Su método de exportación por:
		- Mendeley.
		- Refworks.
		- Scival.
		- RIS Format (EndNote o Reference Manager).
- CSV (Excel).
- **BibTex.**
- Plain Text (ASCII in HTML).
- − El tipo de información que el usuario desea exportar:
	- **Citation information:** Información de la cita
		- **Author(s):** Autor(es).
		- **Author(s) ID:** ID de autor(es).
		- **Document title:** Título del documento.
		- **Year:** Año.
		- **EID:** Es un identificador que Scopus le da a cada trabajo académico.
		- **Source title:** Título de la fuente.
		- **Volume, issue, pages:** Volumen, número, páginas.
		- **Citation count:** Número de citas.
		- **Source & document type:** Fuente y tipo de documento.
		- **Publication Stage:** Etapa de la publicación.
		- **DOI**: Identificador de Objeto Digital.
		- **Open Access:** Acceso abierto.
	- **Bibliographical information**: Información bibliográfica.
		- **Author(s):** Autor(es).
		- **Author(s) ID:** ID del autor(es).
		- **Document title:** Título del documento.
		- **Year:** Año.
- **EID:** es un identificador que Scopus le da a cada trabajo académico.
- **Source title:** Título de la fuente.
- **Volume, issue, pages:** Volumen, número, páginas.
- **Citation count:** Número de citas.
- **Source & document type:** Fuente y tipo de documento.
- **Publication Stage:** Etapa de la publicación.
- **DOI:** Identificador de Objeto Digital.
- **Open Access:** Acceso abierto.
- **EXECUTE:** Abstract & keywords: Resumen y palabras clave:
	- **Abstract:** Resumen.
	- **Author keywords:** Palabras clave del autor.
	- **Index keywords:** Índice de palabras clave.
- **Funding details:** Detalles de la financiación.
	- **Number:** Número.
	- **Acronym:** Acrónimo.
	- **Sponsor:** Patrocinador.
	- **Funding text:** Texto de la financiación.
- **Other information:** Otros datos.
	- **Tradenames & manufacturers:** Nombres comerciales y de fabricantes.
	- **Accession numbers & chemicals:** Número de acceso y productos químicos.
- **Conference information:** Información sobre la conferencia
- **Include references:** Incluir referencias.
- **13. Download:** Descargar es una opción que le permite al usuario obtener los documentos en texto completo, cabe mencionar no todos los documentos están, asimismo para hacer uso de esta función se tiene que añadir una extensión en su navegador la cual es Scopus

**Document Download Manager** (Gestor de descargas de documentos de Scopus).

**14. View citation overview:** Ver resumen de citas, manda a otra página al usuario en dónde visualiza la información de la siguiente forma:

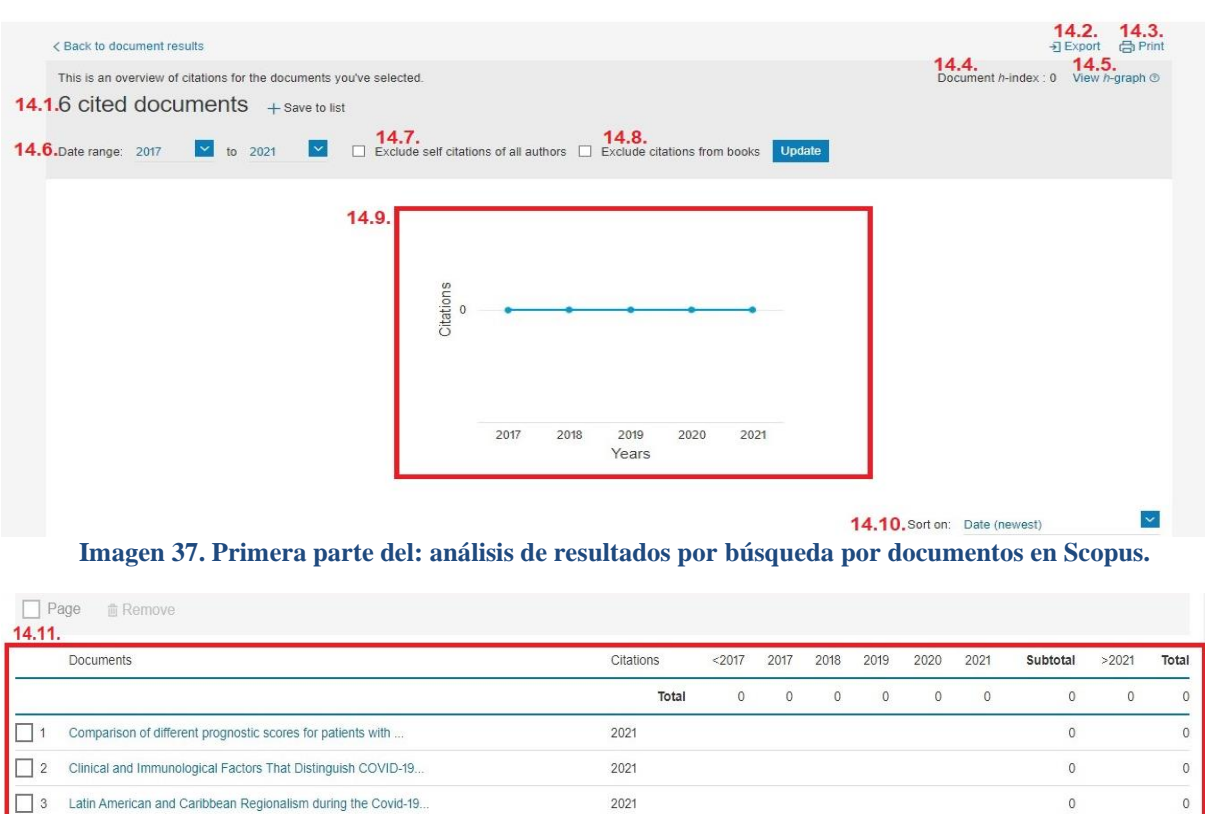

Citation overview

4 Glycosylated hemoglobin as a predictor of mortality in sever.

5 [SARS-CoV-2 reinfection of health personnel in Mexico?, ¿Rei.

6 [Patient with fire burns who develops COVID-19 after prolong.

results per page

**14.12.**<br>Display

 $20\,$ 

2021

2021

2021

 $\overline{1}$ 

 $\,$  0  $\,$ 

 $\mathsf{O}$ 

 $\circ$ 

 $\circ$ 

 $\overline{0}$ 

 $\overline{0}$ 

 $\land$  Top of page

**Imagen 38. Segunda parte del: análisis de resultados por búsqueda por documentos en Scopus**

- **13.1. 6 cited documents:** resultado de la búsqueda 6 documentos citados-
- **13.2. Export:** Exportar el resumen de citas en un archivo .cvs.
- **13.3. Print:** Impresión de resultados.
- **13.4. Document h-index:** Indica el Índice h de los documentos.
- **13.5. View h-graph:** Ver el gráfico h.
- **13.6. Date range :** Rango de fechas.
- **13.7. Exclude self citations of all authors:** Excluir las autocitas de todos los autores.
- **13.8. Exclude citations from books:** Excluir las citas de los libros.
- **13.9. Graph:** Es un gráfico con las citas, el cual se puede editar, cambiando el rango de años y excluyendo autocitas y citas de libros.
- **13.10. Sort on:** Ordenar por:
	- Fecha (más reciente).
	- Fecha (más antigua)
	- Recuento de citas (descendente).
	- Recuento de citas (ascendente).
- **13.11. Documents:** muestra el listado de los documentos del informe, con los datos concretos de citas de cada documento en un determinado rango de años y el subtotal y total de citas.
- **13.12. Display:** Visualizar de 20, 50, 100, 200 resultados por página.
- **15. View cited by:** Ver citado por.
- **16. Add to list:** Añadir a la lista.
- **17. …:** Más elementos del menú como:
	- **i.** Ver referencias.
- **ii.** Crear bibliografía.
- **18. Print:** Impresión de resultados.
- **19. Email:** Enviar los documentos seleccionados por correo electrónico.
- **20. PDF:** convierte en PDF la información de citación de los documentos seleccionados.
- **21. Document title:** Título del documento.
	- **21.1.** Selección de un resultado, en donde se visualiza:

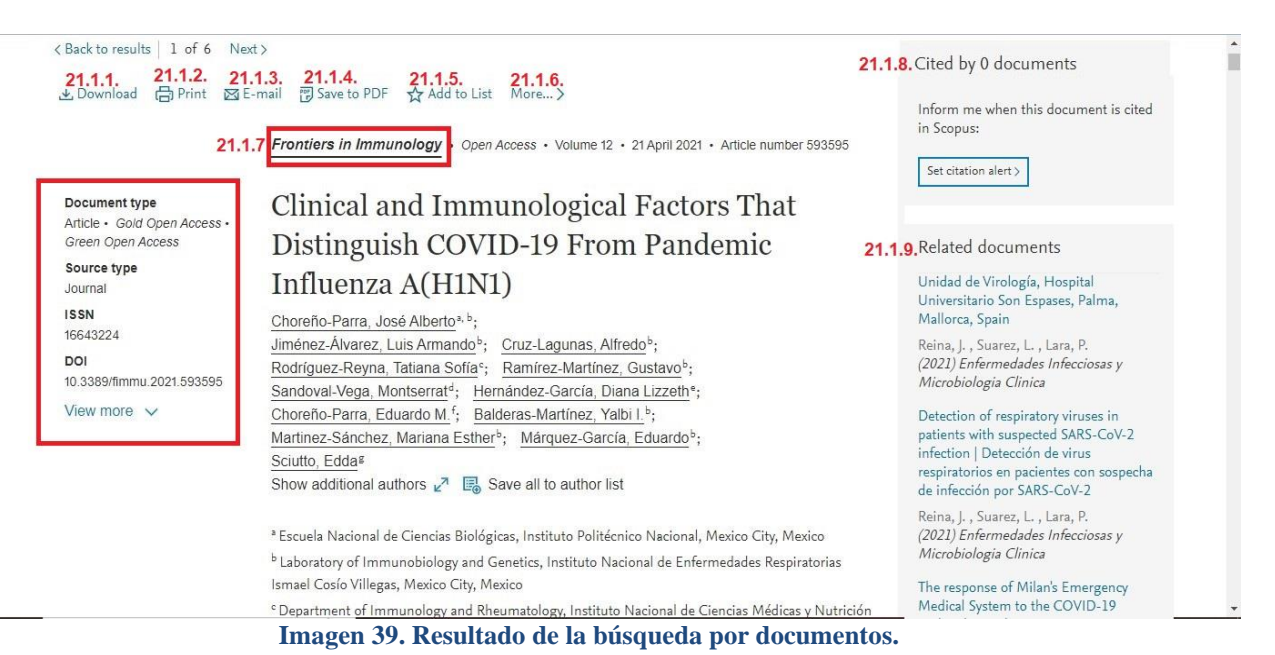

- **21.1.1. Download:** Descargar.
- **21.1.2. Print:** Impresión de resultados.
- **21.1.3. Email:** Enviar los documentos seleccionados por correo electrónico.
- **21.1.4. Save to PDF:** Guardar en PDF.
- **21.1.5. Add to list:** Agregar a la lista.
- **21.1.6. More:** Crear una bibliografía.

**21.1.7. Frontiers in Immunology<sup>76</sup>:** nombre de la revista, la cual remite a otra página, en donde el usuario puede visualizar los datos de:

- − Si es de acceso abierto o no.
- − **Scopus coverage years:** que años cubre en Scopus.
- − **Publisher:** Editorial que edita la revista.
- − **E-ISSN:** Su Número Internacional Normalizado de Publicaciones Seriadas en formato electrónico.
- − **Subject area:** Áreas temáticas de la revista.
- − **Source type:** Tipo de fuente.
- − **CiteScore:** Mide el promedio de las citas que recibe el documento que fue publicado en dicha revista por año.
- − **CiteScore rank:** Según el año, las categorías de clasificación de CiteScore, proporciona los datos de: categoría, rango y percentil.
- − **SJR:** Mide las citas ponderadas que ha recibido la publicación, con base en el campo temático y el prestigio de la publicación que cita.
- − **SNIP:** El impacto normalizado de fuente por artículo mide las citas reales recibidas en relación con las citas esperadas para el campo temático de la publicación seriada.
- − **CiteScore rank & tren:** Clasificación y tendencia de CiteScore, por año y categoría temática.

<sup>76</sup> SCOPUS. *Frontiers in Immunology.* [en línea] 2021. [Consultado: 08 de agosto de 2021] Disponible en: <https://www2-scopus-com.pbidi.unam.mx:2443/sourceid/21100229161#tabs=1>

− **Scopus content coverage:** Cobertura de contenido de Scopus, es

decir documentos publicados por año en la revista.

**21.1.8. Cited by:** Citado por.

**21.1.9. Related documents:** Documentos relacionados.

- **22. Authors:** Autores.
- **23. Year:** Año.
- **24. Source:** Fuente que hace referencia a la revista.
- **25. Cited by:** Citado por, le permite al usuario dirigirse a los documentos que han citado ese documento.
- **26. Search within results:** Buscar dentro de los resultados.
- **27. Refine results:** refinar resultados.
	- **27.1. Open Access:** Documentos de acceso abierto. Le brinda al usuario la opción de **Learn more:** que es aprender más sobre los tipos de acceso abierto disponibles en Scopus que son:
		- **Golden open:** son los documentos que se encuentran en revistas que sólo publican en acceso abierto.
		- **Hybrid Gold:** son los documentos que se encuentran en revistas que ofrecen a los autores la oportunidad de publicar en acceso abierto.
		- **Bronze:** es la versión publicada del registro o manuscrito aceptado para su publicación. El editor ha optado por proporcionar acceso libre, temporal o permanente.
		- **Green:** es la versión publicada o manuscrito aceptado para su publicación, disponible en el repositorio.
	- **27.2. Year:** Permite delimitar la búsqueda por años.
- **27.3. Author name:** Nombre del autor.
- **27.4. Subject area:** Área temática.
- **27.5. Document type:** Tipo de documento.
- **27.6. Publication stage:** Etapa de publicación.
- **27.7. Source title:** Título de la fuente.
- **27.8. Keyword:** Palabra clave.
- **27.9. Affiliation:** Afiliación.
- **27.10. Funding sponsor:** Patrocinador de la financiación.
- **27.11. Country/territory:** País/territorio.
- **27.12. Source type:** Tipo de fuente.
- **27.13. Language**: Idioma.
- **28. Limit to:** Limitar a.
- **29. Exclude:** Excluir.
- **30. Export refine:** Exportación de refinado.
- **31. Display:** Visualizar de 20, 50, 100, 200 resultados por página.

#### **3.2.3.2. Resultado de búsqueda por autor**

El resultado de búsqueda por autores tal y como se explicó en el punto **3.2.2.2. Authors**, le permite al usuario recopilar la producción científica de ese autor, por ejemplo:

- **1)** En **Enter last name** (Introduzca el apellido) se colocó Navarro González y en **Enter first name** (Introduzca el primer nombre) se puso Rafael, nombre del investigador.
- **2)** En **Enter affilation name** (Introduzca el nombre de la afiliación) introdujo el nombre del "Instituto de Ciencias Nucleares" que es a la institución a la cual pertenece el investigador.

# **3) Search** (Buscar) se procedió a realizar la búsqueda.

# Tal y como se puede percibir en la **Imagen 40:**

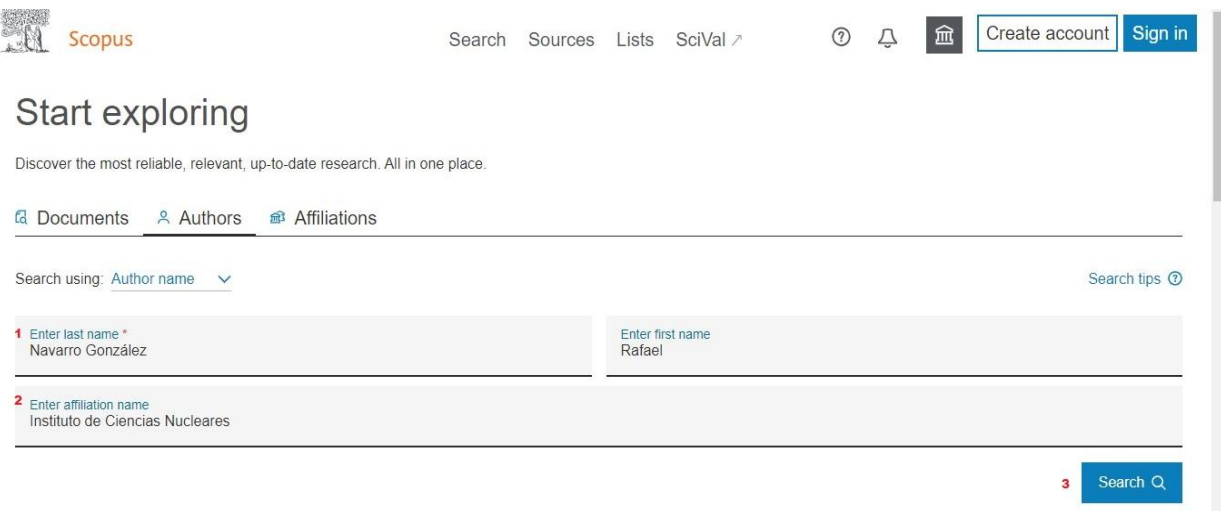

# **Imagen 40. Búsqueda por autores en Scopus**

Ahora bien, al realizar la búsqueda del ejemplo antes mencionado, el resultado que se

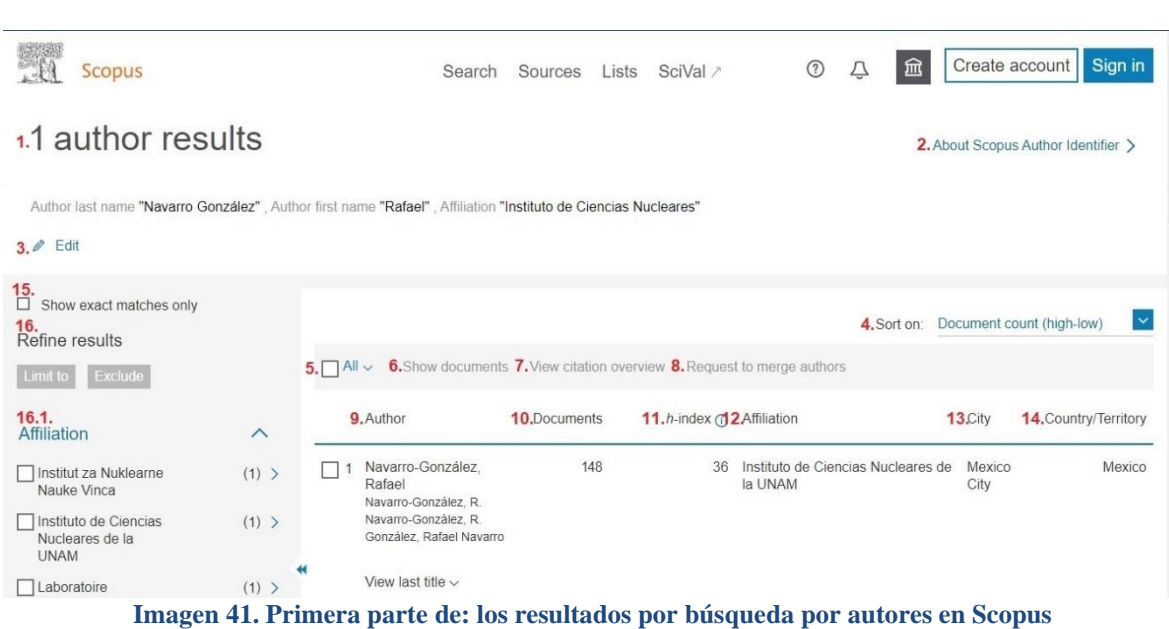

obtiene es el siguiente:

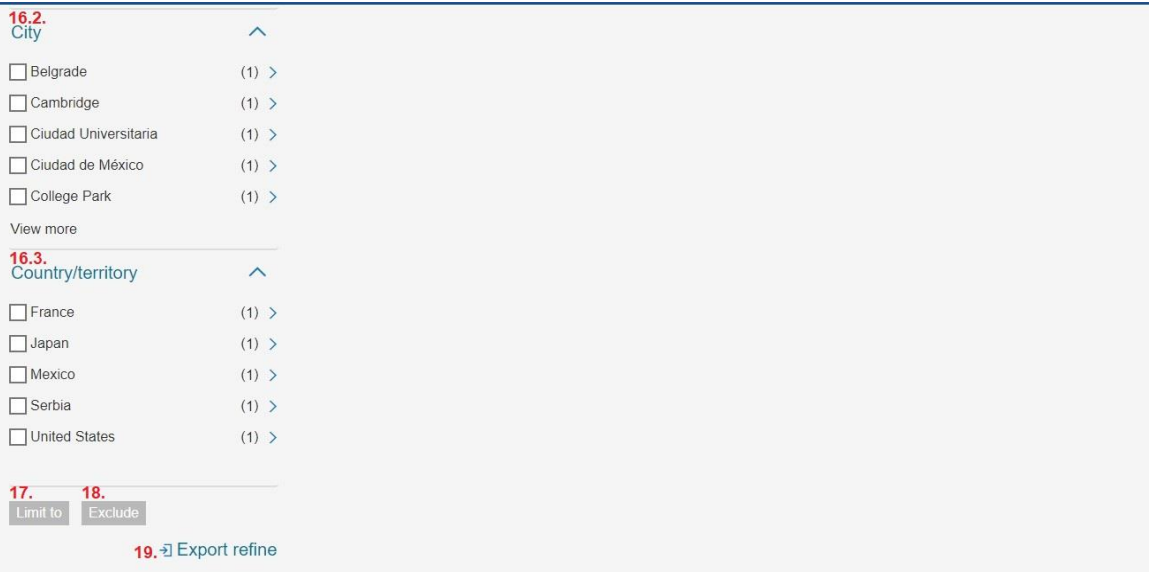

**Imagen 42. Segunda parte de: los resultados por búsqueda por autores en Scopus**

El usuario aprecia los siguientes campos:

- **1. 1 author results:** resultado de la búsqueda por autor.
- **2. About Scopus Author Identifier:** Acerca del identificador de autores de Scopus: distingue entre nombres similares asignando a cada autor en Scopus un número único y agrupando todos los documentos que han sido escritos por ese autor.
- **3. Edit:** Editar los resultados que se recuperaron en la búsqueda.
- **4. Sort on Document count (high-low):** permite ordenar por recuento de documentos

(alto-bajo) de acuerdo con:

- **Document count (low-high):** Recuento de documentos (bajo-alto).
- **h-index (high-low):** Índice h (alto-bajo).
- **h-index (low-high):** Índice h (bajo-alto).
- **Author (A-Z):** Autor (A-Z).
- **Author (Z-A):** Autor (Z-A).
- **Affiliation (A-Z):** Afiliación (A-Z).
- **Affiliation (Z-A):** Afiliación (Z-A).
- **City (A-Z):** Ciudad (A-Z).
- **City (Z-A):** Ciudad (Z-A).
- **Country/Territory (A-Z):** País/Territorio (A-Z).
- **Country/Territory (Z-A):** País/Territorio (Z-A).
- **5. All:** Seleccionar todos los resultados que aparecen en la página.
- **6. Show documents:** Mostrar documentos, direcciona al usuario a otra página, *Citation overview* que es Resumen de citas.
- **7. View citation overview:** Ver resumen de citas, manda al usuario a otra página en donde visualiza la información de la siguiente forma:

Citation overview

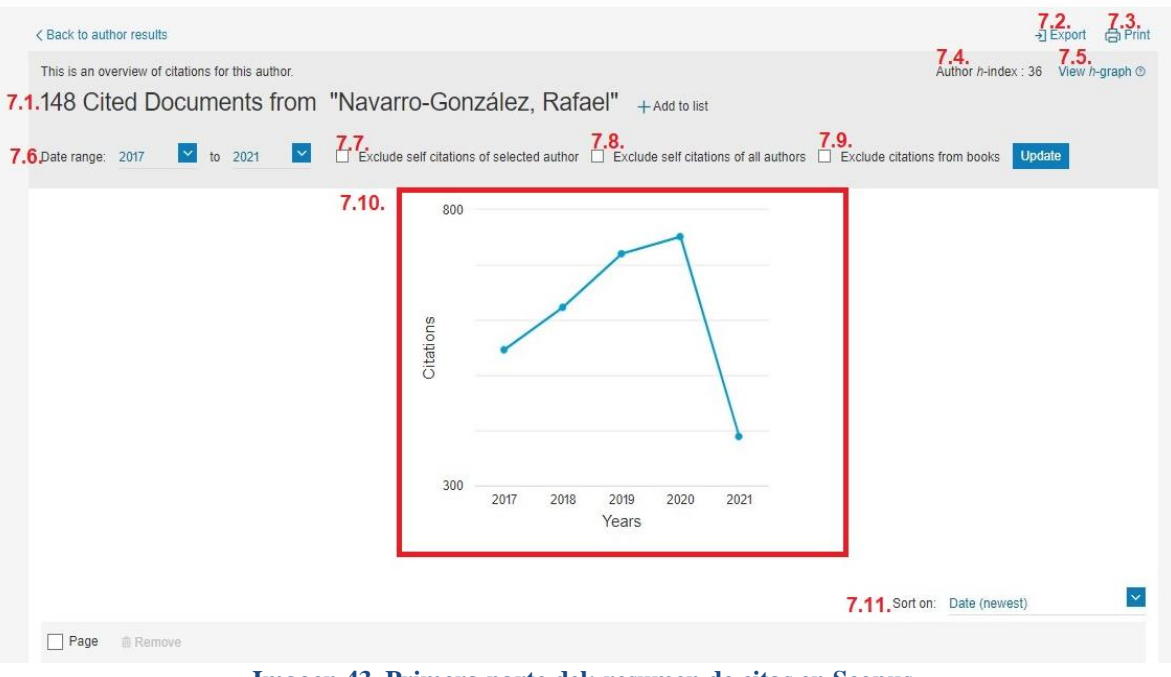

**Imagen 43. Primera parte del: resumen de citas en Scopus**

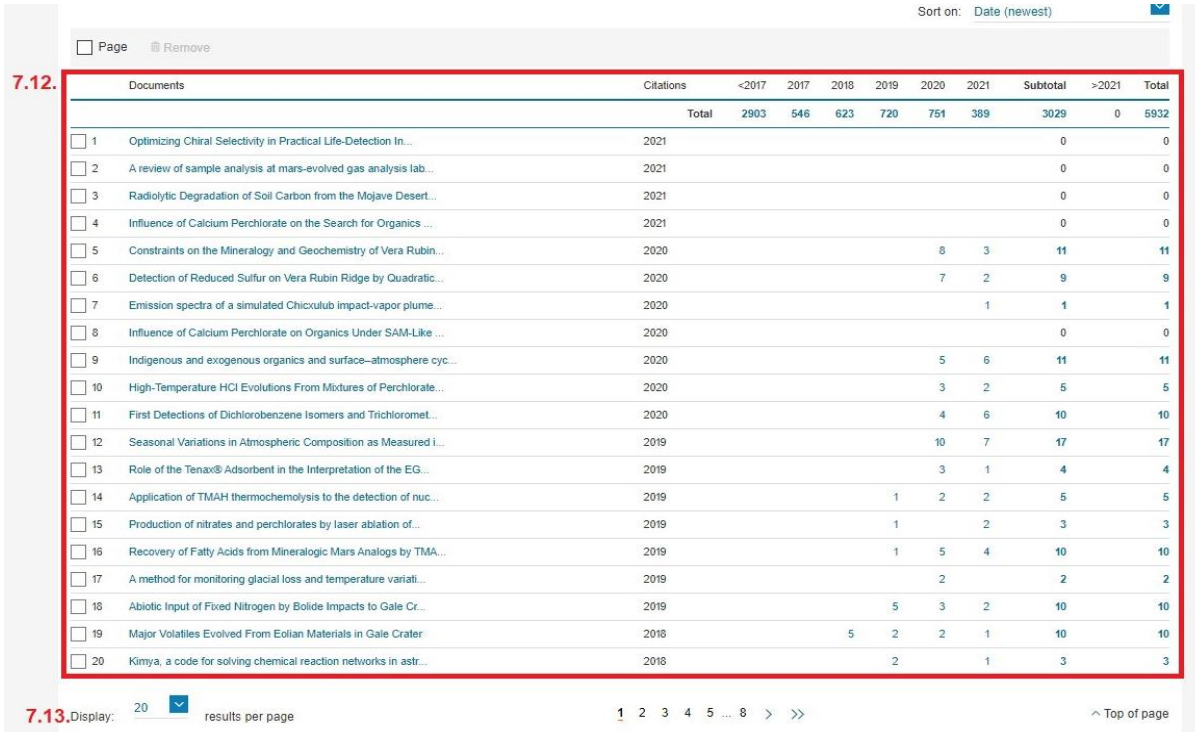

**Imagen 44. Segunda parte del: resumen de citas en Scopus**

## **7.1. 148 Cited Documents from "Navarro-González, Rafael"**: Resumen de

Citas del autor.

- **7.2. Export:** Exportar el resumen de citas en un archivo .cvs
- **7.3. Print:** Impresión de resultados.
- **7.4. Author h-index:** Indica el Índice h del autor.
- **7.5. View h-graph:** Ver el gráfico h.
- **7.6. Date range :** Rango de fechas.
- **7.7. Exclude self citations of selected author:** Excluir las autocitas del autor

seleccionado.

- **7.8. Exclude self citations of all authors:** Excluir las autocitas de todos los autores.
- **7.9. Exclude citations from books:** Excluir las citas de los libros.
- **7.10. Graph with citations**: se puede editar, cambiando el rango de años, excluyendo tanto las autocitas del autor como de los autores, al igual que descarta las citas de libros.
- **7.11. Sort on:** Ordenar por:
	- Fecha (más reciente).
	- Fecha (más antigua).
	- Recuento de citas (descendente).
	- Recuento de citas (ascendente).
- **7.12.** Listado de los documentos del informe con los datos concretos de citas de cada documento.
- **7.13. Display:** Visualizar de 20, 50, 100, 200 resultados por página.
- **8. Request to merge authors:** Solicitud de fusión de autores.
- **9. Author**: Autor.
- **10. Documents:** Documentos.
- **11. h-index:** Índice h.
- **12. Affiliation:** Afiliación.
- **13. City:** Ciudad.
- **14. Country/Territory:** País/Territorio.
- **15. Show exact matches only**: Mostrar sólo las coincidencias exactas.
- **16. Refine results**: Refinar resultados.
	- **16.1. Affiliation:** Afiliación.
	- **16.2. City:** Ciudad.
	- **16.3. Country/territory:** País/Territorio.
- **17. Limit to:** Limitar a.

**18. Exclude:** Excluir.

**19. Export refine:** Refinar la exportación de documentos.

## **3.2.3.3. Resultado de búsqueda por afiliación**

El resultado de búsqueda por **afiliación** tal y como se explicó en el punto **3.2.2.3. Affiliations**, le permite al usuario recopilar una lista de instituciones que contiene enlaces a documentos de toda su producción científica, por ejemplo:

1) En **Search affiliations** se introdujo la palabra Universidad Nacional Autónoma de México.

Tal y como se puede observar en la **Imagen 45** en donde se introdujo el dato previamente mencionado para realizar la búsqueda por afiliación:

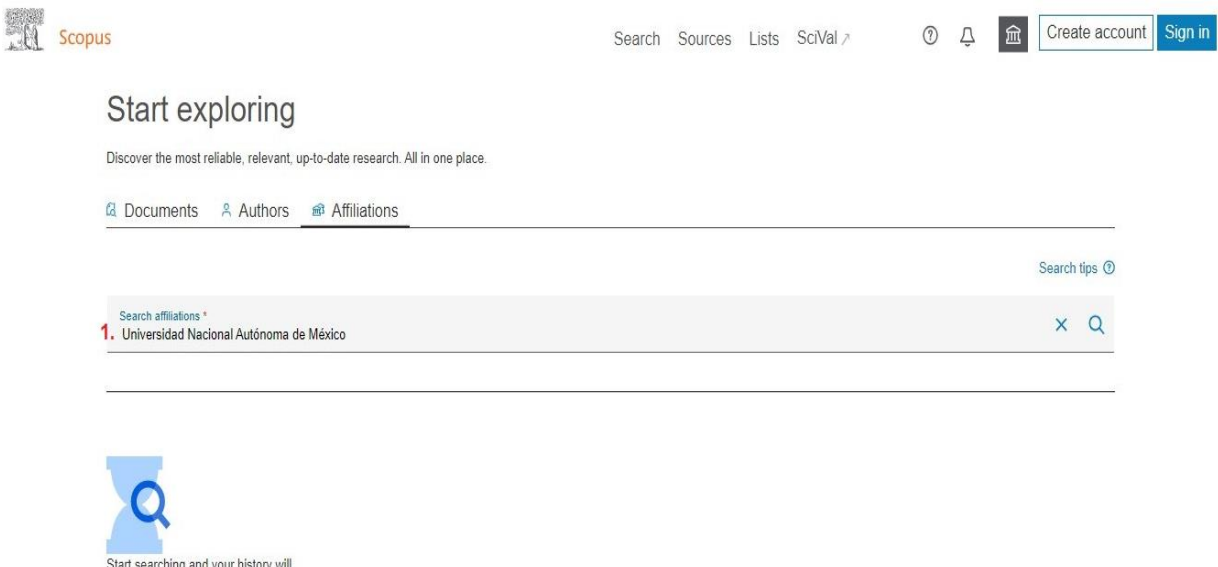

appear here. If you need help to start searching check out our search tips.

**Imagen 45. Búsqueda por afiliación en Scopus**

Ahora bien, al realizar la búsqueda los resultados obtenidos son:

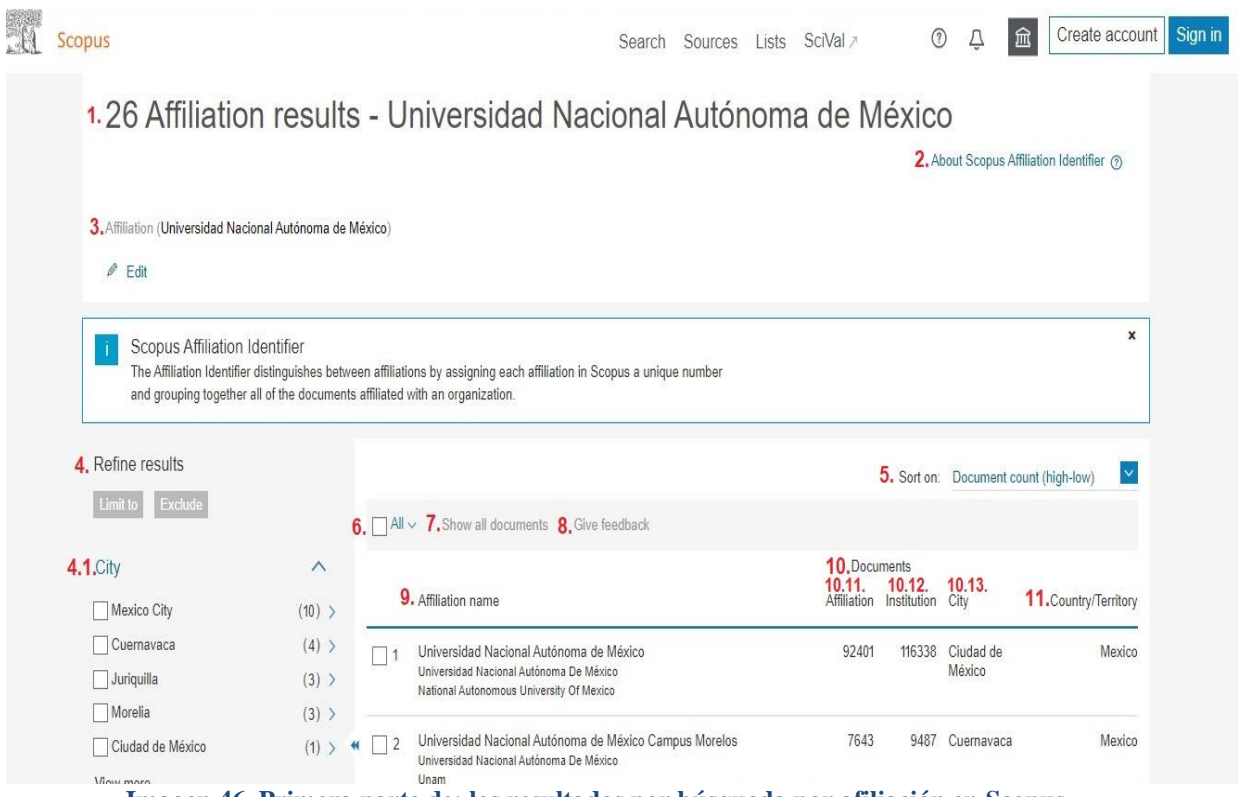

**Imagen 46. Primera parte de: los resultados por búsqueda por afiliación en Scopus**

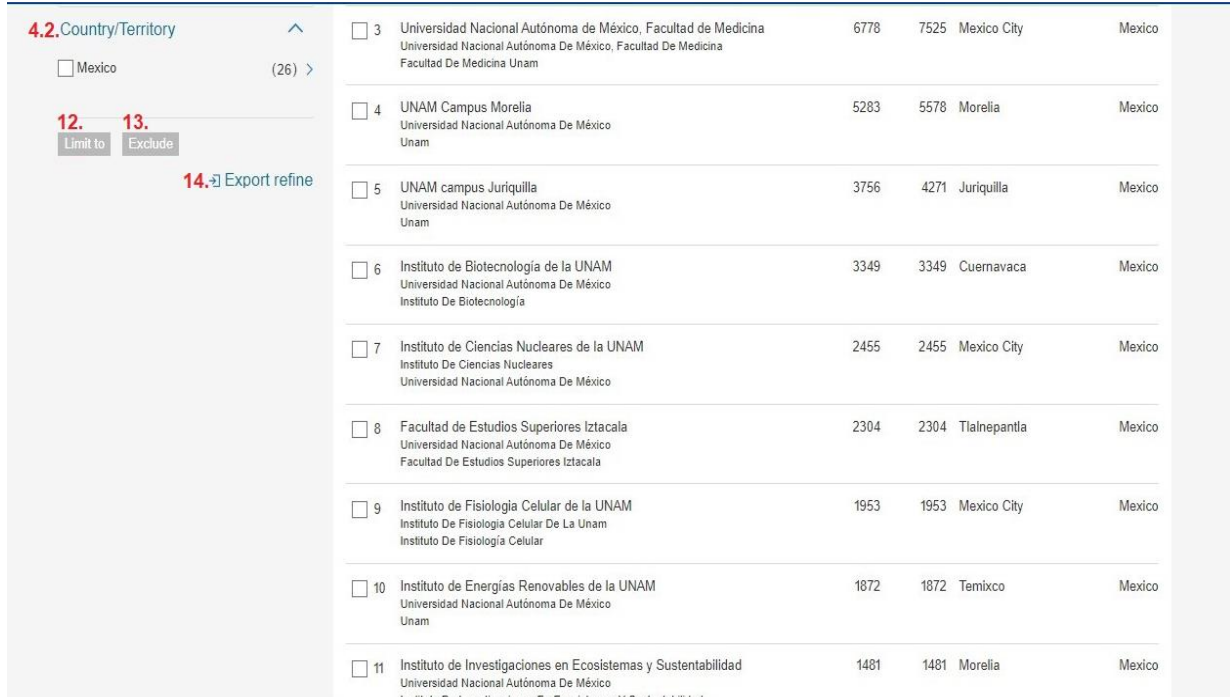

**Imagen 47. Segunda parte de: los resultados por búsqueda por afiliación en Scopus**

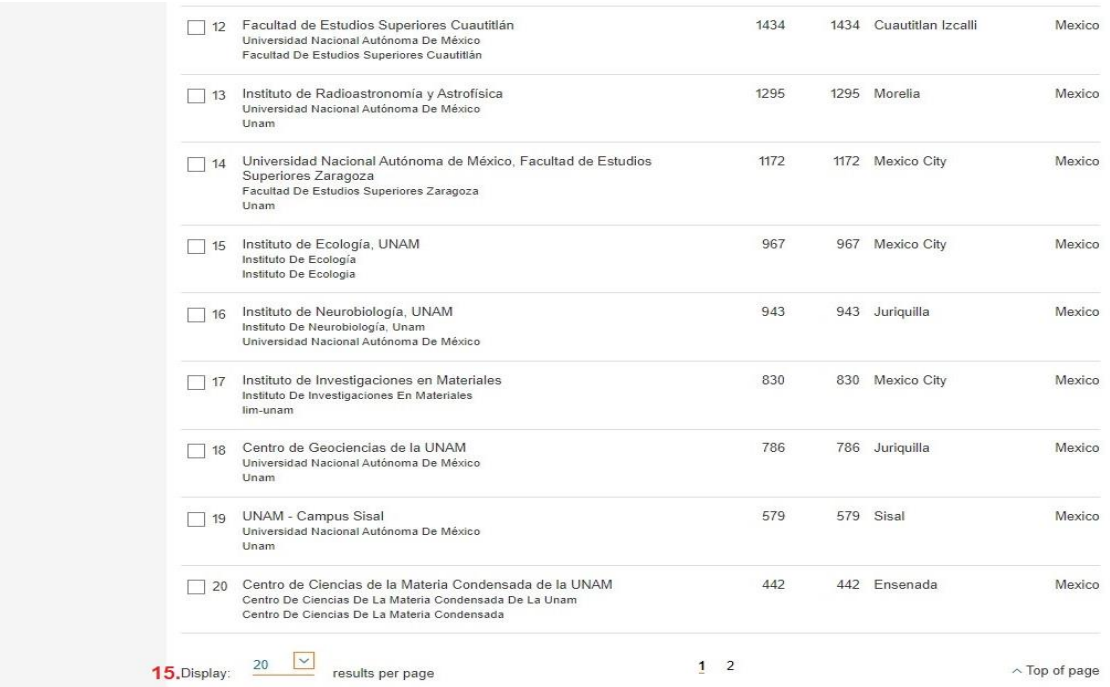

**Imagen 48. Tercera parte de: los resultados por búsqueda por afiliación en Scopus**

- **1. 26 Affiliation results - Universidad Nacional Autónoma de México**: Son los 26 resultados de afiliación de la Universidad Nacional Autónoma de México.
- **2. About Scopus Affiliation Identifier:** *Acerca del Identificador de Afiliación de Scopus*,

el cual distingue a las afilaciones entre sí ya que se le asigna a cada una un número único, para así agrupar los documentos que pertenecen a tal organización de acuerdo con el número que se le asigno previamente.

- **3. Edit:** Editar la búsqueda por afiliación.
- **4. Refine results**: Refinar los resultados por:
	- **4.1. City:** Ciudad.
	- **4.2. Country/Territory:** País/ Territorio.
- **5. Sort on:** Ordenar por:
	- **a) Document count (high-low):** Número de documentos (alto-bajo).
	- **b) Document count (low-high):** Recuento de documentos (bajo-alto).
- **c) Affiliation (A-Z):** Afiliación (A-Z).
- **d) Affiliation (Z-A):** Afiliación (Z-A).
- **e) City (A-Z):** Ciudad (A-Z).
- **f) City (Z-A):** Ciudad (Z-A).
- **g) Country/Territory (A-Z):** País/Territorio (A-Z).
- **h) Country/Territory (Z-A):** País/Territorio (Z-A).
- **6. All:** Seleccionar todos los resultados o solo los de la página.
- **7. Show all documents:** Mostrar todos los documentos, esta opción le brinda al usuario la posibilidad de seleccionar una o varias afiliaciones y mostrar los documentos, como ejemplo se escogió el resultado:

| City                                | $\wedge$                   |                  |                                                                                                    |       | <b>Documents</b>             |                     |                   |
|-------------------------------------|----------------------------|------------------|----------------------------------------------------------------------------------------------------|-------|------------------------------|---------------------|-------------------|
| Mexico City                         | $(10)$ >                   |                  | Affiliation name                                                                                                    |       | Affiliation Institution City |                     | Country/Territory |
| Cuernavaca<br>Juriquilla<br>Morelia | (4)<br>$(3)$ ><br>$(3)$ >  |                  | Universidad Nacional Autónoma de México<br>Universidad Nacional Autónoma De México<br>National Autonomous University Of Mexico                              | 92401 | 116338                       | Ciudad de<br>México | Mexico            |
| Ciudad de México<br>View more       | $(1)$ >                    | $\vert$          | Universidad Nacional Autónoma de México Campus Morelos<br>Universidad Nacional Autónoma De México<br>Unam                                                   | 7643  | 9487                         | Cuernavaca          | Mexico            |
| Country/Territory<br>Mexico         | $\curvearrowright$<br>(26) | $\blacksquare$ 3 | Universidad Nacional Autónoma de México. Facultad de Medicina<br>Universidad Nacional Autónoma De México, Facultad De Medicina<br>Facultad De Medicina Unam | 6778  |                              | 7525 Mexico City    | Mexico            |
| Exclude<br>Limit to                 |                            | $\overline{4}$   | <b>UNAM Campus Morelia</b><br>Universidad Nacional Autónoma De México<br>Unam                                                                               | 5284  |                              | 5579 Morelia        | Mexico            |
|                                     | → Export refine            | $\Box$ 5         | UNAM campus Juriquilla<br>Universidad Nacional Autónoma De México<br>Unam                                                                                   | 3756  |                              | 4271 Juriquilla     | Mexico            |
|                                     |                            | $\Box$ 6         | Instituto de Biotecnología de la UNAM<br>Universidad Nacional Autónoma De México<br>Instituto De Biotecnología                                              | 3349  |                              | 3349 Cuernavaca     | Mexico            |
|                                     |                            |                  | Instituto de Ciencias Nucleares de la UNAM<br>Instituto De Ciencias Nucleares<br>Universidad Nacional Autónoma De México                                    | 2455  |                              | 2455 Mexico City    | Mexico            |

**Imagen 49. Mostrar todos los documentos que se recuperaron en Scopus**

En este resultado al darle clic en **Show all documents** (Mostrar todos los documentos), se obtiene:

# **ALL** Scopus

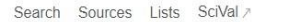

## 

# 7.1.6,778 document results

7.2. (AF-ID ("Universidad Nacional Autónoma de México Facultad de Medicina" 60022869))<br>7.3. 7.4. 7.5.<br> $\ell$  Edit  $\Box$  Save  $\Box$  Set alert

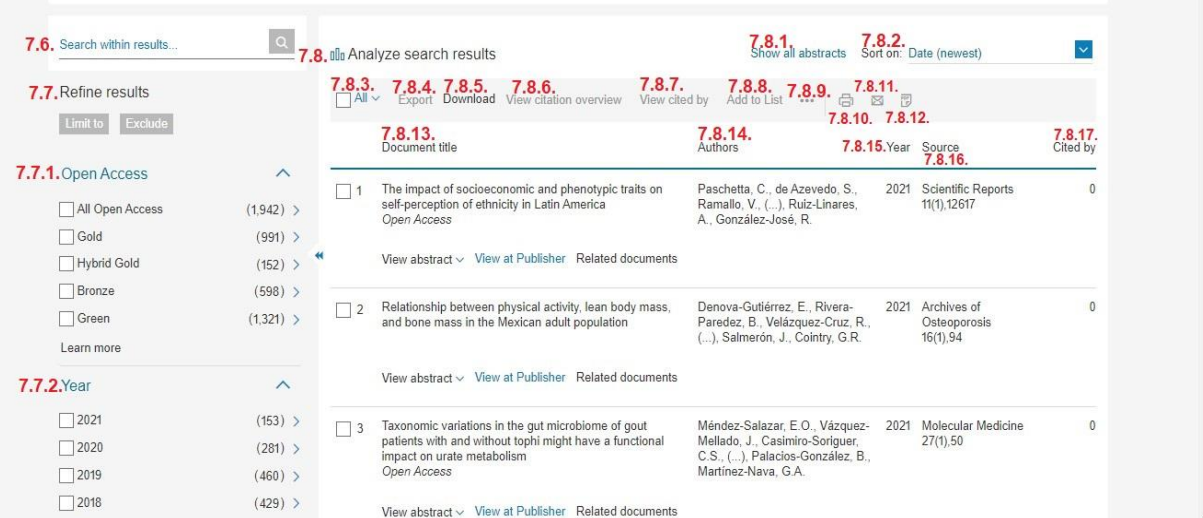

#### **Imagen 50. Primera parte de: lo resultados por mostrar todos los documentos en Scopus**

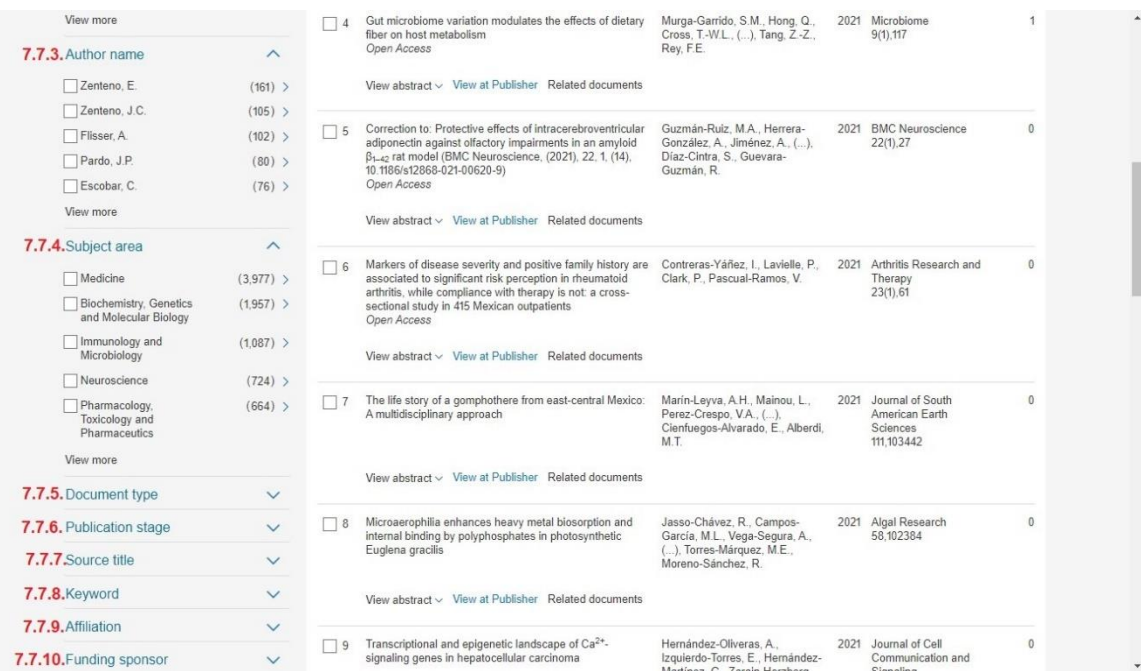

**Imagen 51. Segunda parte de: los resultados por mostrar todos los documentos en Scopus**

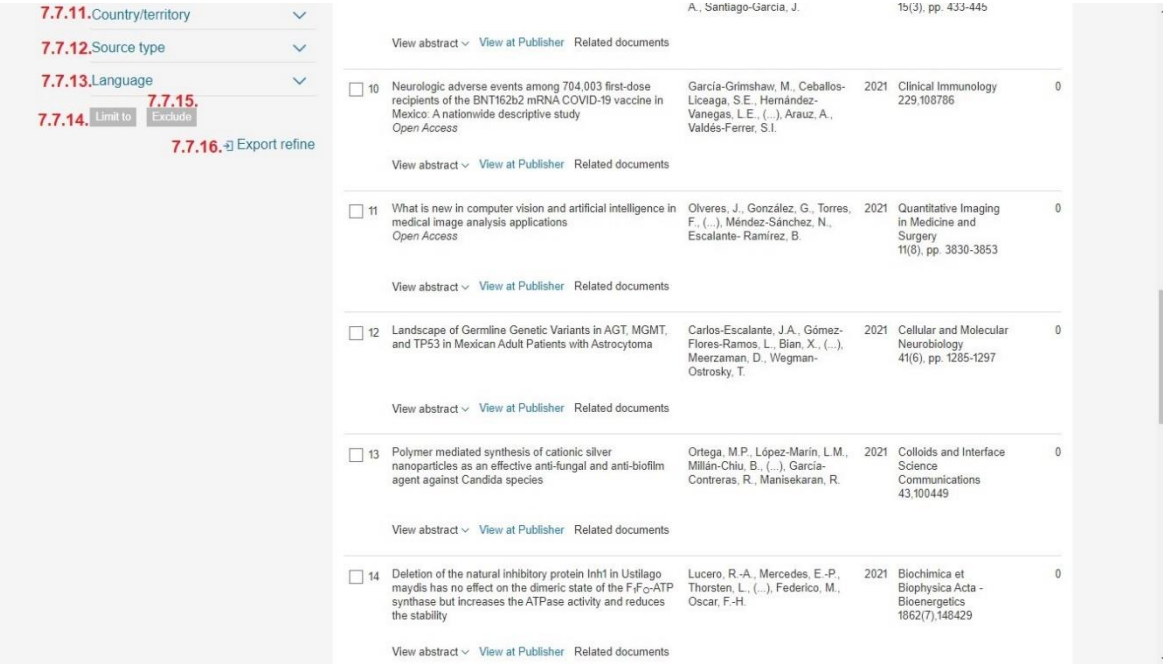

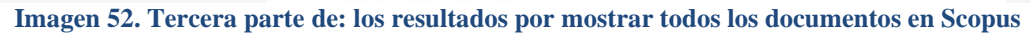

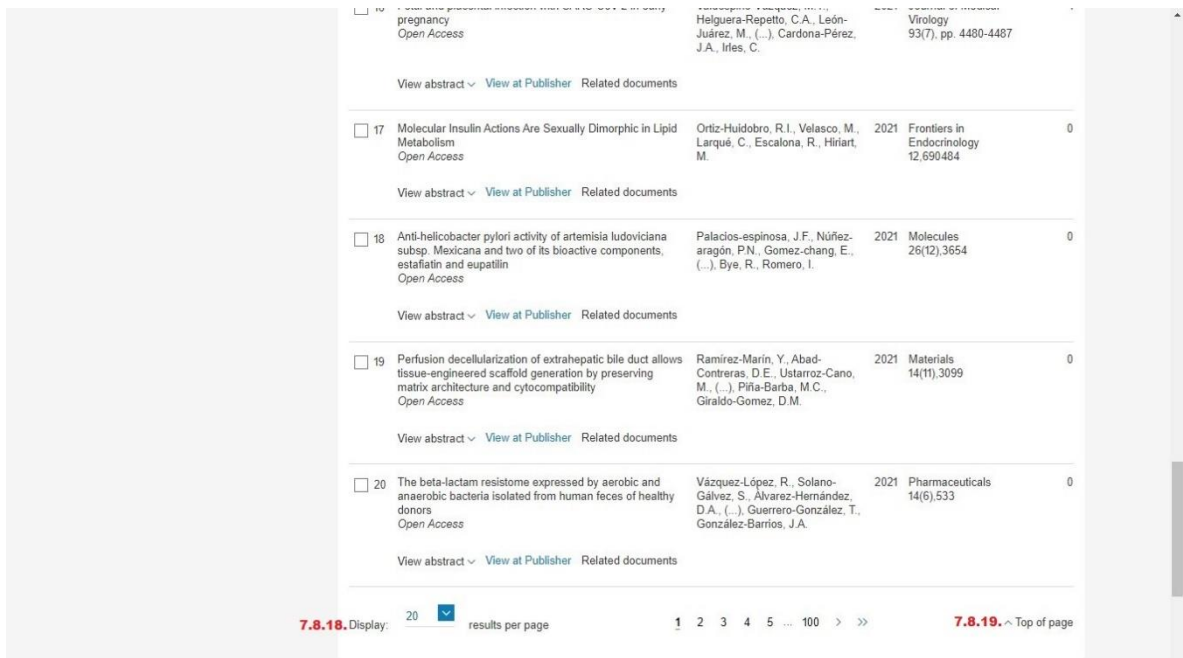

**Imagen 53. Cuarta parte de: los resultados por mostrar todos los documentos en Scopus**

**7.1. 6,778 document results:** 6,778 resultados de documentos.

- **7.2. (AF-ID ("Universidad Nacional Autónoma de México Facultad de Medicina" 60022869)):** (AF-ID ("Universidad Nacional Autónoma de México Facultad de Medicina" 60022869)).
- **7.3. Edit:** Editar.
- **7.4. Save:** Guardar.
- **7.5. Set alert:** Establecer alerta.
- **7.6. Search within results...:** Buscar dentro de los resultados...
- **7.7. Refine results:** Afinar los resultados.
- **7.7.1. Open Access:** Abrir acceso.
- **7.7.2. Year:** Año.
- **7.7.3. Author name:** Nombre del autor.
- **7.7.4. Subject area:** Área temática.
- **7.7.5. Document type:** Tipo de documento.
- **7.7.6. Publication stage:** Etapa de publicación.
- **7.7.7. Source title:** Título de la fuente.
- **7.7.8. Keyword:** Palabra.
- **7.7.9. Affiliation:** Afiliación.
- **7.7.10. Funding sponsor:** Patrocinador de la financiación.
- **7.7.11. Country/ territory:** País/ territorio.
- **7.7.12. Source type:** Tipo de fuente.
- **7.7.13. Language:** Idioma.
- **7.7.14. Limit to:** Limitar a.
- **7.7.15. Exclude:** Excluir.
- **7.7.16. Export refine:** Refinar la exportación de documentos.
- **7.8. Analyze search results:** Analizar los resultados de la búsqueda.
- **7.8.1. Show all abstracts:** Mostrar todos los resúmenes.
- **7.8.2. Sort on:** Ordenar en:
	- **7.8.2.1. Date (newest):** Fecha (más reciente).
	- **7.8.2.2. Date (oldest):** Fecha (más antigua).
	- **7.8.2.3. Cited by (highest):** Citado por (el más alto).
	- **7.8.2.4. Cited by (lowest):** Citado por (el más bajo).
	- **7.8.2.5. Relevance:** Relevancia.
	- **7.8.2.6. First Author (A-Z):** Primer autor (A-Z).
	- **7.8.2.7. First Author (Z-A):** Primer autor (Z-A).
	- **7.8.2.8. Source Title (A-Z):** Título de la fuente (A-Z).
	- **7.8.2.9. Source Title (Z-A):** Título de la fuente (Z-A).
- **7.8.3. All:** Todos.
- **7.8.4. Export:** Exportar.
- **7.8.5. Download:** Descargar.
- **7.8.6. View citation overview:** Ver resumen de citas.
- **7.8.7. View cited by:** Ver citado por.
- **7.8.8. Add to List:** Añadir a la lista.
- **7.8.9. …:** Más elementos del menú (ver referencias o crear bibliografía).
- **7.8.10.Print:** Imprimir.
- **7.8.11.Email:** Enviar los documentos seleccionados por correo electrónico.
- **7.8.12.PDF:** Documento en formato PDF.
- **7.8.13. Document title:** Título del documento.
- **7.8.14. Authors:** Autores.

**7.8.15. Year:** Año.

**7.8.16. Source:** Fuente.

**7.8.17. Cited by:** Citado por.

**7.8.18. Display:** Visualizar de 20, 50, 100, 200 resultados por página.

**7.8.19.Top of page:** Inicio de la página.

- **8. Give feedback:** Enviar comentarios, por tanto, el usuario que quiera dar una opinión tiene que seleccionar una o varias afiliaciones para emitir sus observaciones.
- **9. Affiliation name:** Nombre de la afiliación.
- **10. Documents:** Documentos por:
	- **10.1. Affiliation:** Afiliación.
	- **10.2. Institution:** Institución.
	- **10.3. City:** Ciudad.
- **11. Country Territory:** País/Territorio.
- **12. Limit to:** Limitar.
- **13. Exclude:** Excluir.
- **14. Export refine:** Refinar la exportación de documentos.
- **15. Display:** Visualizar de 20, 50, 100, 200 resultados por página.
## **3.3. Análisis de sus semejanzas y diferencias**

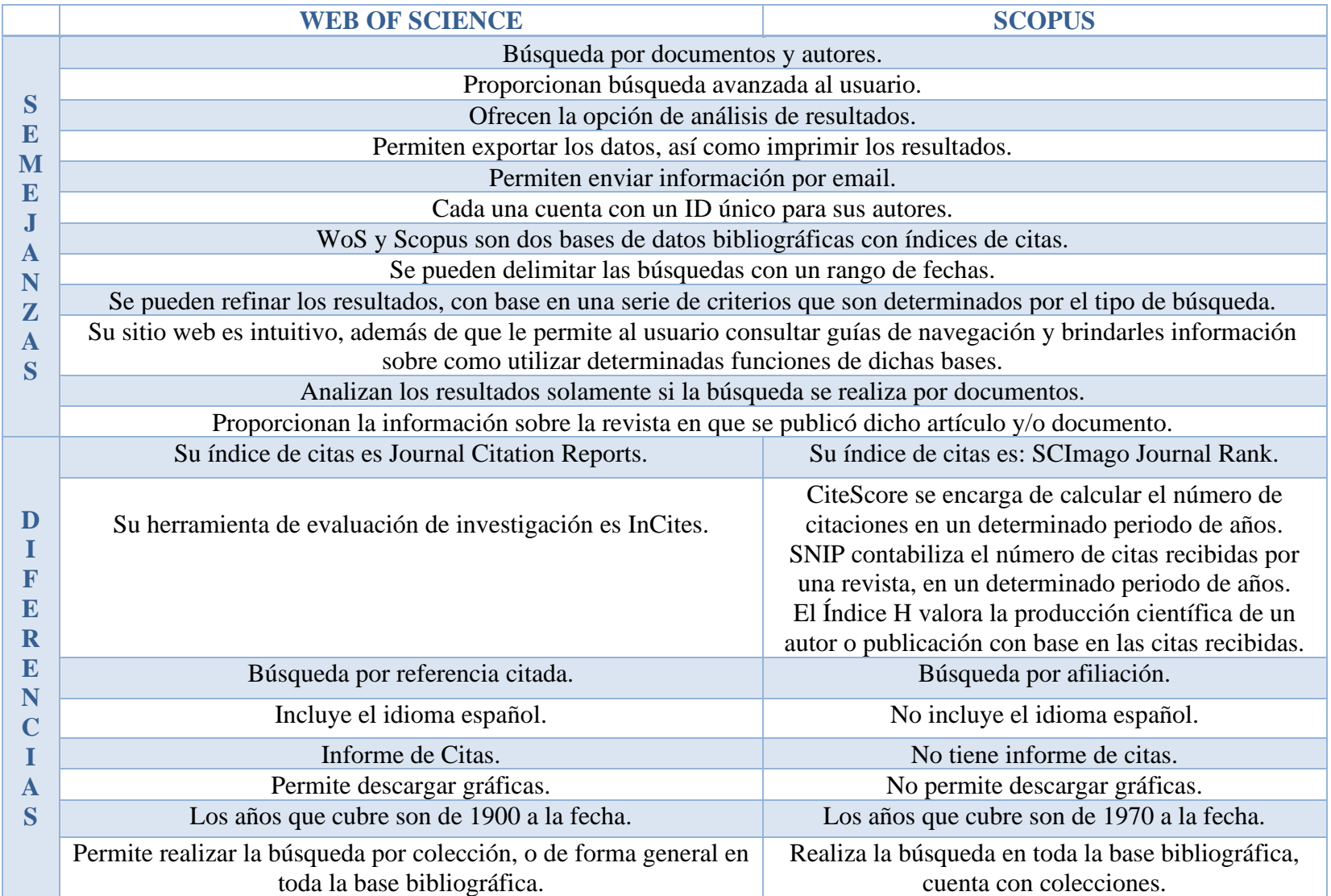

## **3.4. Discusión**

Web of Science y Scopus son bases de datos bibliográficas con índices de citas, las cuales cubren una serie de años distintos, dado que la primera contiene información de publicaciones desde 1900 a la fecha y la segunda de 1970 a la fecha, pero ambas se complementan ya que los años que no abarca una los tiene la otra, ahora bien, al analizarlas se obtuvo que en las semejanzas:

- Ambas coinciden en la búsqueda por documentos y autores.
- Les dan a los autores un ID único.
- Sus páginas webs son intuitivas, por lo cual les resulta sencillo a los usuarios utilizar sus distintas formas de búsqueda.
- Les ofrecen a los usuarios la opción de consultar una guía de uso, antes de realizar algún tipo de búsqueda.
- Ambas bases tienen su propio índice de citas.
- La manera en cómo se organiza la información antes de realizarse la búsqueda, así como la visualización de los resultados es muy similar, dado que parte de datos muy generales a particulares.

Cabe mencionar que las diferencias que hay en dichas bases de datos bibliográficas ofrecerles cosas distintas a los usuarios, porque al pertenecer a compañías diferentes no pueden brindarle lo mismo a su comunidad, por ello es por lo que estas empresas buscan renovar e integrar nuevas tecnologías de la información a sus productos, tal es el caso de Web of Science que en 2021 renovó su sitio web integrando nuevas funciones y herramientas que sean de ayuda.

Ahora bien, las bases de datos bibliográficas y los índices de citas son dos cosas diferentes, pero entre ellas se complementan, ya que las bases de datos bibliográficas almacenan información de documentos sobre sus registros, por otro lado, los índices de citas les ofrecen a los usuarios una serie de datos cuantitativos acerca de las veces en que un artículo o libro ha sido citado, lo cual le permite conocer el impacto que tiene cierta publicación.

## **Conclusiones**

A continuación, se presentan las siguientes conclusiones, para la elaboración de este análisis de semejanzas y diferencias entre Web of Science y Scopus, no obstante, para llegar a dicho estudio, primero se abordaron lo que son las bases de datos de manera general para llegar a lo que son las bases de datos bibliográficas e índice de citas, en donde se le ofrece al lector una tipología, para llegar a los ejemplos de estos.

Luego, se partió de que ambas son bases de datos bibliográficas con índices de citas, no obstante, al ser WoS la primera base de este tipo, marca un antes y un después en la investigación científica y social ya que las revistas más top se encuentran indexadas en esta, además de que los expertos en una determinada área del conocimiento pueden consultarla para saber que temas están siendo tendencia y así consultar dichos documentos, para realizar sus investigaciones, no obstante al contar con índices de citas esto ayuda a la elaboración de estudios bibliométricos a nivel global.

Ahora bien, la empresa Elsevier tuvo la iniciativa de realizar un producto similar a WoS que es Scopus, pero con herramientas diseñadas por ellos, para hacerla aún más atractiva al público, naciendo así una rivalidad entre estas empresas.

Después se habló de la historia de WoS, que nace a la mitad del siglo XX, con el objetivo de proporcionar un registro sobre las publicaciones que se han realizado en diferentes áreas del conocimiento para que así esta información pudiera estar al alcance de los investigadores y científicos con la finalidad de que estos conocieran lo que se estaba publicando en ese momento sobre sus áreas de interés, por el contrario, Scopus fue creada a principios del siglo XXI con el objetivo de ser la mejor base de datos de resúmenes e indexación, convirtiéndose así en el principal competidor de WoS.

Ahora bien, se llevó a cabo una comparación entre WoS y Scopus en cuanto a la manera en cómo se realiza la búsqueda y como presentan los resultados, asimismo ambas son muy parecidas en su interfaz web y la manera en cómo la información se encuentra organizada en sus sitios web las diferencias más significativas son que poseen un/a:

- Forma diferente de realizar la búsqueda.
- Gestor de referencias bibliográficas.
- Índice de citas.

En lo que concierne a dichas bases, es que al pertenecer a empresas distintas buscan la manera de integrar y/o relacionar sus nuevos productos a sus bases para darlos a conocer con sus usuarios y estos tengan la curiosidad de utilizarlos para desarrollar sus actividades, un ejemplo claro es Mendeley y EndNote que son gestores de referencias bibliográficas que se encuentran en dichas plataformas, y las personas toman o no la decisión de utilizarlos.

Estas bases de datos bibliográficas le ofrecen al usuario la posibilidad de examinar una serie de manuales y/o guías para utilizar su plataforma, cabe señalar que proporcionan ejemplos sobre cómo utilizar las formas de búsqueda, es decir, que en estos sitios web si una persona no conoce sobre estas herramientas no importa porque en la misma página se le proporciona información acerca de cómo realizar las consultas de información.

Las semejanzas y diferencias que se mencionaron son una parte considerable para que las instituciones contraten a estas dos bases de datos para su comunidad de usuarios, ya que, si fueran iguales en cuanto a la información que brindan, ¿Por qué las instituciones educativas pagan ambas suscripciones?, pues bien, se toma la decisión de pagar la suscripción a estas bases porque cada una abarca una serie de años distintos y las métricas que utilizan son diferentes, por lo cual las instituciones se ven en la necesidad de pagar una suscripción para que su comunidad pueda utilizarlas.

## **Obras consultadas**

- ABADAL, Ernest, y CODINA, Lluís. *Bases de datos documentales: características, funciones y métodos.* [En línea] Madrid: Síntesis, 2005. [Consultado: 10 de diciembre de 2020] Disponible en:<https://bit.ly/3ulv9S6>
- ARENAL LAZA, Carmen. *Sistemas de información y bases de datos en consumo. UF1755.* [En línea] España: Tutor información, 2018. [Consultado: 08 de diciembre de 2020] Disponible en:<https://n9.cl/64kb>
- ARROYO ALONSO, Adolfo, GONZÁLEZ DE DIOS, Javier, GONZÁLEZ MUÑOZ, María y ALEIXANDRE BENAVENT, Rafael. Bases de datos bibliográficos de interés en enfermería en cardiología. *Enfermería en Cardiología*. [en línea] 2014, 62. [Consultado: 25 noviembre 2020]. Disponible en: [https://bit.ly/3pGahkT](https://bit.ly/3pGahkT%20p.19)
- BIBLIOTECA CRAI. *InCites: ¿Qué es InCites?* [en línea] 2021. [Consultado: 01 de febrero de 2021] Disponible en: [https://guiasbib.upo.es/incites\\_wos](https://guiasbib.upo.es/incites_wos)

\_\_\_\_\_\_\_\_\_\_\_\_\_\_\_\_. *Scopus: herramientas de Análisis de Scopus.* [en línea] España, 2021 [Consultado: 01 de febrero de 2021] Disponible en:<https://bit.ly/3sdylgo>

BIBLIOTECA DIGITAL UNAM. AGRICOLA. [en línea] México. [Consultado: 27 de enero de 2021] Disponible en:<https://bit.ly/3kiwrbF>

\_\_\_\_\_\_\_\_\_\_\_\_\_\_\_\_\_\_\_\_\_\_\_\_\_\_\_. Journal Citation Reports. [en línea] México. [Consultado: 01 de febrero de 2021] Disponible en:<https://bit.ly/3btJK53>

\_\_\_\_\_\_\_\_\_\_\_\_\_\_\_\_\_\_\_\_\_\_\_\_\_\_\_. *PubMed.* [en línea] México. [Consultado:27 de enero de 2021] Disponible en:<https://bit.ly/3dGDPMK>

- BURGOS, Alejandro. Bases de datos bibliográficos en Chile: una alternativa para la búsqueda de información. *Trilogía: Ciencia-Técnica-Espíritu*. Chile, 1987, 2. p. 30-37.
- CAÑEDO ANDALIA, Rubén y DORTA CONTRERAS, Alberto Juan. SCImago Journal & Country Rank: una plataforma para la evaluación del comportamiento de la ciencia según

fuentes documentales y países. *Revista Cubana de Información en Ciencias de la Salud.* [en  $1$ inea] Cuba,  $2010$ .  $21(3)$ . Disponible en: <http://www.acimed.sld.cu/index.php/acimed/article/view/89/52>

- Cfr. IQBAL, Qaiser. *Scopus: Indexing and abstracting database*. [en línea] 2018. [Consultado: 12 de abril de 2021] Disponible en: [https://www.researchgate.net/publication/329707705\\_Scopus\\_Indexing\\_and\\_abstracting\\_d](https://www.researchgate.net/publication/329707705_Scopus_Indexing_and_abstracting_database) [atabase](https://www.researchgate.net/publication/329707705_Scopus_Indexing_and_abstracting_database)
- CID LEAL, Pilar, y PERPINYÁ MORERA, Remei. *Cómo y dónde buscar fuentes de información*. [En línea] España: Universidad Autónoma de Barcelona, 2013. [Consultado: 19 de enero de 2021] Disponible en:<https://n9.cl/iroc>
- CITEC. *CitEc: Citation in Economics*. [en línea] 2021. [Consultado: 01 de febrero de 2021] Disponible en:<http://citec.repec.org/about.html>
- CODINA, Lluís. *Web of Science: caracterización y guía de uso avanzado 1 · Preparación, búsqueda y exportación de resultados*. [en línea] 2017. [Consultado: 5 abril 2021]. Disponible en:<https://www.lluiscodina.com/web-of-science-wos-guia-avanzada-1/>
- CORDÓN GARCÍA, José, ALONSO ARÉVALO, Julio, GÓMEZ DÍAZ, Raquel, y LÓPEZ LUCAS, Jesús. *Las nuevas fuentes de información: Información y búsqueda documental en el contexto de la web 2.0.* [En línea] España: Pirámide, 2012. [Consultado: 09 de diciembre de 2020] Recuperado de: <https://n9.cl/phgwx>
- DATOS.GO.ES. *AGRIS, sistema internacional para la información y tecnología agrícola*. [en línea] España: Gobierno de España, 2016. [Consultado: 09 de enero de 2021] Disponible en: <https://bit.ly/3ul21KA>

*El efecto mariposa*. [DVD] Dirigida por Eric BRESS. Estados Unidos: New Line Cinema, 2004.

ELSEVIER. *Scopus* [en línea] 2014. [Consultado: 24 abril 2021]. Disponible en: <http://biblioteca.umh.es/files/2014/09/Scopus-Presentación.pdf>

- ELSEVIER. Scopus and Elsevier. En: *Interlending & Document Supply* [en línea] 2004. vol. 32, no. 4. [Consultado: 12 de abril de 2021] ISSN 0264-1615. Disponible en: <https://doi.org/10.1108/ilds.2004.12232dab.020>
- ESCUELA DE ORGANIZACIÓN INDUSTRIAL. *Evaluación del sistema andaluz de innovación : índice EOI 2007. Desarrollo de tecnoregiones europeas : la innovación y de la competitividad en Finlandia.* [en línea] Sevilla: EOI, 2006. [Consultado: 3 abril 2021] Disponible en: [https://bit.ly/3uy6clJ%20](https://bit.ly/3uy6clJ)
- GARCÍA CASERMEIRO, María José. *UF0037: Técnicas de información y atención al cliente/consumidor.* [en línea] España: IC, 2012. [Consultado: 19 de enero de 2021] Disponible en:<https://bit.ly/2Y1kPiU>
- GONZÁLEZ MENÉNDEZ, José Antonio. *Utilización de las bases de datos relacionales en el sistema de gestión y almacenamiento de datos: UF0348*. [en línea] España: Paraninfo, 2015. [Consultado: 19 de enero de 2020] Disponible en:<https://bit.ly/2LOGNTO>
- GONZÁLEZ RABANAL, José Manuel, DEL CASTILLO TORRES, Luis, ROBLEDO DE DIOS, Tomás, MARTÍNEZ DEL FRESNO, Joaquín. DESONGLES CORRALES, Juan. *Cuerpo de Administrativos de Administración General.* [en línea] España: MAD, 2003. [Consultado: 08 de diciembre de 2020] Disponible en:<https://n9.cl/hxco2>
- GOOGLE SCHOLAR. *Google Scholar Metrics*. [en línea] [Consultado: 01 de febrero de 2021] Disponible en:<https://scholar.google.com/intl/es/scholar/metrics.html#metrics>
- GRANDA ORIVE, José Ignacio de, ALONSO ARROYO, Adolfo, GARCÍA RÍO, Francisco, SOLANO REINA, Segismundo, JIMÉNEZ RUIZ, Carlos Andrés y ALEIXANDRE BENAVE, Rafael. Ciertas ventajas de Scopus sobre Web of Science en un análisis bibliométrico sobre tabaquismo. *Revista Española de Documentación Científica* [en línea] España, 2013, 36(2). pp. 1-9. [Consultado: 5 abril 2021] ISSN: 0210-061. Disponible en: <http://redc.revistas.csic.es/index.php/redc/article/view/793/933>
- GUTIÉRREZ COUTO, Uxía. *GUTIÉRREZ COUTO, Uxía. Guía de uso ISI Web of Science (WOS).*  [en línea] Bibliosaúde, 2017. [Consultado: 3 abril 2021]. Disponible en: <https://bibliosaude.sergas.gal/DXerais/433/WOS%20GU%C3%8DA%20.%20Libro.pdf>
- HERNÁNDEZ MIRANDA, Berenice. y HACES ÁLVAREZ, Jorge Alfonso. *Sistema para generar micromundos para la asignatura de álgebra*. [en línea]. México: Universidad Nacional Autónoma de México. 2011. [Consultado: 25 noviembre 2020]. Disponible en: <http://132.248.9.195/ptb2011/reemplazo/0217322/Index.html>
- IBARRA MARTÍNEZ, Julio. *Las bases de datos bibliográficas y su contribución al control bibliográfico nacional.* [en línea]. México: Universidad Nacional autónoma de México, 2010 [Consultado: 04 de enero de 2021] Disponible en: <http://132.248.9.195/ptb2010/mayo/0658052/Index.html>
- INSTITUTO DE SALUD CARLOS III. *JCR: Journal Citation Reports (factor de impacto).* [en línea]. España, Ministerio de Ciencia e Innovación, 2021. [Consultado: 22 abril 2021]. Disponible en:<https://www.isciii.es/QueHacemos/Servicios/Biblioteca/Paginas/JCR.aspx>

\_\_\_\_\_\_\_\_\_\_\_\_\_\_\_\_\_\_\_\_\_\_\_\_\_. *Índice Bibliográfico Español en Ciencias de la Salud*. [en línea] España, Ministerio de Ciencia e Innovación, 2021. [Consultado: 28 de enero de 2021] Disponible:<https://bit.ly/3aFf9SZ>

- LÓPEZ SUTIL, Concepción, y MARTÍN CASALDERREY, Francisco. *Bases de datos y enseñanza I*. [en línea] España: Ministerio de España, 1987. [Consultado: 19 de enero de 2020] Disponible en:<https://n9.cl/rdmk>
- MORENO PULIDO, Alexis. *Principales funcionalidades de la base de datos Scopus*. [en línea] 2019. [Consultado: 15 abril 2021]. Disponible en: [http://investigauned.uned.es/principales](http://investigauned.uned.es/principales-funcionalidades-de-la-base-de-datos-scopus/)[funcionalidades-de-la-base-de-datos-scopus/.](http://investigauned.uned.es/principales-funcionalidades-de-la-base-de-datos-scopus/)
- NAVARRO LÓPEZ, Ricardo. *Teoría y conceptos de la administración de bases de datos conjuntando su aplicación basada en software libre de un sistema de seguimiento y control de errores del manejador de bases de datos Sybase*. [en línea] México: Universidad Nacional

Autónoma de México, 2009. [Consultado: 08 de diciembre de 2020] Disponible en: <https://bit.ly/3pDGwRM>

PICKERING, Bobby. Elsevier prepares Scopus to rival ISI Web of Science. *Information World Review.* [en línea] 2004, 200. [Consultado: 12 de abril de 2021] ISSN 09509879. Disponible en:

[http://pbidi.unam.mx:8080/login?url=http://search.ebscohost.com/login.aspx?direct=true&](http://pbidi.unam.mx:8080/login?url=http://search.ebscohost.com/login.aspx?direct=true&db=bsu&AN=12723322&lang=es&site=eds-live) [db=bsu&AN=12723322&lang=es&site=eds-live](http://pbidi.unam.mx:8080/login?url=http://search.ebscohost.com/login.aspx?direct=true&db=bsu&AN=12723322&lang=es&site=eds-live)

- PRIMO-PEÑA, Elena, y ESTRADA-LORENZO, José Manuel. *Las bases de datos bibliográficas españolas, un instrumento para el conocimiento y la difusión de la producción científica.* [en línea]. 2009. [Consultado: 04 enero 2021]. Disponible en:<https://bit.ly/3sfHc1l>
- RAMIREZ LEYVA, Elsa Margarita. *El índice citas.* [en línea] México: Universidad Nacional Autónoma de México, 1997. [Consultado: 19 de enero de 2021] Disponible en: <http://132.248.9.195/ppt1997/0128576/Index.html>
- RODRÍGUEZ YUNTA, Luis. Bases de datos documentales: estructura y principios de uso. *MALDONADO*. [en línea] Madrid, 2001. [Consultado: 02 de diciembre 2020] Disponible en: [http://grupoorion.unex.es:8001/rid=1NF0DNX13-1K01W7B-2B88/Base de Datos](http://grupoorion.unex.es:8001/rid=1NF0DNX13-1K01W7B-2B88/Base%20de%20Datos%20Documental.pdf.)  [Documental.pdf.](http://grupoorion.unex.es:8001/rid=1NF0DNX13-1K01W7B-2B88/Base%20de%20Datos%20Documental.pdf.)
- RODULFO DE GIL, Eldrys, GÓMEZ, Liris y RIVERA, Valentina. *Pertinencia de los Índices de Citas.* [en línea] 1993. [Consultado: 27 de enero de 2021] Disponible en: [https://bit.ly/2Mensf2](https://bit.ly/2Mensf2%20p.%2039)
- SARASA, Antonio. *Introducción a las bases de datos NoSQL clave-valor usando Redis.* [en línea] Madrid: UOC, 2019. [Consultado: 19 de enero de 2020] Disponible en:<https://n9.cl/ss5ri>
- SCOPUS. *Enrich your experience*. [En línea] 2002. [Consultado: 14 de abril de 2021] Disponible en:<https://atenea.epn.edu.ec/handle/25000/326>
- SCOPUS. *Frontiers in Immunology.* [en línea] 2021. [Consultado: 08 de agosto de 2021] Disponible en: https://www2-scopus-com.pbidi.unam.mx:2443/sourceid/21100229161#tabs=1
- SEMAAN LLURBA, Silvia. *¿Qué es Scopus? ¿Y para qué sirve?*. [En línea] 2018. [consultado: 15 de abril de 2021] Disponible en: [https://bibliosjd.org/2018/01/24/scopus-que-es-para](https://bibliosjd.org/2018/01/24/scopus-que-es-para-que-sirve/#.YHeEj-hKjIU)[que-sirve/#.YHeEj-hKjIU](https://bibliosjd.org/2018/01/24/scopus-que-es-para-que-sirve/#.YHeEj-hKjIU)
- SUREDA, Jaume. *Guía de la educación ambiental: fuentes documentales y conceptos básicos*. [en línea] España: Anthropos, 1990. [Consultado: 09 de diciembre de 2020] Disponible en: <https://n9.cl/5g8m> p. 127
- TALLEDO SAN MIGUEL, José. *Acceso a datos en aplicaciones web del entorno servidor: UF1845*. [en línea] Madrid: Paraninfo, 2015. [consultado: 19 de enero de 2021] Disponible en:<https://bit.ly/3iDPkFd> p.66
- UAM BIBLIOTECA. *Journal Citation Reports (JCR): inicio.* [en línea] 2021. [Consultado: 22 abril 2021]. Disponible en:<https://biblioguias.uam.es/tutoriales/JCR/Inicio>
- ULPGC. *SCImago Journal & Country Rank: SCImago Journal Rank (SJR).* [en línea] s. f. [Consultado: 22 abril 2021]. Disponible en: <https://biblioguias.ulpgc.es/c.php?g=654471&p=4597566>
- UNIVERSIDAD COMPLUTENSE DE MADRID. *ENFISPO*. [en línea] Madrid. [Consultado: 09 de enero de 2021] Disponible en:<https://biblioteca.ucm.es/enf/enfispo>
- UNIVERSIDAD DE LAS PALMAS DE GRAN CANARIA. *Web of Science (WoS): introducción.*  [en línea] Biblioguías, 2021. [Consultado: 5 abril 2021]. Disponible en: [https://biblioguias.ulpgc.es/wos/wos\\_introduccion](https://biblioguias.ulpgc.es/wos/wos_introduccion)
- UNIVERSIDAD DE MEDELLÍN. *Qué son las bases de datos bibliográficas*. [en línea] 2018. [Consultado: 27 de enero de 2021] Disponible en[: https://streaming.udem.edu.co/media/que](https://streaming.udem.edu.co/media/que-son-las-bases-de-datos-bibliograficas)[son-las-bases-de-datos-bibliograficas](https://streaming.udem.edu.co/media/que-son-las-bases-de-datos-bibliograficas)
- VÉRTICE. *Técnicas de información y atención al cliente/consumidor*. [en línea] España: Vértice, 2010. [Consultado: 19 de enero de 2021] Disponible en:<https://bit.ly/3o5xufr>

WEB OF SCIENCE. *History of citation indexing.* [en línea]. Clarivate, 2021. [Consultado: 22 marzo 2021] Disponible en: [https://clarivate.com/webofsciencegroup/essays/history-of-citation](https://clarivate.com/webofsciencegroup/essays/history-of-citation-indexing/)[indexing/](https://clarivate.com/webofsciencegroup/essays/history-of-citation-indexing/)